## Functional Programming and Multi-Agent Systems

Thor Helms

Kongens Lyngby 2011 IMM-BSC-2011-13

Technical University of Denmark Informatics and Mathematical Modelling Building 321, DK-2800 Kongens Lyngby, Denmark Phone +45 45253351, Fax +45 45882673 reception@imm.dtu.dk www.imm.dtu.dk

IMM-BSC: ISSN 0909-3192

# Summary

<span id="page-2-0"></span>This project revolves around a multi-agent contest [\[1\]](#page-76-0) in which several competing teams, each consisting of several agents of different types, try to occupy territory on Mars, which is represented by a graph.

A simulation program for the above scenario has been implemented in a functional programming language (F# via Mono), exploring the advantages and disadvantages of using a functional programming language when making a GUI.

An artificial intelligence (AI) has been created for use in the simulator. This AI is documented and analyzed in this report.

ii ali kuningan ka maraan sa maraan sa maraan sa maraan sa maraan sa maraan sa maraan sa maraan sa maraan sa m

# **Resumé**

<span id="page-4-0"></span>Dette projekt omhandler en konkurrence i multi-agent systemer [\[1\]](#page-76-0) i hvilken adskillige hold, hver bestående af adskillige agenter af forskellige typer, forsøger at erobre territorie på Mars, som er repræsenteret af en graf.

En simulator for det ovenstående scenario er blevet implementeret i et funktionelt programmerings sprog (F# via Mono), og fordele og ulemper ved at bruge et funktionelt sprog til at lave en grafisk brugergrænseflade er blevet undersøgt.

En kunstig intelligens er blevet implementeret til simulatoren. Denne kunstige intelligens er dokumenteret og analyseret i denne rapport.

iv

÷.

# Preface

<span id="page-6-0"></span>This is the bachelor project for Thor Helms, student at the Technical University of Denmark (DTU), with Jørgen Villadsen as counselor. The project period is february to june 2011.

Knowledge about functional programming has been retrieved from the course 02157 Functional Programming at DTU, autumn 2010.

Some knowledge about multi-agent systems has been gathered during a previous attempt at a bachelor project on multi-agent systems in autumn 2010.

Kgs. Lyngby, June 2011

Thor Helms

# **Contents**

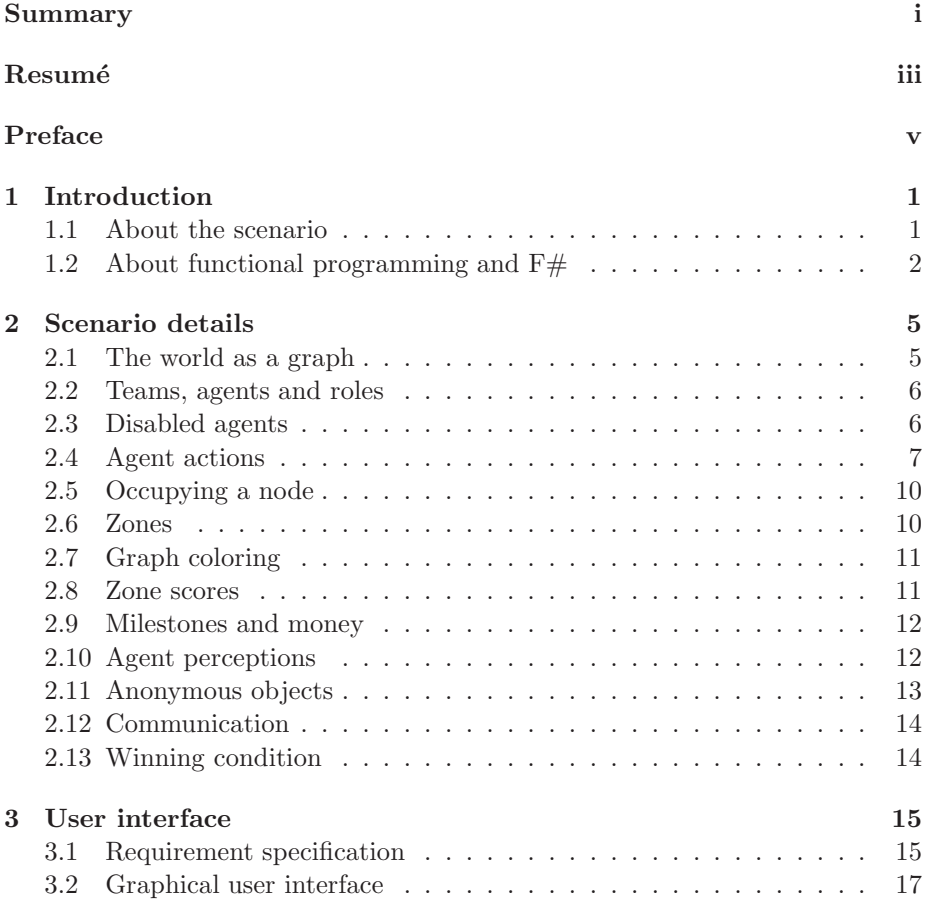

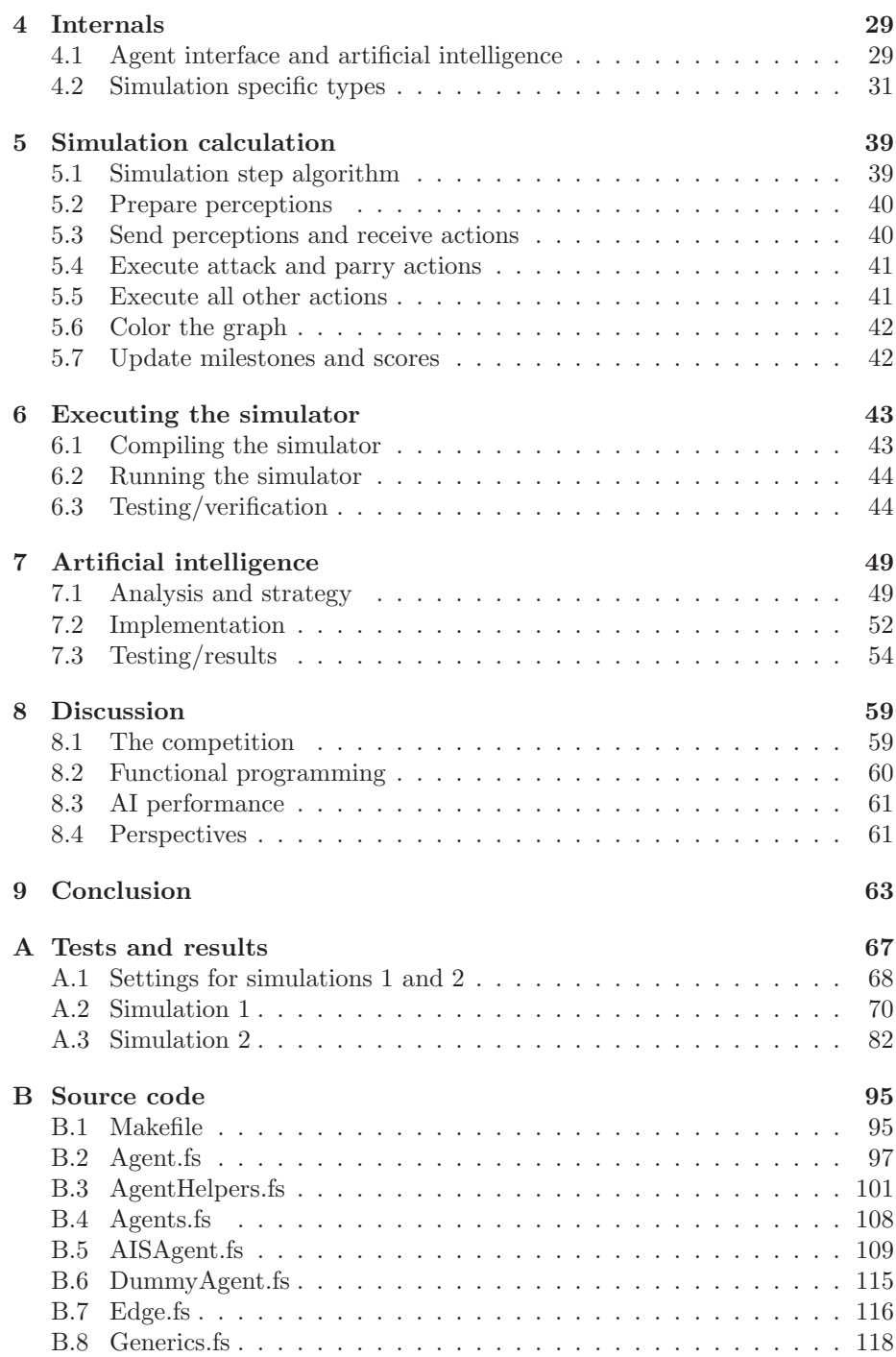

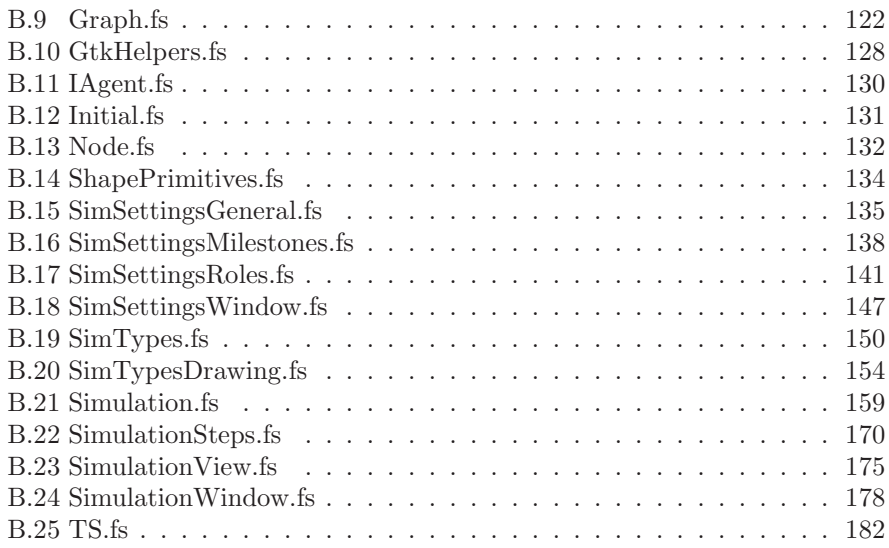

## <span id="page-12-0"></span> $_{\text{CHAPTER}}$  1

# Introduction

This report describes the development of a simulator for a multi-agent system (MAS), and an artificial intelligence for use in the simulator. The scenario is from an international competition in multi-agent systems [\[1\]](#page-76-0). The scenario is described in section [1.1,](#page-12-1) and in more detail in chapter [2.](#page-16-0)

Both the simulator and the artificial intelligence is developed in the language F# [\[7\]](#page-76-1), which is created by Microsoft for their .NET framework, and supported by the cross-platform Mono [\[4\]](#page-76-2). Section [1.2](#page-13-0) describes the  $F#$  language and the reasons for using it in this project.

## <span id="page-12-1"></span>1.1 About the scenario

The scenario simulates a number of robots, operating on Mars. The purpose of these robots are to find and occupy the best water wells on the planet. There are multiple teams, consisting of multiple types of robots (agents) each. All teams consist of the same number and types of robots. Some robots might be able to gather information about the world, and some robots might be able to sabotage opponent robots. There are a number of predefined roles, which are described in section [2.2](#page-17-0) on page [6.](#page-17-0)

The world is represented by a graph, where the nodes in the graph represent water wells, and the edges represent roads between water wells. Even though it is on Mars and the robots should be able to drive directly from any one point to any other point on the surface, the graph isn't complete, but it is guaranteed to be connected.

## <span id="page-13-0"></span>1.2 About functional programming and  $F#$

 $F#$  is Microsoft's take on functional programming, and is in fact multi-paradigm, encompassing functional, objective-oriented and imperative programming [\[7\]](#page-76-1). It targets Microsofts .NET framework, and also runs on the open source, multiplatform Mono framework. When compiled, it will produce the exact same code as  $C#$ , which enables the two languages to be used together once compiled. This also means that  $F#$  is able to use all .NET and Mono frameworks, which are mostly object-oriented code.

Functional programming is often based on lambda calculus [\[10\]](#page-76-3). This is true for the functional parts of  $F#$  also. Functional functions have no side-effects, but in  $F#$  it is possible to define functions with side-effects, which is necessary for the object-oriented parts of the language.

Functions are first-class citizens in F#, and it is possible to define higher order functions, which means that a function takes another function as argument and/or returns a function.

In functional languages, types are usually inferred by the compiler, which means that the programmer doesn't have to explicitly define types. In  $F#$ , this is true, but the programmer is able to define the types if needed. Types can also be generic, in which case the type will be inferred at compile-time.

Values are usually immutable in functional languages, but in  $F#$  it is possible to define a value to be mutable. There are some limitations when using a mutable value, but some can be overcome by using the ref type, which is a wrapper for a mutable value [\[8\]](#page-76-4).

Values in F#, and most other functional languages, can be defined as tuples and as discriminated unions. An example [\[7\]](#page-76-1) of a discriminated union can be seen below:

type A =

| ConstructorX of string | ConstructorY of int

Discriminated unions allow the programmer to easily define compilers, or tree's of types, which in an object oriented style would have to implemented as a hierarchy of classes, allowing functional code to be more succinct.

F# and most other functional languages, also support lists and records as first class citizens, which means that collections of values can be easily ordered and used in calculations.

## <span id="page-16-0"></span>CHAPTER  $2$

# Scenario details

In this chapter, the details of the scenario are explained, and any decisions to change the official scenario are argued for.

## <span id="page-16-1"></span>2.1 The world as a graph

The world in which the agents operate is represented as a graph, with a number of nodes and edges. Internally, the nodes are represented with a coordinate, making it possible to draw the graph. A restriction is placed on the edges, in that no two edges may cross when using the node-coordinates. This will allow the graph to be viewed as a 2D map, where the edges represent roads, and there are no intersections except at the nodes. The nodes represent points of interest, in this case water wells.

Each node in the graph will have a weight value, determining the quality of the water well. Higher is better.

Each edge in the graph will likewise have a weight value, determining the quality of the road and how much energy is required to traverse it.

## <span id="page-17-0"></span>2.2 Teams, agents and roles

In a simulation, several teams will operate. Each team consists of a number of agents. Agents can have different roles, and the different roles have different stats such as strength, visibility, energy and health. All teams consist of the same number of agents, with the same roles on each team for fairness.

Energy is used to perform most actions. The agent can recharge its energy, and the recharge rate will be expressed in percentage of the agent's maximum energy level.

Health determines how robust the agent is, and thus how difficult it is to destroy. Health can only be restored when an agent is repaired by another agent from the same team. If an agent has no health left, it is referred to as being disabled. Otherwise, it is referred to as being active.

Visibility determines how far the agent can see. All nodes that a graph search would find when going to at most the same depth as the visibility range, will be visible for the agent. All edges connecting visible nodes, and all agents on visible nodes, will be visible as well.

Strength determines how hard an agent can attack, and thus destroy enemy agents. For instance, an agent with 4 strength would be able to reduce enemy agents' health by 4 per attack.

The different roles are able to perform different actions. Actions are defined in section [2.4.](#page-18-0)

Table [2.2](#page-17-0) lists the predefined agent roles.

## <span id="page-17-1"></span>2.3 Disabled agents

When an agent has no health left (because its been sabotaged by enemy agents), it is disabled and various limitations is placed on it. Its health can be restored fully when repaired by another agent, and the agent will thus cease being disabled.

| Role      | Energy | Health         | Visibility range | Strength         | Actions           |
|-----------|--------|----------------|------------------|------------------|-------------------|
| Explorer  | 12     | $\overline{4}$ | $\mathfrak{D}$   | $\left( \right)$ | Skip,<br>goto,    |
|           |        |                |                  |                  | probe,<br>survey, |
|           |        |                |                  |                  | buy, recharge     |
| Repairer  | 8      | 6              |                  | $\theta$         | Skip,<br>goto,    |
|           |        |                |                  |                  | survey,<br>parry, |
|           |        |                |                  |                  | buy,<br>repair,   |
|           |        |                |                  |                  | recharge          |
| Saboteur  |        | 3              |                  | $\overline{4}$   | Skip,<br>goto,    |
|           |        |                |                  |                  | parry,<br>survey, |
|           |        |                |                  |                  | attack,<br>buy,   |
|           |        |                |                  |                  | recharge          |
| Sentinel  | 10     | $\mathbf{1}$   | 3                | $\theta$         | Skip,<br>goto,    |
|           |        |                |                  |                  | survey,<br>parry, |
|           |        |                |                  |                  | buy, recharge     |
| Inspector | 8      | 6              |                  | $\theta$         | Skip, goto,       |
|           |        |                |                  |                  | inspect, survey,  |
|           |        |                |                  |                  | buy, recharge     |

Table 2.1: Predefined agent roles

As mentioned earlier, when an agent is not in the disabled state, it is in the active state.

## <span id="page-18-0"></span>2.4 Agent actions

As mentioned earlier, there are different actions the agents can perform. When performing an action, there is a certain percentage chance that the action will fail.

The actions are defined below.

## 2.4.1 Skip

Does nothing. This action will always succeed. Actions that have failed, for any reason, will be considered to be of this type.

### 2.4.2 Recharge

Attempt to recharge the agent's energy. This action will fail if the agent has been successfully attacked by another agent. The amount of energy restored depends on whether the agent is disabled or not, and on the maximum amount of energy the agent is able to store.

#### 2.4.3 Attack

Attempt to sabotage an enemy agent, identified by team and agent ID. A target agent on the same node as the attacking agent is required. An attack can be parried. Default energy cost is 2. A disabled agent can't attack.

#### 2.4.4 Parry

Parry any expected attacks. Default energy cost is 2, and will be charged regardless of number of incoming attacks. A disabled agent can't, and wouldn't gain anything from performing the parry action, as its health can't be lower than 0.

#### 2.4.5 Goto

Go to a neighbor node, determined in a parameter with the ID of the neighbor node. The weight of the edge connecting the current node and the neighbor node determines the energy cost. If the agent doesn't have enough energy to traverse the edge, its energy will be reduced (if any energy is left). The default energy cost for a failed goto-action is 1.

#### 2.4.6 Probe

Request the weight of the node the agent is at. Once a node has been probed, its weight is visible for the entire team at all times, otherwise its weight is regarded as unknown. Default energy cost of the probe action is 1. A probe action will fail if the probing agent is disabled or being attacked by another agent.

### 2.4.7 Survey

Request the weight for all edges connected to the node the agent is at. Once an edge has been surveyed, its weight is visible for the entire team at all times, otherwise its weight is regarded as unknown. Default energy cost of the survey action is 1. A survey action will fail if the surveying agent is disabled or being attacked by another agent.

The official scenario description defines the survey action as requesting the weight for "some" visible edges. As this is an unspecified amount, its been chosen to see the edges directly connected to the node the agent is at.

#### 2.4.8 Inspect

Request the various stats for all enemy agents on the same node and on neighboring nodes, compared to the agent's position. Once an enemy agent has been inspected, its stats and possible actions are visible for the entire team at all times, otherwise all stats and actions for the agent is regarded as unknown. Default energy cost of the inspect action is 2. An inspect action will fail if the inspecting agent is disabled or it has been successfully attacked by another agent.

#### 2.4.9 Buy

Attempt to perform an upgrade. There are four types of upgrades, each of which upgrades either the agent's maximum energy, maximum health, visibility range or strength. Only agents who can perform the attack action are able to upgrade its strength (As it is useless for all other agents). When performing an upgrade, the chosen stat is increased by 1. In case of upgrading maximum energy or health, the current energy and health is also increased by 1. Default energy cost of the buy action is 2. It is not possible to perform the buy action if the agent is disabled or is being attacked.

#### 2.4.10 Repair

Repairs another agent on the same team. The agent that needs to be repaired must be identified with its agent ID, and both agents must be on the same node. This action fully restores the target agent's health, and brings it out of the disabled state if it was previously in it. It is not possible for an agent to repair it self. Default energy cost for the repair action is 2. The action will fail if the repairing agent is being attacked.

## <span id="page-21-0"></span>2.5 Occupying a node

A node is occupied by the team who has the most active agents on the node. In the case of a tie, the node is not occupied. A node occupied in this manner will be referred to as being directly occupied, or directly dominated.

Nodes can also be occupied if there are no active agents on them, and one of two conditions are met. The first condition is that the node has at least two neighbor nodes that are directly occupied by the same team, in which case it gets dominated by the same team. In case of a draw in the amount of occupied neighbor nodes by team, the node will not be dominated. If a node is occupied in this manner, it will be referred to as being indirectly occupied, or indirectly dominated. The second condition is that the node lies within an otherwise unoccupied zone, defined below. All nodes directly next to the nodes in the unoccupied zone, but not in it, will be referred to as a frontier. All nodes in the frontier must be occupied by the same team, for the zone to be occupied, in which case the team dominating the frontier will also dominate all nodes in the zone. No enemy agents must be able to move into the zone without crossing the frontier (Enemy agents standing on a node on the frontier doesn't count). This means that no nodes in the zone are allowed to have any active agents.

If an enemy enters a zone dominated by one team, or breaks the frontier, the zone will no longer be dominated.

### <span id="page-21-1"></span>2.6 Zones

A zone is defined as a connected subgraph within the graph, all dominated by the same team, or all dominated by no team, where the subgraph can't be extended with more nodes while still maintaining the requirements.

## <span id="page-22-0"></span>2.7 Graph coloring

Graph coloring is an algorithm that determines which team, if any, occupies the various nodes. The color of a node represents the team dominating it. An example of a colored graph may be seen in figure [2.1.](#page-22-2)

Coloring of the graph, i.e. determining the domination of the various nodes, takes place in five steps. First the existing coloring is reset so no nodes or edges are dominated by any team. Second the directly occupied nodes are colored. Third the indirectly dominated nodes are colored. Fourth all unoccupied zones are determined, and colored if they comply with the restrictions given above. Fifth all edges connecting two nodes of the same color, are colored with the same color. Edge colors have no meaning, and they are only colored for making it visually easier to determine zones in the simulator.

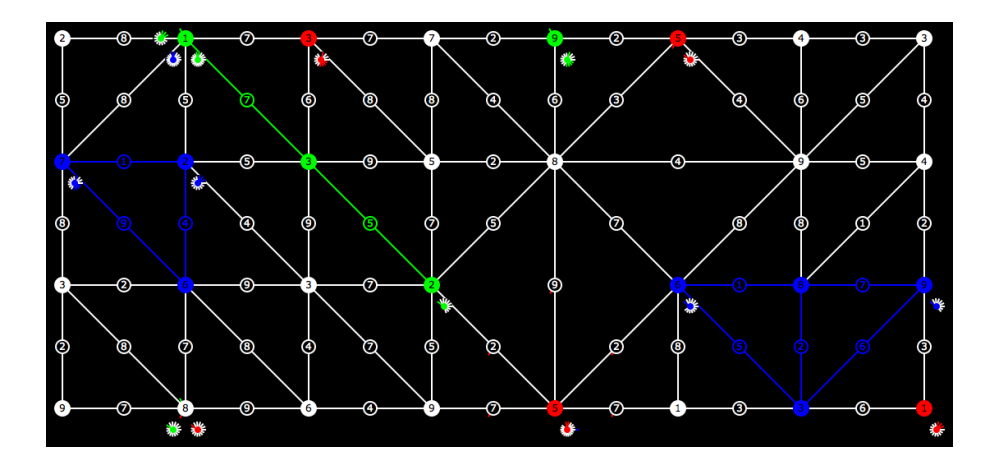

<span id="page-22-2"></span>Figure 2.1: An example of a colored graph

## <span id="page-22-1"></span>2.8 Zone scores

After the graph has been colored, the zone scores can be calculated using the colors. A zone score is the sum of node weight's in an occupied zone. The scores are not actually calculated per zone, but per team. The zone scores are used when calculating the step score for each team.

## <span id="page-23-0"></span>2.9 Milestones and money

In a simulation, certain milestones may be defined. For instance, a milestone could be that a team has a total zone score of at least 50 in one simulation step. When a team reaches a milestone, the team will receive a reward in the form of money, which can be used to buy upgrades for the agents. The reward size may vary, depending on whether the team reaching a milestone is the first team reaching that particular milestone or not. Milestones should be defined before the simulation starts.

Several of the same type of milestone may be defined, for instance one for 5 successful attacks and one for 20 successful attacks, yielding (possibly) different amounts of money.

There are six types of milestones. These are:

- Zone values in a single step.
- Probed nodes in total.
- Surveyed edges in total.
- Inspected enemy vehicles in total.
- Successful attacks.
- <span id="page-23-1"></span>• Successful parries.

## 2.10 Agent perceptions

In the beginning of each simulation step, each agent is given a perception, i.e. their view of the world. The contents of the perceptions are:

- The current step number.
- The team score.
- The amount of money the team possesses.
- The stats for the agent it self, including the actions its role permits it to do.
- A list of visible nodes.
- A list of visible edges.
- A list of enemy agents that have been inspected by any agent on the same team.
- A list of messages, containing the ID of the sending agent and the content of the message.

The list of visible nodes and edges are shared with any friendly agent in the same zone as the agent it self. This encourages team work by creating and keeping zones. Nodes, edges and agents are anonymized if necessary (see below) before the perception is sent to the agent.

In the official scenario description, agents would also receive a list of all nodes and edges that has been surveyed or probed by its team. This has been disregarded, and it will be up to the agents to remember this information, and share it with the team.

In the official scenario description, agents would also be told the result of its last attempted action. This has been disregarded as well, and it is up to the agent it self to determine the success of the last action.

## <span id="page-24-0"></span>2.11 Anonymous objects

In perceptions, some nodes, edges and enemy agents may be anonymous to the agent receiving the perception. When nodes haven't been probed, edges haven't been surveyed or agents haven't been inspecting by any agent on the same team as the receiving agent, they are anonymous. That is, unknown objects visible to the agent are anonymous. Anonymous nodes and edges will have their weight set to 1 when they are anonymous. All stats of an anonymous enemy agent will be set to 1, and their actions will not be visible.

When zone scores are determined, the weight of an anonymous node for a team will be regarded as being 1.

## <span id="page-25-0"></span>2.12 Communication

Communication agent-to-agent can and should preferably be done through the simulator. Communication consists of messages, where each message contains a receiver and some content. As mentioned earlier, the agent perceptions contains a list of incoming messages. When agents respond to the simulator with their requested action, they should also send a list of outgoing messages. Because of this structure, there will be a delay in the reception of the messages of one simulation step.

The receiver of a message can be either a single agent, or a broadcast to all agents – in either case, only agents on the same team as the sender can receive the message, simulating safe communication.

In the first scenario draft [\[2\]](#page-76-5), communication was to happen through the simulation server, and there was a limitation on the amount of messages an agent could send in each simulation step. In the latest version of the scenario description [\[3\]](#page-76-6), both of these requirements has been removed. In this implementation of the simulator, the first requirement is kept and the second has been removed.

## <span id="page-25-1"></span>2.13 Winning condition

The winning team is the team with the highest score after the last simulation step. The score is calculated as the sum of zone scores and money in the previous steps:

$$
Score = \sum_{s=1}^{steps} Zones_s + Money_s \tag{2.1}
$$

## <span id="page-26-0"></span>CHAPTER<sup>3</sup>

# User interface

As the scenario is somewhat abstract, the simulator should somehow display the status of the simulation. For that, a graphical user interface (GUI) has been created. This section describes the design and implementation of the GUI.

## <span id="page-26-1"></span>3.1 Requirement specification

The following is a list of requirements for the simulator:

- Automatically run a simulation calculation.
- View already calculated simulation steps.
- Start and stop the playback of a calculated simulation.
- Add new artificial intelligences to the program without recompiling the simulator, and allow the program to automatically discover new artificial intelligences.
- The simulation must be displayed graphically.
- All agents on the same team should have the same color each team should have different colors.
- Change various simulation variables:
	- Number of teams.
	- Number of agents on each team.
	- Number of simulation steps to be calculated.
	- Chance that agent actions will fail, in percentage.
	- Maximum response time for agents when requesting actions, in milliseconds.
	- Recover rate for agents in percentage, both when active and when disabled.
	- Number of nodes on the map.
	- Grid size of the map/graph.
	- Min/max node weight.
	- Min/max edge weight.
	- Energy cost of the various actions.
	- Price of the various upgrades.
	- Roles or types of the agents either selected from the preset roles, or the user should be able to precisely define the stats and actions.
	- Colors for the different teams.
	- Select from a list of artificial intelligences, which one controls which role on each team.
	- Define milestones in the simulation. Select from one of the six types, along with what amount is needed to trigger the milestone, and the reward for the first team(s) and subsequent teams to reach the milestones.
- Generate a random map/graph using the simulation variables.
- Display the progress of the simulation:
	- The score and amount of money for the different teams.
	- The map/graph, colored by which teams dominate which areas.
	- Stats for the various agents:
		- ∗ Strength.
		- ∗ Current energy.
		- ∗ Max energy.
- ∗ Current health.
- ∗ Max health.
- ∗ Visibility range.
- ∗ Which teams have inspected the agent.
- Calculation progress in number of steps.
- Which teams has probed which nodes.
- Which teams has surveyed which edges.
- Save/load simulation configurations.
- Enable/disable view of the agent's perceptions.
- Allow the agents to use the simulation window to display their world model and/or graphical debug information.
- <span id="page-28-0"></span>• Save/load an entire simulation after its been calculated.

## 3.2 Graphical user interface

Given that the simulation needs to be visually available, a GUI has been made. Included in the GUI is the ability to change all simulation variables, as a contrast to loading the simulation variables from a configuration file, which would have to be created beforehand. The GUI consists of two windows: The main window, which displays the progress of the running simulation; and the simulation settings window, which enables the user to change the simulation variables.

Throughout the simulator, some generic functions are used, which aren't simulation specific but rather just nice to have. The source code for these can be seen in appendix [B.8](#page-129-0) on page [118.](#page-129-0)

#### 3.2.1 Main simulator window

The main simulator window, figure [3.1,](#page-29-0) consists of a menubar in the top, viewselection in the left side, simulation graphics view in the right side, and some simulation-view controls in the bottom of the window. Furthermore, it contains a status bar in the very bottom of the window, displaying the progress of the simulation calculation. The main simulator window is implemented as a class named SimulatorWindow, located in a module of the same name. The source code can be seen in appendix [B.24](#page-189-0) on page [178.](#page-189-0) The simulator window, as well

as the simulation settings window, use some helper functions to more gracefully handle certain functions in the Gtk library, as seen in appendix [B.10](#page-139-0) on page [128.](#page-139-0) A more detailed description of the various parts follows.

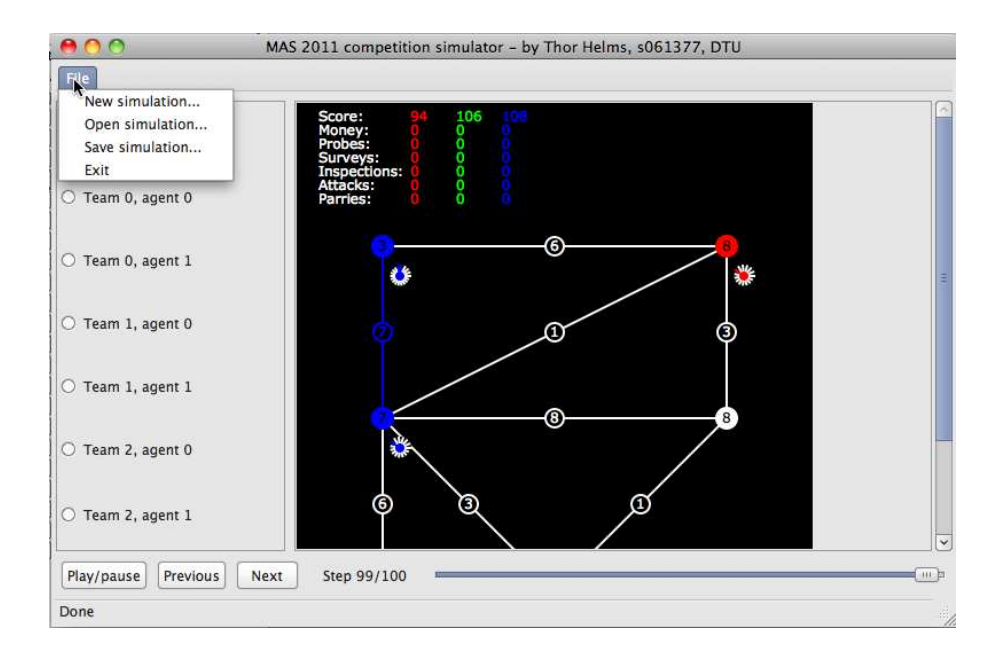

<span id="page-29-0"></span>Figure 3.1: Main simulator window

#### 3.2.1.1 Menubar

The menubar contains four items. The first, "New simulation", opens the simulation settings window, which can start a new simulation calculation. The second, "Open simulation", opens an already calculated and saved simulation. The third, "Save simulation", saves the progress of the current simulation  $-$  it will save only the view of the simulation, and thus a simulation calculation can't be resumed. Simulation views are saved as vector graphics, and will take up a lot of space for even rather small simulations. The fourth item, "Exit", will stop the current simulation and quit the program.

#### 3.2.1.2 View-selection

The view-selection pane in the left side of the window allows the user to change which world-view to see. In figure [3.1,](#page-29-0) the "Simulation" view is selected (The selection is hidden behind the menubar), and the user can thus see the status of the entire simulation. In figure [3.2,](#page-30-0) the user has selected to view the perception for an agent. Note that both figures display the same simulation in the same step.

The user has to enable agent perception views in the simulation settings window in order to see these.

If an artificial intelligence wishes to display its world view, it can be added to and can be selected from the view-selection pane.

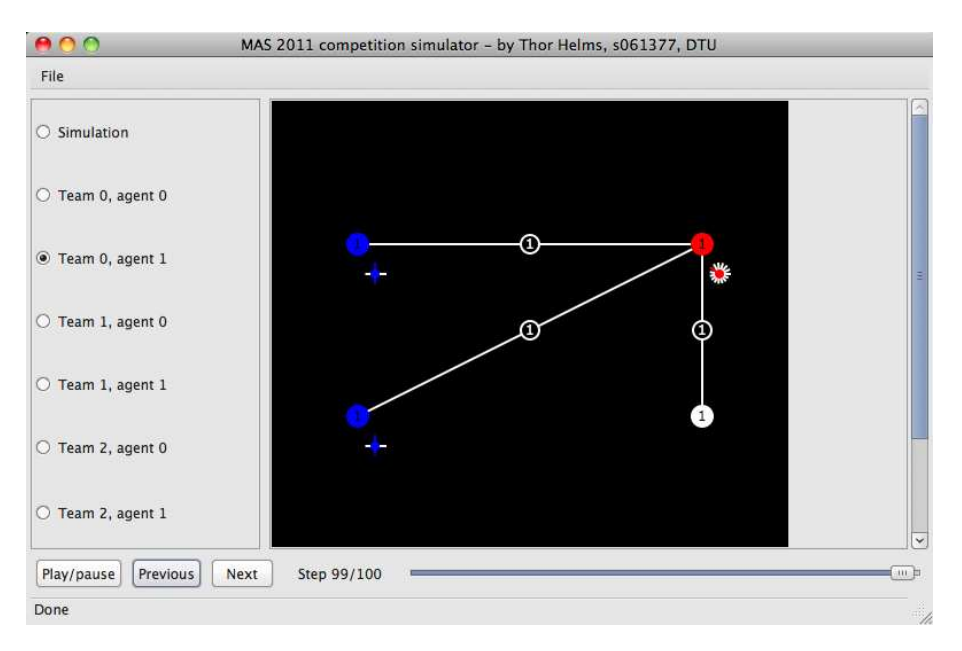

Figure 3.2: Agent perception in main simulator window

#### <span id="page-30-0"></span>3.2.1.3 Simulation graphics view

In the right side of the window is the simulation view, visually displaying the simulation status as seen in figure [3.1.](#page-29-0) In the top left corner of the simulation view is the scores, money, etc. for the various teams displayed when the "Simulation" view is selected.

If the simulation view is too big to be displayed completely in the window, a scrollbar will appear and the user will be able to see the entire simulation view anyway.

The simulation graphics view is implemented as a class named Simulation View, located in a module of the same name. The source code for this can be seen in appendix [B.23](#page-186-0) on page [175.](#page-186-0) The graphics view draws a number of shape primitives, consisting of rectangles, lines, circles and text. Along with a description of each shape, is a description of the color to be used. Text and lines have a single color, but circles and rectangles may have two colors, one for the stroke color and one for the fill color.

The shape types are defined in a module; the source code can be seen in appendix [B.14](#page-145-0) on page [134.](#page-145-0)

A description of the various entities in the simulation view follows later in section [3.2.2.](#page-32-0)

#### 3.2.1.4 Simulation-view controls

The simulation-view controls in the bottom of the window consist of three buttons and a scale-selector.

The first button, "Play/pause", toggles the playback of existing simulation views. When enabled, it will automatically go to the next simulation step until no more exists, displaying three simulation steps per second.

The other two buttons, "Previous" and "Next", displays the previous and next simulation steps respectively, in respect to the currently viewed step.

The scale-selector allows the user to select which simulation step to display in larger steps than the "Previous" and "Next" buttons. The user can drag the slider to select a simulation step, or click on the scale to the left/right of the slider, in order to go 10 steps forward or backward.

#### 3.2.1.5 Status bar

<span id="page-32-0"></span>The status bar, in the very bottom of the window, displays the progress of the simulation calculation.

### 3.2.2 Graphics

A description of how the various entities in the simulation is displayed in the simulator follows here. There are three types of entities when viewing the simulation: Agents, nodes and edges.

Nodes are displayed in a grid, the size of which is defined by the user. The position of the nodes have no meaning for the agents in the simulation, and it is used only to display the simulation.

#### 3.2.2.1 Agent graphics

The different agents distinguish in their stats, their color, which teams they have been inspected by and their ID. All but the ID is possible to see in the simulator view. Figure [3.3](#page-32-1) gives an example of how an agent could be displayed. The color determines its team, so the displayed agent is on the blue team.

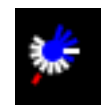

<span id="page-32-1"></span>Figure 3.3: An example of an agent as viewed in the simulator

Agents are displayed as a circle, with its team color in the center. From the center of the circle, some amount of lines extend, forming a larger circle. These lines displays the various stats of the agent. There is one line for each one stat, for instance a visibility range of 1 will be represented with a single line.

The long white lines represent the agent's health, and as such some lines may be missing, meaning that the agent is not at full health.

The short white lines represent the agent's energy, and as such some lines may be missing, meaning that the agent is not at full energy.

The long colored lines represent the agent's visibility range.

The short colored lines represent the agent's strength.

Around the stats-circle, there may be some amount of colored lines, displaying which teams the agent has been inspected by. The agent in figure [3.3](#page-32-1) has been inspected by the red team, and only the red team.

#### 3.2.2.2 Edge graphics

Edges in the graph distinguish by their weight, the team dominating the edge as described earlier, the nodes they connect and which teams they have been surveyed by. All of this information is visible in the simulation view, an example of which is displayed in figure [3.4](#page-33-0) (Nodes are not visible).

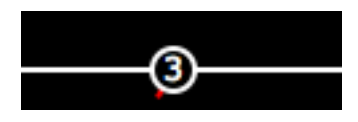

<span id="page-33-0"></span>Figure 3.4: An example of an edge as viewed in the simulator

A line is drawn between the two nodes the edge connects, thus representing the edge it self. The line has the color of the dominating team, i.e. the same color as the two nodes if they have the same color. If an edge isn't dominated by a team, its color is white.

At the center of the line, the circumference of a circle is displayed in the same color as the line, with the weight of the edge in the center of the circle.

Around the circle, some colored lines may be displayed, displaying which teams the edge has been surveyed by. The edge in figure [3.4](#page-33-0) has been surveyed by the red, and only the red team.

#### 3.2.2.3 Node graphics

The various nodes distinguish by their weight, their ID, their neighbors, the team dominating the node and which teams the node has been probed by. All of this information, except for the ID, is visible in the simulation view, as seen in figure [3.5.](#page-34-0)

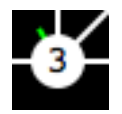

<span id="page-34-0"></span>Figure 3.5: An example of a node as viewed in the simulator

The node it self is displayed as a colored circle, in the same color as the dominating team. If a node isn't dominated by any team, its color is white. In the center of the circle, the node's weight is displayed.

Around the node circle, some colored lines may be seen. These lines display which teams the node has been probed by. The node seen in figure [3.5](#page-34-0) has been probed by the green, and only the green team.

#### 3.2.3 Simulation settings

In this section, the window for changing the simulation settings is described. It consists of three panes, where only one at a time is visible, and five buttons in the bottom of the window, as can be seen in figure [3.6.](#page-35-0) The three panes describe the general settings, the role definitions and the milestone definitions respectively. Which pane is visible can be changed by clicking on the appropriate pane name in the top of the window.

When the simulation settings window is opened, it will have some default values entered for all variables. The default values are loaded from the text file "DefaultSettings.txt", which is expected to be located in the same folder as the simulator. Each time the simulation settings window is opened, it will have its values set to the contents of the above file.

The simulation settings-window is implemented as a class named  $SimSetting Win$ dow, located in a module of the same name. The source code can be seen in appendix [B.18](#page-158-0) on page [147.](#page-158-0) Each of the three panes is implemented as a class, located in their own modules.

#### 3.2.3.1 General settings

In the general settings-pane, most of the simulation variables can be selected, as seen in figure [3.6.](#page-35-0) The pane consists of three columns.

The left-most column contains the number of teams and agents, the simulation length in ticks, the chance in percentage that agent actions will fail, the maximum response time for the artificial intelligences when queried about their wanted action, and the recharge rate in percentage for both active and disabled agents.

The middle column contains the map variables, which are the number of nodes, grid width and height, and node and edge minimum and maximum weights. It also contains a checkbox, where the user can toggle viewing of the agents' perceptions. Per default, viewing the agents' perceptions is disabled.

The right-most column contains the cost of performing the various actions, and the price of buying the various upgrades.

The class for the general settings pane is named  $SimSetting General$ , and it is located in a module of the same name. The source code for the general settingspane can be seen in appendix [B.15](#page-146-0) on page [135.](#page-146-0)

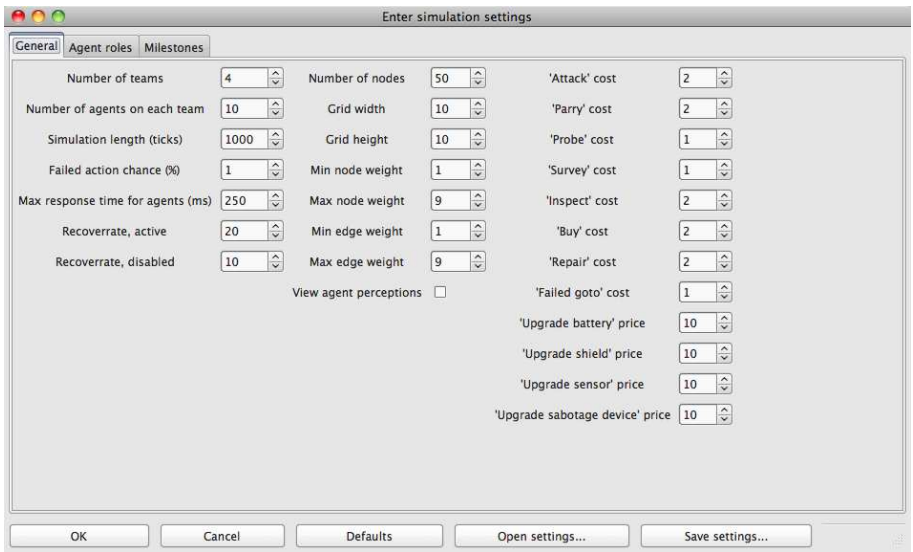

<span id="page-35-0"></span>Figure 3.6: General simulation settings
#### 3.2.3.2 Defining roles

In the agent roles-pane, the user is able to precisely define all of the roles used in the simulation, as seen in figure [3.7,](#page-36-0) by either choosing from a predefined role, or defining a custom role with custom stats and available actions. The three actions "Skip", "Goto" and "Recharge" are always available for the agents, and thus can't be toggled for the agents. The reason for this is, that the scenario describes robots moving around on Mars, and thus requires them to be able to move, including getting more energy or choosing not to move. Other than these three actions, all remaining actions can be enabled or disabled for all agents.

The user is also able to set the colors for the various teams, and choose which artificial intelligence controls which agent on the different teams.

Note that the visible amount of roles and teams in the agent roles-pane, is defined in the general settings-pane. If the user changes the number of teams or roles, the agent roles-pane will reflect this change.

The roles-pane is defined as a class named SimSettingsRoles, and located in a module of the same name. The source code for the agent roles-pane can be seen in appendix [B.17](#page-152-0) on page [141.](#page-152-0)

| 800<br>General |                    | Agent roles  |                     | <b>Milestones</b> |                       |                |               |                |                  |                         |                         | <b>Enter simulation settings</b> |                         |                         |                         |                         |                               |             |
|----------------|--------------------|--------------|---------------------|-------------------|-----------------------|----------------|---------------|----------------|------------------|-------------------------|-------------------------|----------------------------------|-------------------------|-------------------------|-------------------------|-------------------------|-------------------------------|-------------|
|                |                    |              | Strength            | Max energy        |                       |                | Health        | Visibility     |                  | 'Attack'                | 'Parry'                 | 'Probe'                          |                         | 'Survey' 'Inspect'      |                         | 'Buy' 'Repair'          |                               |             |
| Explorer       | $\hat{\mathbf{c}}$ | $\mathbf{0}$ | $\hat{\cdot}$       | 12                | $ \hat{\cdot}\rangle$ | $\overline{4}$ | $\hat{\cdot}$ | $\overline{2}$ | $\hat{\zeta}$    | о                       | П                       | $\overline{\mathsf{v}}$          | $\overline{\mathsf{v}}$ | □                       | $\overline{\mathsf{v}}$ | Е                       | $\ddot{\circ}$<br>Dummy agent | Dummy agent |
| Repairer       | $\hat{\mathbf{c}}$ | $\bf{0}$     | $\hat{\cdot}$       | 8                 | $\hat{\zeta}$         | 6              | $\hat{\cdot}$ | $\mathbf{1}$   | $\hat{\zeta}$    | с                       | $\overline{\mathbf{v}}$ | o                                | $\overline{\mathbf{v}}$ | $\Box$                  | $\overline{\mathsf{v}}$ | $\overline{\mathbf{v}}$ | Dummy agent C                 | Dummy agent |
| Saboteur       | $\hat{\cdot}$      | 4            | $\hat{\zeta}$       | 17                | $\hat{\cdot}$         | 3              | $\hat{\cdot}$ | $\,$ 1         | $\hat{\zeta}$    | $\overline{\mathbf{v}}$ | $\overline{\mathbf{v}}$ | $\Box$                           | $\overline{\mathbf{v}}$ | O                       | $\overline{\mathsf{v}}$ | C                       | Dummy agent C                 | Dummy agent |
| Sentinel       | $\hat{c}$          | $\mathbf{0}$ | $\hat{ }$           | 10                | $\hat{\cdot}$         | $\mathbf 1$    | $\hat{\cdot}$ | 3              | $\hat{\cdot}$    | c                       | $\overline{\mathsf{v}}$ | □                                | $\overline{\mathbf{v}}$ | $\Box$                  | $\overline{\mathsf{v}}$ | c                       | Dummy agent C                 | Dummy agent |
| Inspector      | $\hat{\mathbf{v}}$ | $\bf{0}$     | $\hat{\ }$          | 8                 | $\frac{1}{2}$         | 6              | $\hat{\cdot}$ | $\mathbf{1}$   | $\hat{\zeta}$    | с                       | $\Box$                  | о                                | $\overline{\mathbf{v}}$ | $\overline{\mathbf{v}}$ | $\overline{\mathbf{v}}$ | Г                       | Dummy agent C                 | Dummy agent |
| Explorer       | $\hat{\mathbf{v}}$ | $\mathbf{0}$ | $\hat{\cdot}$       | 12                | $\hat{\cdot}$         | 4              | $\hat{\cdot}$ | $\overline{z}$ | $\hat{\zeta}$    | c                       | $\Box$                  | $\overline{\textbf{v}}$          | $\overline{\mathbf{v}}$ | □                       | $\overline{\mathbf{V}}$ | E                       | $\ddot{\circ}$<br>Dummy agent | Dummy agent |
| Repairer       | $\hat{\mathbf{v}}$ | $\mathbf{0}$ | $\hat{=}$           | 8                 | $\hat{\cdot}$         | 6              | $\hat{\cdot}$ | $\mathbf{1}$   | $\hat{\check{}}$ | C                       | $\overline{\mathsf{v}}$ | $\Box$                           | $\overline{\textbf{v}}$ | Ö                       | $\overline{\mathsf{v}}$ | $\overline{\mathbf{v}}$ | Dummy agent C                 | Dummy agent |
| Saboteur       | $\hat{\mathbf{c}}$ | 4            | $\hat{\zeta}$       | 7                 | $\frac{1}{2}$         | 3              | $\hat{\cdot}$ | $\mathbf 1$    | $\hat{\zeta}$    | $\overline{\mathbf{v}}$ | $\overline{\mathsf{v}}$ | □                                | $\overline{\mathbf{v}}$ | Π                       | $\overline{\mathsf{v}}$ | $\Box$                  | Dummy agent C                 | Dummy agent |
| Sentinel       | $\hat{\mathbf{C}}$ | $\mathbf{0}$ | $\hat{\phantom{a}}$ | 10                | $\hat{\cdot}$         | 1              | $\hat{\cdot}$ | 3              | $\hat{\cdot}$    | c                       | $\overline{\mathsf{v}}$ | о                                | $\overline{\mathsf{v}}$ | $\Box$                  | $\overline{\mathsf{v}}$ | E                       | Dummy agent C                 | Dummy agent |
| Inspector      | $\hat{\mathbf{c}}$ | $\bf{0}$     | $\hat{\cdot}$       | 8                 | $\hat{\zeta}$         | 6              | $\hat{\cdot}$ | $\mathbf 1$    | $\hat{\zeta}$    | с                       | п                       | □                                | $\overline{\mathbf{v}}$ | $\overline{\mathbf{v}}$ | $\overline{\mathbf{v}}$ | с                       | $\circ$<br>Dummy agent        | Dummy agent |
|                |                    |              |                     |                   |                       |                |               |                |                  |                         |                         |                                  |                         |                         |                         |                         |                               |             |
|                |                    |              |                     |                   |                       |                |               |                | 111              |                         |                         |                                  |                         |                         |                         |                         |                               | $\vert$     |
|                | OK                 |              |                     |                   | Cancel                |                |               |                | <b>Defaults</b>  |                         |                         |                                  | Open settings           |                         |                         |                         | Save settings                 |             |

<span id="page-36-0"></span>Figure 3.7: Defining the milestones to be used in a simulation

#### 3.2.3.3 Defining milestones

In the milestones-pane, the user can define the various milestones to be used in the simulation, as seen in figure [3.8.](#page-37-0)

The user can add a milestone by clicking the "Add milestone" button in the top of the window, or remove the last milestone by clicking the "Remove last milestone" button. The milestones are displayed in a table layout, with each row defining a single milestone.

For each milestone, there are four settings: The type of milestone, the number needed to trigger the milestone, and the reward for the first team(s) and the subsequent teams to achieve the milestone. There are six types of milestones, each selectable in a drop-down box in the left-most column. The three other settings for each milestone can be set in the other three columns.

Note that the same type of milestone can appear several times, and even with the same trigger-value if the user so chooses.

The milestones-pane is defined as a class named SimSettingsMilestones, and located in a module of the same name.The source code for the milestones-pane can be seen in appendix [B.16](#page-149-0) on page [138.](#page-149-0)

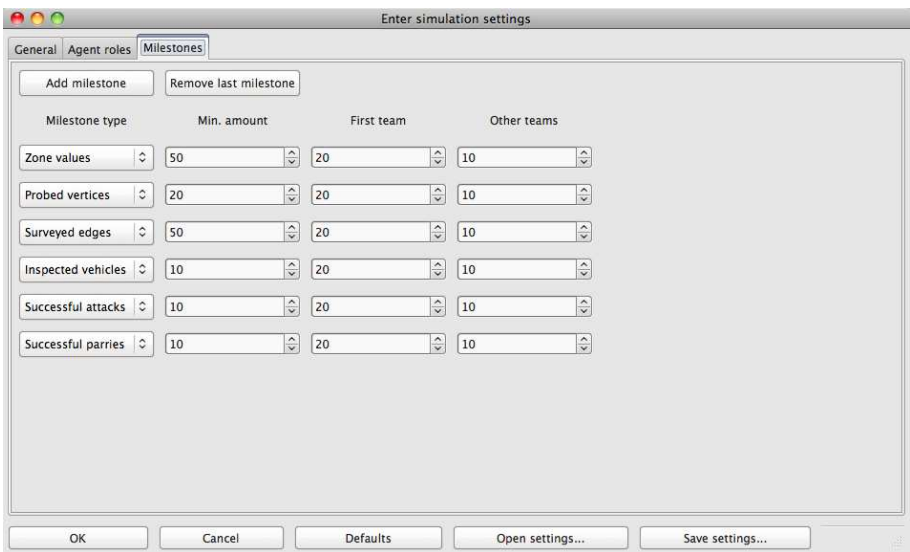

<span id="page-37-0"></span>Figure 3.8: Defining the roles to be used in a simulation

#### 3.2.3.4 Buttons

In the bottom of the simulation settings-window, there are five buttons.

The "OK" button will close the simulation settings-window and start a simulation using the entered values.

The "Cancel" button will close the simulation settings-window, and throw away the entered values.

The "Defaults" button will set all values to the default values, which are loaded from the file "DefaultSettings.txt". The file is expected to be located in the same folder as the simulator.

The "Open settings" button will open a file-chooser window, where the user can select a file with simulation settings to open. When opening a such file, all values in the simulation settings-window will be replaced with the values from the chosen file, assuming the correct file format.

The "Save settings" button will open a file-chooser window, where the user can select where to save the entered values. The program will generate a settingsfile that can be opened later. Note that it is possible to overwrite the default settings file, in order to get a new set of default values.

## $C_{\text{HAPTER}}$  4

# Internals

This section describes some internal parts of the simulator. In section [4.1](#page-40-0) the interface for external AI's is described. In section [4.2](#page-42-0) the different custom types used in the simulator is described.

## <span id="page-40-0"></span>4.1 Agent interface and artificial intelligence

In order to be able to automatically load agents into the program without having to recompile the simulator, Microsoft's MEF [\[14\]](#page-77-0) framework is used. For this framework to work, an interface has been declared, that the artificial intelligences must implement in order to hook up to the simulator. This means that at least some part of the artificial intelligences has to be a class.

### 4.1.1 Agent interface

The agent interface defines three methods that any artificial intelligence wanting to use the simulator, must implement. The source code can be seen in appendix [B.11](#page-141-0) on page [130.](#page-141-0)

The first function in the interface is called *MakeStep*. This function is used when the agent needs to perform an action. The agent is given a perception, and must return an action and a list of messages it wishes to send. This function is called once per simulation tick, for each agent.

The second function,  $SetMaxResponseTime$ , will tell the agent how many milliseconds it is allowed to use when calculating a single action response.

The third function,  $SetNumNodesEdgesSteps$ , will tell the agent the number of nodes and edges in the simulation, and for how many steps the simulation will take place.

Its usage, in  $F#$ , is as follows:

```
[<ExportMetadata("Name", "Some name for the agent here")>]
[<Export(typeof<IAgent>)>]
type SomeAgent() = ... // class definition
  ... // Variables and functions
  interface IAgent with
    ... // Interface functions
```
## 4.1.2 Automatically loading agents

Defining an interface for the agents is not enough, they must also be loaded into the program. For this, a module has been created, the source code for which can be seen in appendix [B.4](#page-119-0) on page [108.](#page-119-0)

The module will automatically load the agents, and enables the rest of the program to get an agent object based on its name, and get a list of all available artificial intelligences.

The simulator settings-window uses the list of artificial intelligences from this module to allow the user to choose which artificial intelligence to use for each agent on each team.

#### 4.1.3 Dummy agent

In the program, a dummy agent is included. This is the default agent to be used in simulations. It implements the agent interface, but it is included directly in the program. The source code for the dummy agent can be seen in appendix [B.6](#page-126-0) on page [115.](#page-126-0)

The dummy agent will randomly move around, probe, survey, inspect and recharge. It will only attempt to perform actions it is allowed to perform according to its role. Each of the actions mentioned above will be chosen with the same probability. When choosing to move, a random neighbor node is chosen.

## <span id="page-42-0"></span>4.2 Simulation specific types

In the simulation calculation, some custom types are used. The most notable of these are the Agent, Edge and Node types, which represent the objects seen in the GUI. Another important type is the Graph type, which represents a list of nodes and a matrix with edges, and thus defines a mathematical graph with an adjacency matrix for the edges.

The source code for the type definitions can be seen in appendix [B.19](#page-161-0) on page [150.](#page-161-0) Some functions have been developed to convert the Agent, Edge, Node and Graph types to a list of shapes to be used by the simulation view. The source code for these functions can be seen in appendix [B.20](#page-165-0) on page [154.](#page-165-0)

#### 4.2.1 Action type

The Action type defines the different actions the simulation supports. This type is to be used by agents when answering with their requested action.

Some actions take one or two arguments, but most take none.

The Goto action needs an integer argument, representing the ID of the node the agent wants to move to.

The Attack action needs two integer arguments, representing the team ID and agent ID of the wanted target.

The Repair action takes an integer argument, representing the agent ID of the wanted target. Since repairs can only be performed to an agent on the same team as the repairing agent, only one argument is needed.

The Upgrade action takes an argument of a custom type. The custom type

defines the type of upgrade wanted, and can be either Battery (energy), Sensor (visibility range), Shield (health) or SabotageDevice (strength).

The other actions are Skip, Recharge, Parry, Probe, Survey and Inspect.

## 4.2.2 Agent type

The Agent type is defined as a record, containing the team and agent ID, the node ID of the node the agent is currently at, variables for the agent stats, a list of possible actions the agent can perform and a list describing which agents have inspected the given agent.

A module for manipulation of the Agent type has been created, which can be seen in appendix [B.2](#page-108-0) on page [97.](#page-108-0)

## 4.2.3 Edge type

The *Edge* type is defined as an *EdgeInfo Option* type. The reason for this is that not all possible edges will be present in the edge adjacency matrix of a graph, and thus there must be a way to distinguish existing from non-existing edges.

The *EdgeInfo* type is defined as a record, and contains the values describing an edge, which in this simulation is the two nodes it connects, plus its weight and a list of teams that the edge has been surveyed by. It also contains a variable determining the team that dominates the two nodes it connects, and thus the edge, if any.

A module for manipulation of the Edge and EdgeInfo types has been created, which can be seen in appendix [B.7](#page-127-0) on page [116.](#page-127-0)

#### 4.2.4 Node type

The Node type is defined as a record, containing the information relevant for the simulation, which is the node ID, the weight of the node (i.e. the quality of the water well it represents), the agents that are currently located at the node, a list of the teams that has probed the node, the coordinate of the node when displayed and which team, if any, controls the node.

The Node type has an associated module for manipulation of it, the source code for which can be seen in appendix [B.13](#page-143-0) on page [132.](#page-143-0)

## 4.2.5 Graph type

The Graph type consists of a number of nodes and edges. The nodes are kept in an array, with their respective node ID as the index in the array. An array is used instead of a list, because many random access calls are expected, which has a runtime of  $O(1)$  in an array and  $O(n)$  in a list.

The outgoing edges for a single node is kept in an array, and all arrays of outgoing edges are kept in another array. Thus the data structure for the edges in a graph is a 2D-array, with all arrays having the same length (the number of nodes). This ensures that the 2D-array can be seen as an adjacency matrix [\[9\]](#page-76-0). The edges could also be kept in a 2D-list instead of an array, but for the same reasons as the nodes, it is kept in a 2D-array. As all edges are considered bidirectional, the number of edges in a graph is half the amount of edges in the adjacency matrix.

The Graph type has an associated module for manipulation of it, the source code for which can be seen in appendix [B.9](#page-133-0) on page [122.](#page-133-0) Unlike the modules for Edge, Node and Agent manipulation, the functions in the Graph module manipulates the actual Graph objects, instead of returning a new and modified version. The reason for this is, that, for the given *Graph* object in the functions to remain immutable, a copy of the entire graph would have to be made. As the size of a graph is  $O(n2)$ , and there are many manipulations in each simulation step, this would very quickly lead to much redundant copying and writing of data. This of course means that the state of a graph can't be kept unless the entire graph is copied, unlike immutable datatypes where a reference to the object is all that needs to be saved. This has little influence though, as the previous simulation steps as seen in the graphical user interface is saved as lists of shape primitives.

Notable functions in the Graph module are the various functions used by the coloring algorithm, a function to find a zone for a starting node, a few functions for performing actions, and a function to create a new graph based on certain variables, as described below.

#### 4.2.5.1 Find zone algorithm

The algorithm for finding a zone in a graph requires a starting node and two functions: One for determining when to accept a node into the zone; and one for determining whether or not a zone is invalidated by a found node. For instance, in the graph coloring algorithm, no active enemy agent should be able to move into the zone without passing a directly or indirectly colored node in the same color as the zone. This means that a found zone is invalidated if there is an active enemy agent in it. When determining a zone for sharing perceptions between friendly agents in the same zone, there is no way to invalidate a zone, and the zone is determined strictly by zones of the same color as the agents.

The algorithm maintains a list of accepted nodes, and a list of nodes to be investigated. Only if a node is accepted into the zone will its neighbors be added to the list of nodes to be investigated.

#### 4.2.5.2 Coloring algorithms

The coloring algorithms consist of five different algorithms, used by the coloring algorithm in the simulation calculation.

The algorithm to reset coloring simply sets the dominating team for all nodes and edges to be non-existing.

The algorithm to color directly colored nodes calls a function from the Node module, which will determine the dominating team for the individual nodes, and set the dominating team in the nodes appropriately.

The algorithm for coloring indirectly dominated nodes will look at all uncolored nodes with no active agents, and determine whether or not they need to be colored, according to the color of its neighbor nodes.

The algorithm for coloring zones will find the zone for all uncolored nodes with no active agents that lie next to a colored node. The color of the neighbor node will determine which team the zone should belong to, if one such is found. The zone algorithm will accept nodes with no color and no active agents into the zone, and invalidate the zone if a non-colored node with an active agent is found, or if a colored node of an enemy team is found.

The algorithm for coloring edges will call a function from the *Edge* module on all edges, to determine whether or not they should be colored.

#### 4.2.5.3 Action algorithms

The Graph module contains three functions that perform an agent action: A function for moving an agent from one node to another, a function for performing the survey-action from a given position and a function for performing the inspect-action from a given position.

The algorithm for moving an agent will check to see if the agent has enough energy to traverse the appropriate edge. If so, the agent will be moved. If not, the agents energy will be reduced by an amount defined in the simulation settings (The default value is 1).

The algorithm for surveying from a given position for a certain agent, will find all the outgoing edges from the given position, and then find the reverse edges as well. It will then set all of these edges to be surveyed by the agent if they aren't already surveyed by an agent on the same team. The number of successfully surveyed edges will then be counted and added to the appropriate counter for that team.

The algorithm for inspecting from a given position for a certain agent, will find all the agents on the neighbor nodes as well as the agents on the same node. It will then set all of these agents to be inspected by the agent if they aren't already inspected by an agent on the same team. The number of successfully inspected vehicles will then be counted and added to the appropriate counter for that team. Note that friendly agents will not be able to inspect each other.

#### 4.2.5.4 Create graph algorithm

The algorithm for creating a new graph takes several arguments, such as maximum and minimum node and edge weights, the grid size and the number of nodes. It will create a list of all possible coordinates available within a grid of the given size, shuffle it and use it as the coordinates for the nodes it will create. This ensures that no two nodes have the same coordinate.

When the nodes have been given coordinates, it will perform a Delaunay triangulation [\[12\]](#page-77-1) in the nodes, which will create the edges needed. For this, an external library is used [\[13\]](#page-77-2). It will then add these edges to the graph, which initially had no edges.

When an edge and a node is created, it will be assigned a random weight within their respective limits.

## 4.2.6 Milestone type

The Milestone type denominates one of the six predefined milestones available in the simulation, as well as three values: The trigger-value and the rewards for the first team(s) and all subsequent teams to reach the milestone.

In the simulation calculation, an extended type, *MilestoneStatus*, is used. *Mile*stoneStatus consist of a Milestone and a set of integers. The set of integers denominates which teams has achieved the milestone already, if any.

#### 4.2.7 Message type

The Message type is what the agents use to communicate with each other. The Message type consists of a recipient, which can either be a single friendly agent or all friendly agents, plus a MessageContent value.

The MessageContent type should enumerate all possible types of communication the agents could be imagined to send. As such, the content of the MessageContent is to be defined along with the development of the artificial intelligence. Unfortunately, a change of the MessageContent type would require the simulator to be recompiled.

## 4.2.8 Percept type

The Percept type is defined as a record type, and represents the perception given to the agents in each simulation step. It contains the current step number, the team score, the amount of money the team has, the stats and possible actions of the receiving agent using the Agent type, a list of visible nodes and edges (including the shared perceptions), a list of all inspected agents, a list of all milestones in the simulation using the MilestoneStatus type, and a list of messages consisting of an integer representing the agent ID of the sender, and the MessageContent from the sent message.

## 4.2.9 TeamStatus type

The TeamStatus type is defined as a record, containing information about the score, money and number of successful probes, inspections, surveys, attacks and parries a team has made.

The TeamStatus type has an associated module for manipulation of it, the source code for which can be seen in appendix [B.25](#page-193-0) on page [182.](#page-193-0)

## $CHAPTER$  5

# Simulation calculation

A simulation is calculated in subsequent steps, with the results of one step being used in the next, until the desired simulation length has been reached. This chapter describes the algorithm used for calculating a single step. The source code for all algorithms in this section can be seen in appendix [B.21](#page-170-0) on page [159.](#page-170-0)

## 5.1 Simulation step algorithm

The algorithm for calculating a single simulation step proceeds as follows:

- 1. If the desired simulation length hasn't been reached:
- 2. Prepare the agent perceptions
- 3. Send the perceptions to the agents, and retrieve their requested actions and messages they wish to send
- 4. Perform all attack and parry actions
- 5. Perform all other actions
- 6. Color the graph
- 7. Update team scores and money
- 8. Draw the resulting graph
- 9. Recursively calculate the next simulation step

Step 8 in the algorithm will convert the graph to a list of shapes, and add it to the module that stores the different simulation steps, the source code for which can be seen in appendix [B.22](#page-181-0) on page [170.](#page-181-0)

Note that all actions other than attack and parry, are executed in the same step of the algorithm. The actions are of course executed one at a time, and not all at once, and thus a few of the actions may have influence on each other, such as the Goto and Inspect actions. If an agent performs the Inspect action, another agent can move one step away from the inspecting agent, and thus out of range, in the same simulation step. Which action will be executed first will thus have influence in the simulation calculation. However, this is how the official scenario description describes the algorithm. The same is true for the Repair and Goto actions.

## 5.2 Prepare perceptions

The algorithm for preparing the agents' perceptions start by finding all the agents in the entire graph, and finding all the nodes and edges their visibility allows them to see. It does so by maintaining a list of nodes, and extending this list with all neighbors of all nodes in the list, until the correct visibility range (depth) has been reached. During this, it maintains the list of nodes as a set, so as to not add the same nodes several times. The algorithm will then find the zone for all agents, if any, and retrieve the perception for all friendly agents in the same zone.

The algorithm will also make sure to fill in all other fields of the Percept type correctly. It will return a Percept list with the perception for all agents.

## 5.3 Send perceptions and receive actions

The algorithm to send perceptions to agents takes a map of artificial intelligences to be used, and a list of Percept values, as created in the above algorithm. It will give each agent its perception, determining the appropriate artificial intelligence to query from the agent map, and collect their requested actions. These actions will be removed from the resulting list of actions with a certain percent chance (the action failed), determined in the simulation settings.

The algorithm will return a list of the requested actions for all agents that haven't failed to perform their action, and a list of all messages sent by all agents, regardless of whether or not their action failed.

In the simulation settings, a max response time for agents can be defined. However, it is completely up to the artificial intelligences to respect this limit, as the algorithm for sending percepts and gathering actions won't enforce it.

## 5.4 Execute attack and parry actions

The algorithm for performing attack and parry actions, will in reality only perform the attack actions. It will reduce the energy for all parrying agents though, regardless of whether or not they were attacked.

At first, the algorithm will create a list of all parrying agents and reduce their energy. It will then execute each attack, while determining whether or not the target is parrying. If so, the number of successful parries for the target's team will be increased. Else, the number of successful attacks for the attackers team will be increased, and the target's health will be reduced.

## 5.5 Execute all other actions

The algorithm for executing all other actions, other than attack, parry and of course skip actions, will determine which type of action is attempted to be performed by an agent. It will then determine whether or not the agent is able to perform the action, based on different parameters for all actions. Some actions can't be performed if the agent has been attacked, and some actions can't be performed when the agent is disabled. If the agent can perform the requested action, it will be executed accordingly.

## 5.6 Color the graph

The coloring algorithm consists of five steps, each calling a function from the Graph library:

- 1. Reset the coloring
- 2. Color all directly dominated nodes
- 3. Color all indirectly dominated nodes
- 4. Color all zones
- 5. Color all edges

## 5.7 Update milestones and scores

The algorithm for updating milestones and scores will first calculate the zone scores for all teams, not distinguishing between individual zones though. It will do so using the colors determined in the coloring algorithm. If a team hasn't probed a node it dominates, its value will count as 1, otherwise it will achieve its weight as value.

Having calculated the zone scores, the milestones are updated one at a time. An entire milestone is updated at once, to ensure that two teams reaching the same milestone at the same time as the first teams, both will receive the reward for being the first team.

After updating the milestones, and subsequently the different team's money, the scores will be calculated, as the sum of the score from the previous step, the zone score achieved in the current step and the total amount of money in the current step.

## CHAPTER 6

# Executing the simulator

The complete simulator consists of many different files, some of which are to be accessible by the artificial intelligence and thus need to be separated from the main executable created.

The executable needs a starting point, which in this case is a file created for this specific purpose. This file will simply create an instance of the main simulator window, show it and start the Gtk run-loop. The source code for this file can be seen in appendix [B.12](#page-142-0) on page [131.](#page-142-0)

## 6.1 Compiling the simulator

The simulator, when compiled properly, will consist of a DLL file and an EXE file. The DLL file contains all functions needed by the artificial intelligence, including functions allowing them to draw their world view in the GUI. The EXE file contains the files relevant for displaying the simulation, editing the simulation settings and performing the simulation calculation.

Compiling the simulator is easy when using the attached Makefile, see appendix [B.1](#page-106-0) on page [95.](#page-106-0) This will compile both the DLL and the EXE files to a folder specified in the *Makefile*. It requires the following files to be in the specified folder:

- Triangulator.dll (Delaunay triangulator)
- System.ComponentModel.Composition.dll (MEF)

Furthermore, the simulator expects the file "DefaultSettings.txt" to be in the folder, containing the default simulator settings in the format used by the simulator.

It is also required that the compiling/running system has the Gtk library installed, including the Pango and Cairo modules.

## 6.2 Running the simulator

In a Windows system, the simulator can be run by executing the executable file. Note that the simulator may attempt to print to a console.

On other systems, Mono [\[4\]](#page-76-1) is required in order to run the simulator. In this case, the application can be run by entering a terminal, going to the appropriate folder, and executing the file by writing mono followed by the name of the executable.

## 6.3 Testing/verification

To ensure that the simulator works correctly, some tests has been performed. However, as the simulation is very complicated and  $F#$  is a very high level and robust language, only graphical tests has been performed. The tests performed are described in this section.

### 6.3.1 Graph coloring

It is essential that the graph coloring algorithm works correctly, due to the fact that it determines the scores and thus the winning team.

Only active agents should be able to dominate nodes. In figure [6.1,](#page-56-0) an example of this can be seen. As seen, only the active agents can dominate nodes. Note: There is one disabled and two active agents on each team.

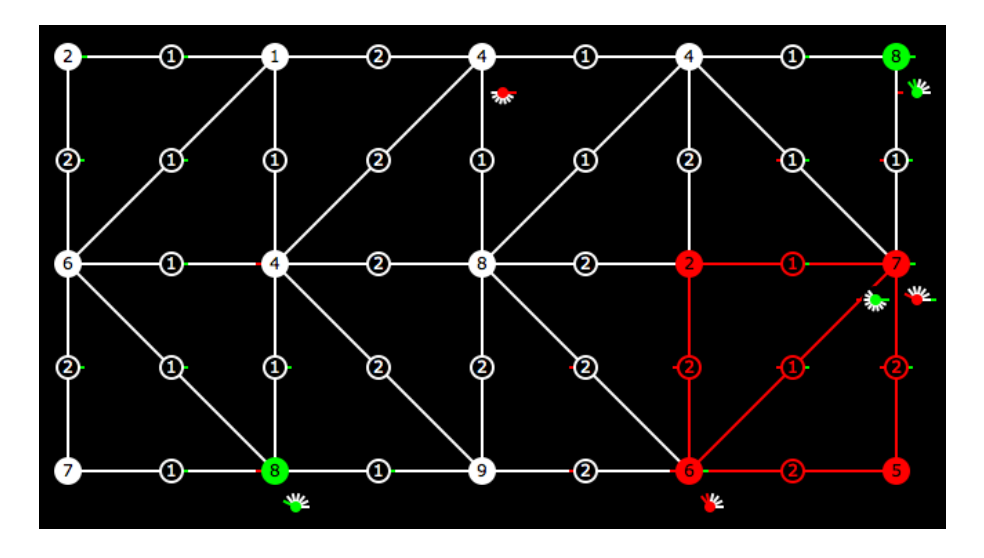

<span id="page-56-0"></span>Figure 6.1: Only active agents can dominate nodes

Ties in the graph coloring algorithm should result in undominated nodes. An example of this can be seen in figure [6.2,](#page-57-0) in which an indirect tie is occurring on the top, number two from the right, node. Note that some of the agents are disabled.

In figure [6.3,](#page-58-0) an example of the zone coloring can be seen. The top and bottom nodes in the right side are only next to one directly occupied node each, however the two nodes are correctly colored as they are part of a zone. It can also be seen that there are several nodes that are not in a colored zone, as both green and red agents can reach them without crossing a node dominated by the other team first.

## 6.3.2 Other tests

The user can enter invalid values in the simulation settings. If so, the simulation shouldn't start. In figure [6.4,](#page-58-1) the result of invalid settings can be seen. The program checks to see if there are more nodes than possible in the given grid size, and whether the minimum value is smaller than the maximum value for

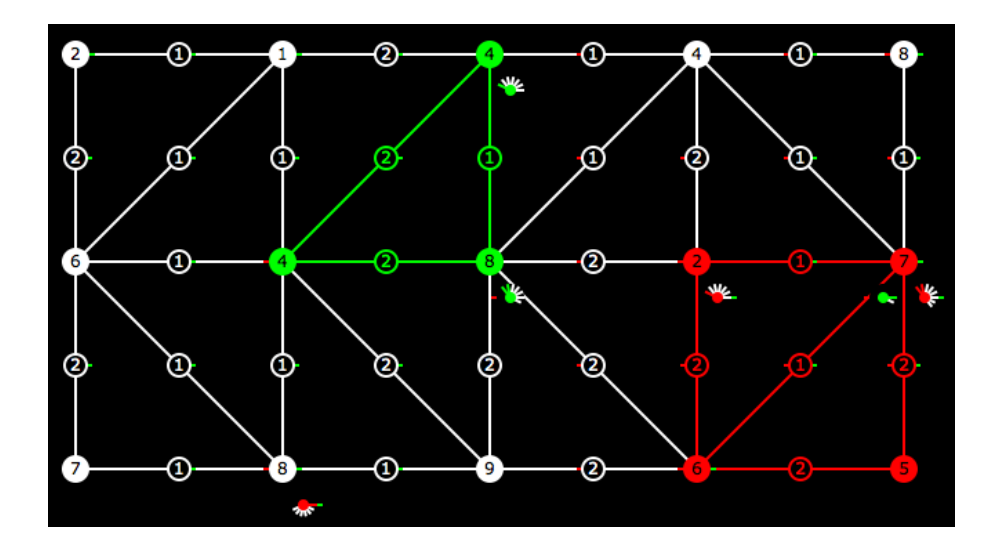

<span id="page-57-0"></span>Figure 6.2: A tie in the indirect coloring

node and edge weights.

If a single team reached a milestone first, it should get the proper reward for being the first team, and all subsequent teams should receive the reward for not being the first team. In figure [6.5,](#page-58-2) an example of this can be seen. All three teams has performed 4 inspections, and thus triggered a milestone, with a reward of 20 for the first team and 10 for the other teams.

If several teams reach the same milestone at the same time, they should all receive the reward for being the first team. An example of this can be seen in figure [6.6,](#page-58-3) where all three teams has reached an arbitrary milestone of 0 inspection, and thus all three teams has received the reward of 20 money.

In figure [6.7,](#page-59-0) an example of a shared perception can be seen. The three green agents are in the same zone, and thus all three agents receive the same perception. Note that the two agents to the left has a visibility range of 1, and thus shouldn't be able to see the nodes in the right side of the graph.

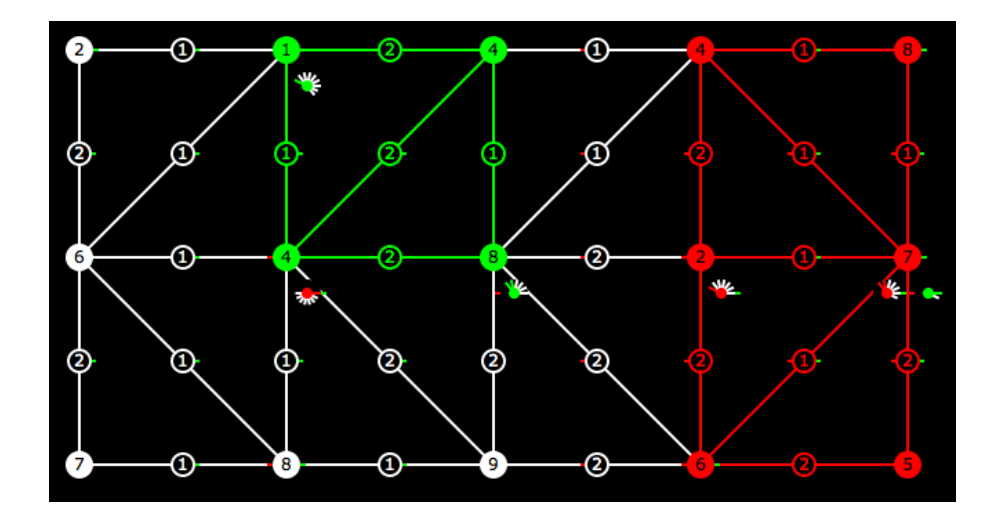

<span id="page-58-0"></span>Figure 6.3: Coloring of zones

| <b>Application Output</b>                    |                                                                    |  |  |  |  |  |
|----------------------------------------------|--------------------------------------------------------------------|--|--|--|--|--|
| $50 \le x = 30$ (3 $*$ 10)<br>1 < 9<br>1 < 9 | Error starting sim - following must be true:<br>an san an Arthur C |  |  |  |  |  |

Figure 6.4: Result from invalid simulation settings

<span id="page-58-1"></span>

| Score:              |  |  |
|---------------------|--|--|
| Money:              |  |  |
| Probes:             |  |  |
| Surveys:            |  |  |
| <b>Inspections:</b> |  |  |
| <b>Attacks:</b>     |  |  |
| Parries:            |  |  |
|                     |  |  |

Figure 6.5: Only one team got the high reward for a milestone

<span id="page-58-2"></span>

<span id="page-58-3"></span>Figure 6.6: Several team reached the same milestone at the same time

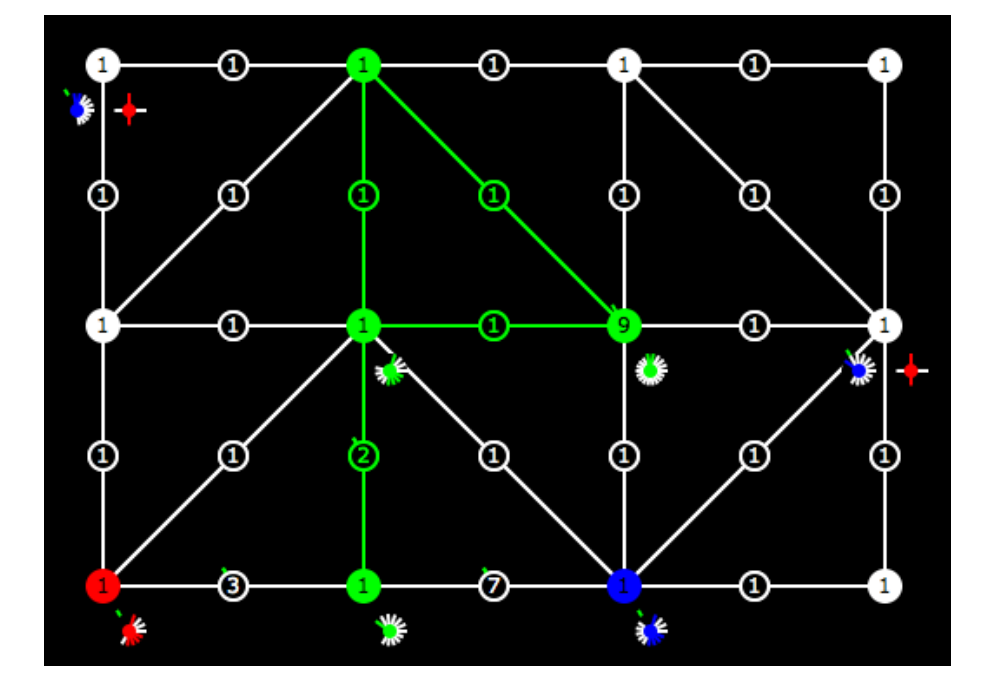

<span id="page-59-0"></span>Figure 6.7: An example of a shared perception for the green team

## CHAPTER<sup>7</sup>

# Artificial intelligence

Having created a simulator, it naturally needs something to simulate. It contains an extremely simple agent, known as the DummyAgent, but simulating using only this agent isn't very interesting. This chapter focuses on the development of an artificial intelligence that will be able to perform better than the dummy agent, but still remain very simple, i.e. it won't perform any complex calculations, regarding such things as the intentions of others. The created AI has been named Aggressive Information Seeker, or AIS for short.

## 7.1 Analysis and strategy

A simple agent using a constant strategy has been created. This section analyses and describes the strategy. One of the dangers when using a constant strategy, is that the opponents may be able to figure out the strategy and use this to their advantage. This danger is known and accepted for the developed agent.

### 7.1.1 Money and the Buy action

The objective for the agents is to maximize the team score over the course of the entire simulation. As mentioned earlier in this document, the score in each step consists of the zone scores for the various teams, plus their amount of money. As such, the more money spent, the lower the potential score will be. Even more so if the money is spent early in the simulation. This means that in order to spend money, the agents need to ensure that they will gain more than they lose. This is a potentially very complex calculation. Ignoring this calculation and thus ignoring the Buy action, will simplify the calculations for the agents, while the consequences will remain unknown and possible positive. In this implementation of a rather simple agent, the  $Buy$  action will thus be completely ignored.

### 7.1.2 Information sharing

In order for the agents to perform the best decisions, they must have a complete view of the world. There are two ways to receive information about the world: See it for your self, or hear-say. Some extent of first hand knowledge is given to all agents in each step. Second hand knowledge will have to be distributed via messages. Using the message system implemented in the simulation, there will however be a delay of one simulation step when sending messages.

Certain aspects of the simulation remain static, and certain aspects are dynamic. The static aspects of interest are the node and edge weights, and the stats/actions for enemy agents. The only dynamic aspect of interest is the position for all other agents. As the position of all inspected agents is known, via the perception given in each step, the information that need to be shared is that of nodes and edges. There are two cases in which information about a node or edge should be shared: Either the node/edge hasn't been seen before, in which case its completely new to the agents; or its been recently probed/surveyed, in which case information about it is new. With this in mind, it is possible to restrict the amount of messages the agents need to send (bearing in mind that in the first scenario description, there was a limit on the amount of messages the agents could send in each simulation step).

## 7.1.3 Information is power

For the agents, the following is true: The better information about the world they possess, the better decisions can be expected from them. In this simulation, they can know the state of the world, but not the intentions of other agents, which they can only guess.

As mentioned above, certain aspects of the simulation are dynamic and certain aspects are static. The static aspects need to be investigated, via the Probe, Survey and Inspect actions. As this information is static, the agents should remember this at all times.

The dynamic aspect, being the position of the other agents, will be automatically given to the agents of a team, for all agents that team has inspected.

To ensure the best decisions throughout the simulation, all information should be gathered as early as possible. Another advantage of gathering information early is that the full value of a node isn't given until its been probed.

## 7.1.4 Aggression

Some agents have the ability to sabotage (attack) enemy agents, and thus potentially disable them, which in turn will make sure there are certain actions they can't perform, and that they can't help their team by dominating nodes. To determine whether or not an attack actually pays off can be a very complex calculation. One might instead assume that on average, attacks pay off, and thus agents should attack as much as possible. The most important question might be which enemy to attack, as this is likely to have a bigger effect than the choice of attack or not. However, this is likely to be a complex calculation as well. One might instead assume a static priority, or simply attack at random. The AI developed here will attack a random target if possible.

#### 7.1.5 Movement in the graph

Movement in the graph, and pathfinding in it, can't accurately be done using the weights of the nodes. These can be used as an approximation of the shortest path from one node to another, but a more accurate path can be found if assuming that the agent should have the same energy level when ending the path as when starting the path.

The amount of energy each agent can receive in each step is assumed to be known (and static, as per the rules of the simulation), denoted here as  $E_{persten}$ . When traveling from one node to a neighbor node, the time taken, assuming the same energy level in the end as in the beginning, is determined by the formula:

$$
Traveltime(a, b) = \frac{Weight(a, b)}{E_{perstep}} + 1
$$
\n(7.1)

Using this formula, the length of the paths in the graph can be calculated more precisely.

## 7.2 Implementation

The above reasoning has been implemented into a rather simple agent, with a priority of actions to perform.

#### 7.2.1 MakeStep algorithm

The MakeStep function is the main function in the agent interface. It receives a perception, and answers with the requested action.

The implemented algorithm augments the agent's memory with the information received in the perception, and then calls another function to determine the requested action based on the (believed) state of the graph.

The *MakeStep* algorithm proceeds as follows:

- 1. Augment the believed state of the world with the information of nodes and edges sent from friendly agents.
- 2. Reset the coloring of the graph.
- 3. Augment the believed state of the world with the nodes and edges the agent is able to see, store the new information.
- 4. Augment the believed state of the world with the state of all inspected agents.
- 5. Calculate all possible and meaningful actions in the current state.
- 6. Determine the requested action using the calculated actions from step 5, using the PrioritizedAction algorithm as described below.
- 7. Draw the belief-state to the GUI.
- 8. Return the requested action from step 6, and the new information from step 3 in the form of messages.

#### 7.2.2 PrioritizedAction algorithm

To determine which action the agent should perform, a very simple priority is used. It requires an Agent object and a list of possible actions, which it will use to determine whether or not an action is possible and meaningful to perform.

The algorithm (and priority) proceeds as follows:

- 1. Recharge if the agent has less energy than required to perform any of the actions in steps 2-7.
- 2. Probe.
- 3. Survey.
- 4. Inspect.
- 5. Attack.
- 6. Parry.
- 7. Repair.
- 8. Determine the best position to be at in the graph, using the *NextNode* algorithm, and move towards it.

#### 7.2.3 NextNode algorithm

The *NextNode* algorithm will determine the estimated best position to be at in the graph, while also considering the amount of time it takes to reach that position. The travel-time T to a node will result in a delay factor of  $0.99<sup>T</sup>$ .

The value for the nodes is calculated using an ad-hoc method, considering several different aspects such as the proximity of friendly and enemy agents, whether

the node is unprobed and the agent can probe, and more. Note that when the agent is disabled, only nodes with a friendly agent that can repair will have a positive value.

The NextNode algorithm requires an Agent object and a list of possible actions, and will return an action, which is always either a Goto action or the Recharge action. It proceeds as follows:

- 1. Calculate all shortest paths from the current node, to be used when calculating the delay factor.
- 2. Calculate node values and apply the delay factor.
- 3. Select the target node, i.e. the node with the highest value when also considering the delay factor.
- 4. Find the first node in the shortest path to the target node.
- 5. If the target node is the node the agent is currently at, or if the agent doesn't have enough energy to move towards it, then return the Recharge action. Else, return the Goto action, with the node from step 4 as parameter.

## 7.3 Testing/results

To show how the AIS agents perform, this section describes two simulations in which the AIS agents has to fight against either three teams of dummy agents or three other teams of AIS agents. Primarily their ability to gather information and sabotage enemy agents is analyzed.

## 7.3.1 Simulation 1

In this simulation, one team of AIS agents are up against three teams of dummy agents. Each team has 10 agents, 2 of each of the predefined roles. There are 50 nodes in a 12x6 grid. The generated graph has 125 edges, and the length of the simulation is 1000 steps. Every 100th step, starting from step 0, can be seen in appendix [A.2](#page-81-0) on page [70.](#page-81-0) The milestones used can be seen in appendix [A.1](#page-79-0) on page [68,](#page-79-0) as well as in table [7.3.6.](#page-69-0)

#### 7.3 Testing/results 55

|                                              | Simulation 1      | Simulation 2            |
|----------------------------------------------|-------------------|-------------------------|
| All nodes probed:                            | $151/-/-$ steps   | $312/252/168/285$ steps |
| All edges surveyed:                          | $44/-/-/ -$ steps | $79/71/76/88$ steps     |
| All enemy agents inspected: $ 83/-/- $ steps |                   | $69/63/68/75$ steps     |

Table 7.1: Gathering information in the two simulations

### 7.3.2 Simulation 2

This simulation has the same basic setup as simulation 1, except that there are 4 teams with AIS agents and no teams with dummy agents. The generated graph has 125 edges.

Every 100th step, starting from step 0, can be seen in appendix [A.3](#page-93-0) on page [82.](#page-93-0) Note: A lot of agents from the red, green and yellow teams gather at a single node rather fast (before the 100th step), and for the remainder of the simulation, this node is very populated.

## <span id="page-66-0"></span>7.3.3 Gathering information

One of the main targets with the AIS agent is that it should prioritize gathering information over all other actions.

The most important piece of information is the probing of nodes, as this will increase the potential score for the team. The figures in table [7.3.3](#page-66-0) gives an idea of how fast this information can be gathered, against both passive (simulation 1) and aggressive (simulation 2) enemies. The best case is from simulation 1, in which it took 151 steps to probe 50 nodes, with 2 agents able to probe. This gives approximately one probe per 6 steps per agent, which means an average travel/recharge time of 5 steps between each probe for each agent. The worst case is in simulation 2, in which it took the red team 312 steps to probe all nodes. This gives approximately one probe per 12 steps per agent, which means an average travel/recharge time of 11 steps between each probe for each agent. This is however against aggressive opponents, which means that the two red agents that are able to probe, might have been disabled some of the time. In both simulations however, the probing agents may also have spent time surveying edges, as they are able to perform that action as well, and it is prioritized higher than movement.

Surveying of edges shows the same tendencies as probing nodes: Aggressive opponents increase the amount of time taken by at most a factor 2. In the best case (simulation 1) it takes 44 steps to survey all 125 edges, with 10 agents able to survey. This means that there is approximately 3.5 steps between each survey for each agent in the best case, and 7 steps in the worst case. This is faster than probing because the agents can survey multiple edges at a time, but only probe one node at a time.

Inspecting enemy agents take approximately the same amount of time with or without aggressive opponents. With two agents able to inspect, and 30 enemies to inspect, there is approximately 4.2 steps between each inspection in the best case, and 5.5 in the worst case. As with surveying, this is faster than probing because multiple opponents can be inspected at the same time.

Information about the layout of the graph is needed as well; however, this information is automatically gathered when the agents attempt to probe and survey everything. Once all nodes has been probed, or all edges surveyed, all nodes has with 100% certainty been visited, and all information about the graph has been available at one time or another to at least one agent on the team. Assuming perfect sharing of information, all agents on the team is expected to know the layout of the entire graph once all nodes has been probed or all edges surveyed.

## <span id="page-67-0"></span>7.3.4 Attacking/repairing

The AIS agents are supposed to be aggressive and thus attack enemies very often.

In simulation 1, all enemies of the single AIS team are dummy agents, and thus not able to attack or parry. The result of this, and the aggression from the AIS agents, is that all but three enemy agents are disabled in the end of the simulation. As can be seen in table [7.3.4,](#page-67-0) 37 attacks successful attacks has been performed. As two agents was able to attack, this gives one attack per 54 simulation steps per agent. This figure suggests that the agents aren't as aggressive as they could be.

In simulation 2, a lot of agents from team 1, 2 and 4 are gathered at a single node through most of the simulation. The cause of this is the priority of actions, such

#### 7.3 Testing/results 57

|                                                                                      | Simulation 1    | Simulation 2         |
|--------------------------------------------------------------------------------------|-----------------|----------------------|
| Total number of attacks: $\frac{37}{0}$ /0/0/0 steps $\frac{357}{394}$ /80/328 steps |                 |                      |
| Total number of parries:                                                             | $0/0/0/0$ steps | $11/126/1/234$ steps |

Table 7.2: Total number of attacks and parries for the various teams in the two simulations

|                    | Simulation 1          | Simulation 2           |
|--------------------|-----------------------|------------------------|
| Total score        | 140.677/11.263/5.337/ | 61.678/58.289/111.381/ |
|                    | 2.931                 | 48.474                 |
| Money in last step | 24/4/0/0              | 22/28/24/26            |
| AvgMin             | 11.67/0.73/0.53/0.29  | 3.97/3.03/8.74/2.25    |

Table 7.3: Scores over the course of an entire simulation, i.e. 1000 steps

that attacking and repairing is prioritized above moving away from the lump of agents. This means that the agents that can repair, will be caught on the node as long as there are agents to repair, and agents that can attack will likewise be caught, as long as there are enemies to attack. This yields an infinite loop given the right circumstances. The effect of this is seen in the number of successful attacks and parries for those teams, which are rather large compared to team 3, with the exception of the number of parries for team 1. In this case, aggression might be too high, due to the simple priority of actions.

## 7.3.5 Forming groups/zones

When moving around, the agents should attempt to form groups, and thus increase the team score, while trying to not stand at the same node as other active agents.

<span id="page-68-0"></span>Table [7.3.5](#page-68-0) shows the ending score and amount of money for all teams in both simulations. The last row of the table displays the minimum possible average zone-score per agent per step, which is calculated using the following formula:

$$
Avg_{Min,i} = \frac{Score_{i,end} - Money_{i,end} \cdot Steps}{Steps \cdot Agents_i}
$$
\n(7.2)

In simulation 1, the AIS agents each scored at least 11.67 points in zone-score per step, which is higher than the uncooperative maximum of 9 (the highest possible

|                        | Simulation 1                | Simulation 2            |
|------------------------|-----------------------------|-------------------------|
| Zone score: 50         | $40/-/-$ steps              | $112/-/58/514$ steps    |
| Probed vertices: 25    | $59/-/-$ steps              | $102/87/88/105$ steps   |
| Surveyed edges: 100    | $\sqrt{12/215/-}/\sqrt{25}$ | $18/14/27/26$ steps     |
| Inspected vehicles: 20 | $44/-/-/ -$ steps           | $21/17/16/37$ steps     |
| Successful attacks: 40 | $\frac{-}{2}$ -/-/- steps   | $136/182/194/151$ steps |
| Successful parries: 30 | $\frac{-}{-}-$ -/-/- steps  | $-216$ / $-125$ steps   |

Table 7.4: Time taken for completion of milestones

node-weight). This number can't be compared to the other teams in simulation 1 though, as the amount of active agents differ throughout the simulation, but it does suggest some cooperation.

In simulation 2, the three teams that went into partial deadlock scored well below the team that didn't. The agents that wasn't in deadlock did however cooperate to some extent, which is evident from both the images from simulation 2 as well as the data in table [7.3.5.](#page-68-0)

## <span id="page-69-0"></span>7.3.6 Achieving milestones

An unintended, but positive, side-effect of gathering information and attacking enemy agents, is that the milestones (if any such are defined) can be achieved. This will result in money, which in turn will return in a higher score for the team.

Table [7.3.6](#page-69-0) shows the amount of time take for the various teams to achieve the various milestones.

In simulation 1, the AIS team was very fast to achieve the first four milestones, while only a single dummy team achieved a single milestone.

In simulation 2, all teams took almost the same time to achieve the 2nd, 3rd, 4th and 5th milestones, while the other two (zone score and parries) were up to chance. This suggests that information-seeking and aggression will yield two thirds of the milestones consistently.

## CHAPTER 8

# **Discussion**

The previous chapters has had a rather objective view on the development process and product. In this chapter, a more subjective view on the process and product is given, along with a few comments on the future potential of multi-agent systems.

## 8.1 The competition

In the beginning of this project, there was no official simulator available. According to the time-schedule for the competition, the simulator should have been released prior to the start of this project though, and as such it wasn't possible to tell when and in what state an official simulator would be released. This enforced the creation of a simulator in this project. Looking back, the creation of this took far too much time and removed time from the development of an artificial intelligence.

Along with the release of the official simulator, a changed scenario description was given. The new scenario was changed on some key points to simplify the development of AI's, but as the development of the simulator in this report had already begun, some of the old requirements was kept.

One of the changes in the new scenario was the removal of enforced communication through the simulation server, and the removal of mixed teams. This would enable agents to communicate with friendly agents without a 1-tick latency. In this project, the agents aren't strictly required to communicate through the simulation server, but it is possible and suggested as the teams can consist of several different types of AI's. This reduces flexibility in the development of the AI's, but highlights another interesting problem: multi-agent systems with delayed communication, which will be further discussed in section [8.4.](#page-72-0)

Time in the simulation is discrete, which causes both the complexity of solutions and realism of the simulation to be reduced. However, if the simulation ran in realtime it would increase the complexity of not only the AI development, but also the simulation process as the agents might be located on remote machines.

## 8.2 Functional programming

Using functional programming made the development process much faster than for instance using  $C\#$ . One reason for this is that the code written is simply more succinct, and type definitions are rarely used, yielding shorter lines. Another reason is that many otherwise recurring errors, such as null-pointers, just doesn't happen in a functional language. The task of memory management is also removed.

Comparing F# to C#, F# is faster to write, able to do nearly everything C# can, plus more.  $F#$  is however not able to exploit the .NET 4.0+ features as of writing, as it only exists to .NET 3.5-. It should run exactly as fast, as both languages are compiled to the same byte-code, which also means that they can work together once compiled. Both languages are able to run on Mono, which means they can run on multiple platforms. Up to Mono 2.8,  $F#$  needs to be installed separately, but in Mono 2.10+,  $F#$  is bundled. However, the  $F#$ plugin for MonoDevelop 2.4 doesn't work with Mono 2.10 as of writing.

As it is possible to use all existing .NET and Mono frameworks, creating a GUI was easy, but it also required a lot of the code to be object oriented. A clear distinction between functional code and object oriented code has been sought, making most functions outside of classes purely functional with no side-effects (With the functions in the Graph module being a large exception).
#### 8.3 AI performance

The AIS AI uses only a single strategy throughout the simulation, which opponents can exploit to their advantage. Furthermore, the strategy used doesn't involve any form of planning or communication with friendly agents about plans, which means that the team will only get the optimum score by chance. The AIS AI also doesn't try to determine the strategy of opponents. This means that it isn't a truly multi-agent AI, but merely reacts to the current state of the world. It does however perform better than the dummy agent by a large margin, and would thus serve as a great replacement for it, for other AI's to compete against.

#### 8.4 Perspectives

Multi-agent systems has many uses in the real world. Robotic cars for instance can be considered agents in a multi-agent system, where all other agents have varying characteristics.

The development of a true multi-agent theory, considering both friendly and enemy agents, will likely have huge impacts on areas such as financial markets, robotic sports and cars, and to some extent the analysis of human behavior.

Multi-agent systems with delayed communication can for instance be used to improve the performance of high-speed trading, where several systems can be made to cooperate, and thus exploit the strategies of other high-speed trading systems. Due to the speed at which trading occurs, communication might not be possible in real-time though, which is why the notion of delayed communication can be used to improve this area. Furthermore, any multi-agent system with insecure communication might have to perform delayed communication: imagining that there is some state with (relatively) secure communication, the strategy until the next state with secure communication should be agreed upon before entering a state with insecure communication. For example, in (american) football, the players of one team agrees upon a strategy before each play, but changing strategy mid-play will reveal the strategy to the opponents.

### CHAPTER<sup>9</sup>

# **Conclusion**

During this project, a simulator and an artificial intelligence has been created. The scenario description [\[2\]](#page-76-0) [\[3\]](#page-76-1) that this project built upon changed during the project period, which has caused the scenario used to be a mix of the two different versions of the scenario description. In detail, mainly the newest version of the scenario was used, with an added requirement from the old version, which increased the complexity of the AI's to be used. This in turn opened up another interesting problem, that of delayed communication in multi-agent systems. This however is in slight conflict with an assumption in the simulator, namely that of implied secure communication, whereas delayed communication is mostly relevant for systems with insecure communication.

The simulator is flexible in that it allows the different AI's to display their world model in the GUI. Ensuring that AI's can display whatever they want has however meant that saving a simulation to the disk will have to save the graphics, instead of simply the simulation state. This means that a saved simulation will take up much more disk space than would be necessary if only the actual simulation state was saved. One might assume that this will also have an influence on how much memory a running simulation will consume.

The language  $F#$  has been used to create the simulator and the AI. This has in both cases meant a mix of purely functional programming and object oriented programming. To truly be able to take advantage of the potentials of functional programming, a clear distinction between functions with and without side effects has been kept, while trying to keep the amount of functions with side effects to a minimum.

The GUI was created using existing object oriented frameworks, but this proved to be no problem as  $F#$  is able to handle that with grace, and possible even easier than its object oriented counterpart, C#. As F# is able to do nearly everything  $C#$  can and more, one might ask: Why use  $C#$  at all? Multiparadigm languages gives the programmer more flexibility, but at what cost?

The created AI, named Aggressive Information Seeker, uses a single strategy, which makes it vulnerable to opponents that can predict behavior – but one is always vulnerable to smarter opponents. The strategy used is more than adequate to beat the built-in dummy agent, which is the only other AI is has been tested against. Against it self it does have a flaw though, in that several agents from several teams might lump together at the same one node, and become deadlocked in perpetual attacks and repairs.

The AIS agents cooperate to some extent, but the amount of cooperation is limited in that they don't communicate about plans at all.

### **Bibliography**

- <span id="page-76-0"></span>[1] Multi-Agent Contest, 2011 version, <http://www.multiagentcontest.org/2011>
- [2] Tristan Behrens, Michael Köster, Federico Schlesinger, Jürgen Dix, Jomi Hübner, Multi-Agent Programming Contest Scenario Proposal 2011 Edition, November 20th, 2010
- <span id="page-76-1"></span>[3] Tristan Behrens, Michael Köster, Federico Schlesinger, Jürgen Dix, Jomi Hübner, Multi-Agent Programming Contest Scenario Description 2011 Edition, February 16th, 2011
- [4] Mono, <http://www.mono-project.com>
- [5] Mono documentation, <http://www.go-mono.com/docs/>
- [6] GTK+ Reference Manual, Widget Gallery, <http://www.gtk.org/api/2.6/gtk/ch02.html> (gtk.org)
- [7] F# programming language, [http://en.wikipedia.org/wiki/F\\_Sharp\\_%28programming\\_la](http://en.wikipedia.org/wiki/F_Sharp_%28programming_language%29) (wikipedia.org)
- [8] F# Programming, [http://en.wikibooks.org/wiki/F\\_Sharp\\_Programming](http://en.wikibooks.org/wiki/F_Sharp_Programming) (wikibooks.org)
- [9] Adjacency matrix, [http://en.wikipedia.org/wiki/Adjacency\\_matrix](http://en.wikipedia.org/wiki/Adjacency_matrix) (wikipedia.org)
- [10] Lambda calculus, [http://en.wikipedia.org/wiki/Lambda\\_calculus](http://en.wikipedia.org/wiki/Lambda_calculus) (wikipedia.org)
- [11] Floyd-Warshall algorithm, [http://en.wikipedia.org/wiki/Floyd%E2%80%93Warshall\\_algo](http://en.wikipedia.org/wiki/Floyd%E2%80%93Warshall_algorithm) (wikipedia.org)
- [12] Delaunay triangulation, [http://en.wikipedia.org/wiki/Delaunay\\_triangulation](http://en.wikipedia.org/wiki/Delaunay_triangulation) (wikipedia.org)
- [13] S-hull: a fast sweep-hull routine for Delaunay triangulation <http://www.s-hull.org/>
- [14] Managed Extensibility Framework (MEF), Microsoft, <http://mef.codeplex.com/>
- [15] José M. Vidal, Multiagent Systems, 2009, <http://multiagent.com/>

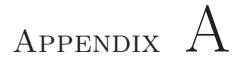

# Tests and results

This section contains the screenshots from two simulations. Only every 100th step is kept here.

The first section displays the settings used. The next two sections display the two simulations, the first of which consists of one team of AIS agents and three teams of dummy agents, the second of which consists of four teams of AIS agents.

### A.1 Settings for simulations 1 and 2

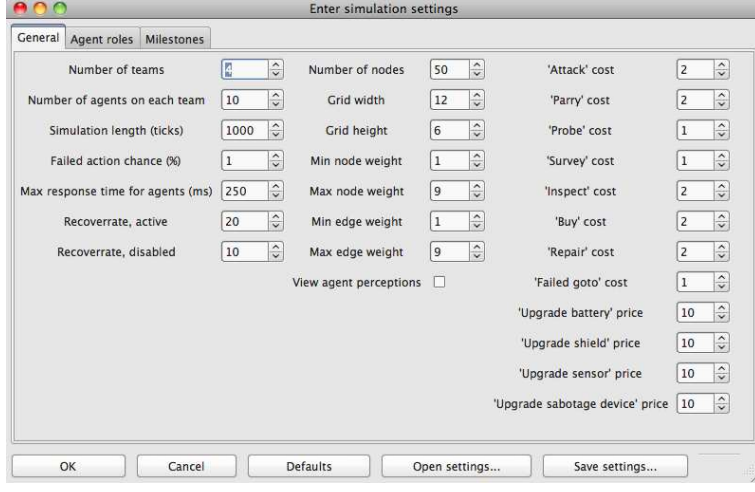

Figure A.1: General settings used in simulations 1 and 2

| $\Omega$<br>C<br><b>Enter simulation settings</b> |                                                                   |                  |                            |                          |               |                 |                                 |               |                         |                                 |                         |                                 |                                                            |                                 |                         |
|---------------------------------------------------|-------------------------------------------------------------------|------------------|----------------------------|--------------------------|---------------|-----------------|---------------------------------|---------------|-------------------------|---------------------------------|-------------------------|---------------------------------|------------------------------------------------------------|---------------------------------|-------------------------|
| General                                           |                                                                   | Agent roles      | <b>Milestones</b>          |                          |               |                 |                                 |               |                         |                                 |                         |                                 |                                                            |                                 |                         |
|                                                   |                                                                   |                  | Strength                   | Max energy               |               | Health          |                                 | Visibility    |                         |                                 |                         |                                 | 'Attack' 'Parry' 'Probe' 'Survey' 'Inspect' 'Buy' 'Repair' |                                 |                         |
| Explorer                                          | ٥                                                                 | $\bf 0$          | $\hat{\cdot}$              | 12                       | $\hat{\cdot}$ | $\overline{4}$  | $\hat{\cdot}$<br>$\overline{2}$ | $\hat{\cdot}$ | $\Box$                  | $\Box$                          | $\overline{\mathbf{v}}$ | $\overline{\mathbf{v}}$         | п                                                          | $\overline{\mathbf{v}}$         | о                       |
| Repairer                                          | $\hat{c}$                                                         | $\boldsymbol{0}$ | $\frac{1}{2}$              | 8                        | $\hat{\cdot}$ | 6               | $\hat{\cdot}$<br>$\bf 1$        | $\hat{\cdot}$ | □                       | $\overline{\mathbf{v}}$         | п                       | $\overline{\mathsf{v}}$         | п                                                          | $\overline{\blacktriangledown}$ | $\overline{\mathsf{v}}$ |
| Saboteur                                          | ¢                                                                 | 4                | $\hat{\cdot}$              | $\overline{\phantom{a}}$ | $\hat{\cdot}$ | $\overline{3}$  | $\hat{\cdot}$<br>$1\,$          | $\hat{\cdot}$ | $\overline{\mathsf{v}}$ | $\overline{\mathsf{v}}$         | □                       | $\overline{\mathbf{v}}$         | □                                                          | $\overline{\mathsf{v}}$         | п                       |
| Sentinel                                          | ¢                                                                 | $\mathbf{0}$     | $\hat{\cdot}$              | 10                       | $\hat{\cdot}$ | $\mathbf 1$     | $\hat{\cdot}$<br>3              | $\hat{\cdot}$ | □                       | $\overline{\blacktriangledown}$ | □                       | $\overline{\mathbf{v}}$         | □                                                          | $\overline{\mathbf{v}}$         | п                       |
| Inspector                                         | $\hat{c}$                                                         | $\mathbf{0}$     | $\hat{\cdot}$              | 8                        | $\hat{\cdot}$ | 6               | $\hat{\cdot}$<br>$\,1$          | $\hat{\cdot}$ | □                       | $\Box$                          | п                       | $\overline{\mathsf{v}}$         | $\overline{\blacktriangledown}$                            | $\overline{\mathsf{v}}$         | п                       |
| Explorer                                          | ¢                                                                 | $\mathbf 0$      | $\frac{1}{x}$              | 12                       | $\hat{\cdot}$ | $\overline{4}$  | $\hat{\cdot}$<br>$\overline{2}$ | $\hat{\cdot}$ | □                       | $\Box$                          | $\overline{\mathsf{v}}$ | $\overline{\mathsf{v}}$         | □                                                          | $\overline{\mathbf{v}}$         | П                       |
| Repairer                                          | $\hat{c}$                                                         | $\mathbf{0}$     | $\frac{1}{2}$              | 8                        | $\hat{\cdot}$ | $6\phantom{1}6$ | $\hat{\cdot}$<br>$\bf 1$        | $\hat{\cdot}$ | □                       | $\overline{\mathsf{v}}$         | □                       | $\overline{\blacktriangledown}$ | □                                                          | $\overline{\mathsf{v}}$         | $\overline{\mathsf{v}}$ |
| Saboteur                                          | $\hat{c}$                                                         | 4                | $\hat{\cdot}$              | $\overline{7}$           | $\hat{\cdot}$ | $\overline{3}$  | $\hat{\cdot}$<br>$\mathbf 1$    | $\hat{\zeta}$ | $\overline{\mathbf{v}}$ | $\overline{\mathbf{v}}$         | $\Box$                  | $\overline{\mathsf{v}}$         | П                                                          | $\overline{\mathbf{v}}$         | П                       |
| Sentinel                                          | ¢                                                                 | $\bf 0$          | $\frac{1}{2}$              | 10                       | $\hat{\cdot}$ | 1               | $\hat{\cdot}$<br>3              | $\hat{\zeta}$ | П                       | $\overline{\mathbf{v}}$         | п                       | $\overline{\mathsf{v}}$         | □                                                          | $\overline{\mathsf{v}}$         | П                       |
| Inspector                                         | $\hat{\cdot}$                                                     | $\mathbf 0$      | $\frac{\lambda}{\sqrt{2}}$ | 8                        | $\hat{\cdot}$ | 6               | $\hat{\cdot}$<br>$\bf 1$        | $\hat{\cdot}$ | □                       | $\Box$                          |                         | $\overline{\mathbf{v}}$         | $\overline{\blacktriangledown}$                            | $\overline{\mathsf{v}}$         | О                       |
| x                                                 |                                                                   |                  | m.                         |                          |               |                 |                                 |               |                         |                                 |                         |                                 |                                                            |                                 | $\vert$                 |
|                                                   | Defaults<br><b>OK</b><br>Cancel<br>Open settings<br>Save settings |                  |                            |                          |               |                 |                                 |               |                         |                                 |                         |                                 |                                                            |                                 | $\mathcal{A}$           |

Figure A.2: Agent settings used in simulations 1 and 2

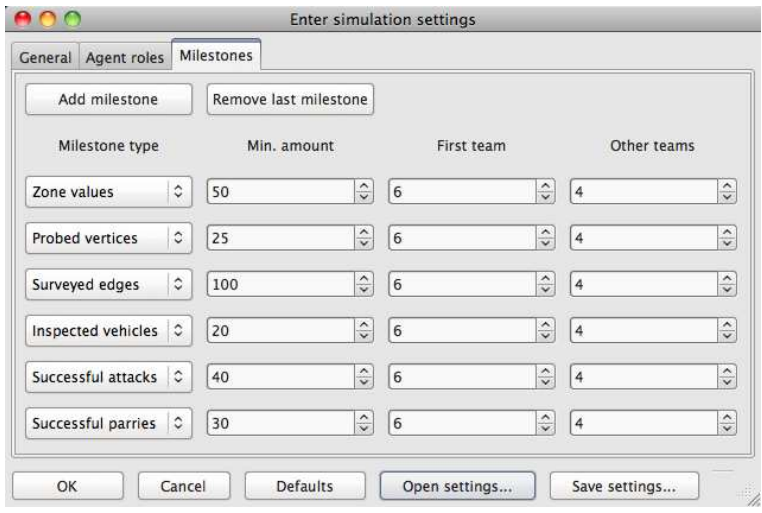

Figure A.3: Milestone settings used in simulations 1 and 2

#### A.2 Simulation 1

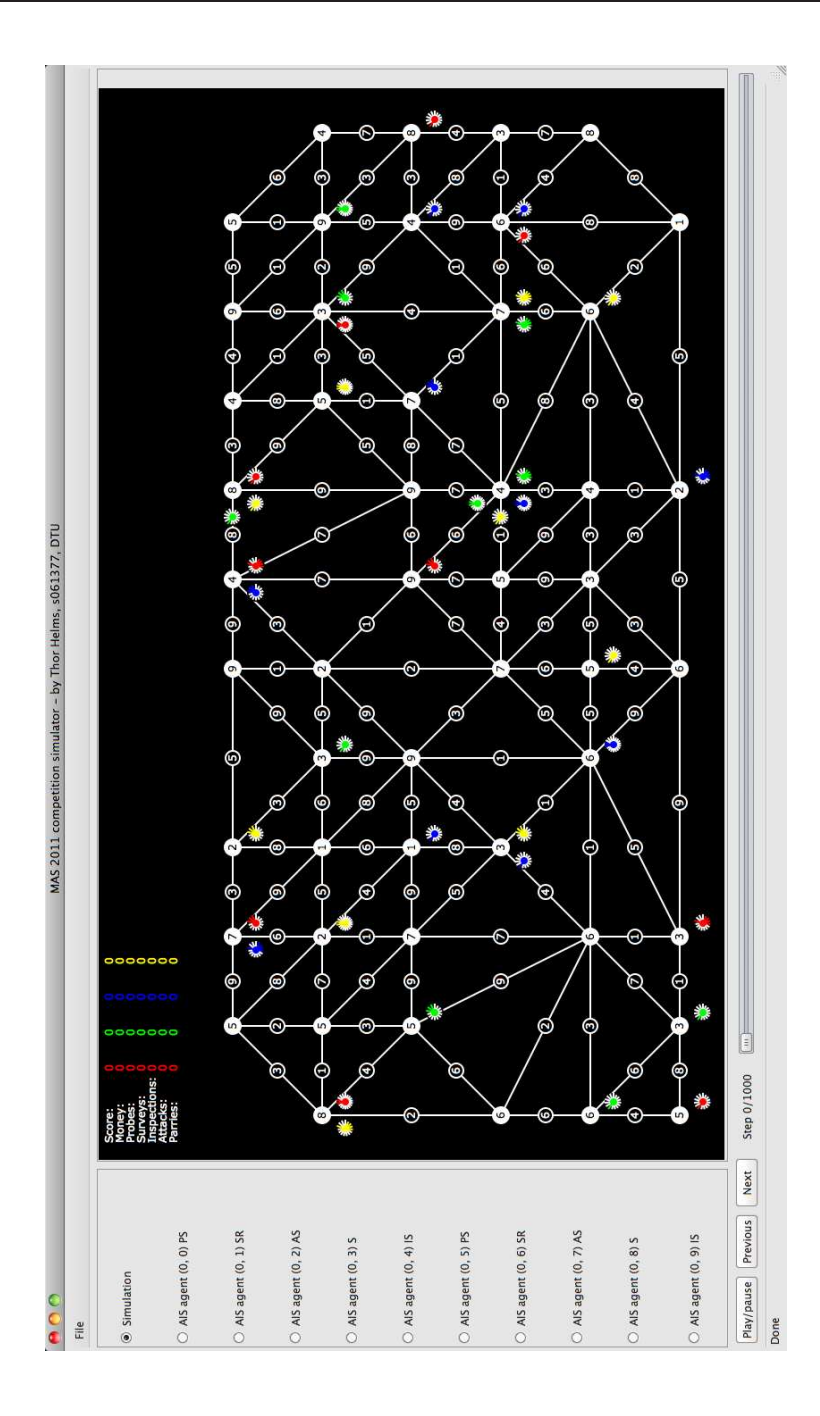

Figure A.4: Simulation 1, step 0

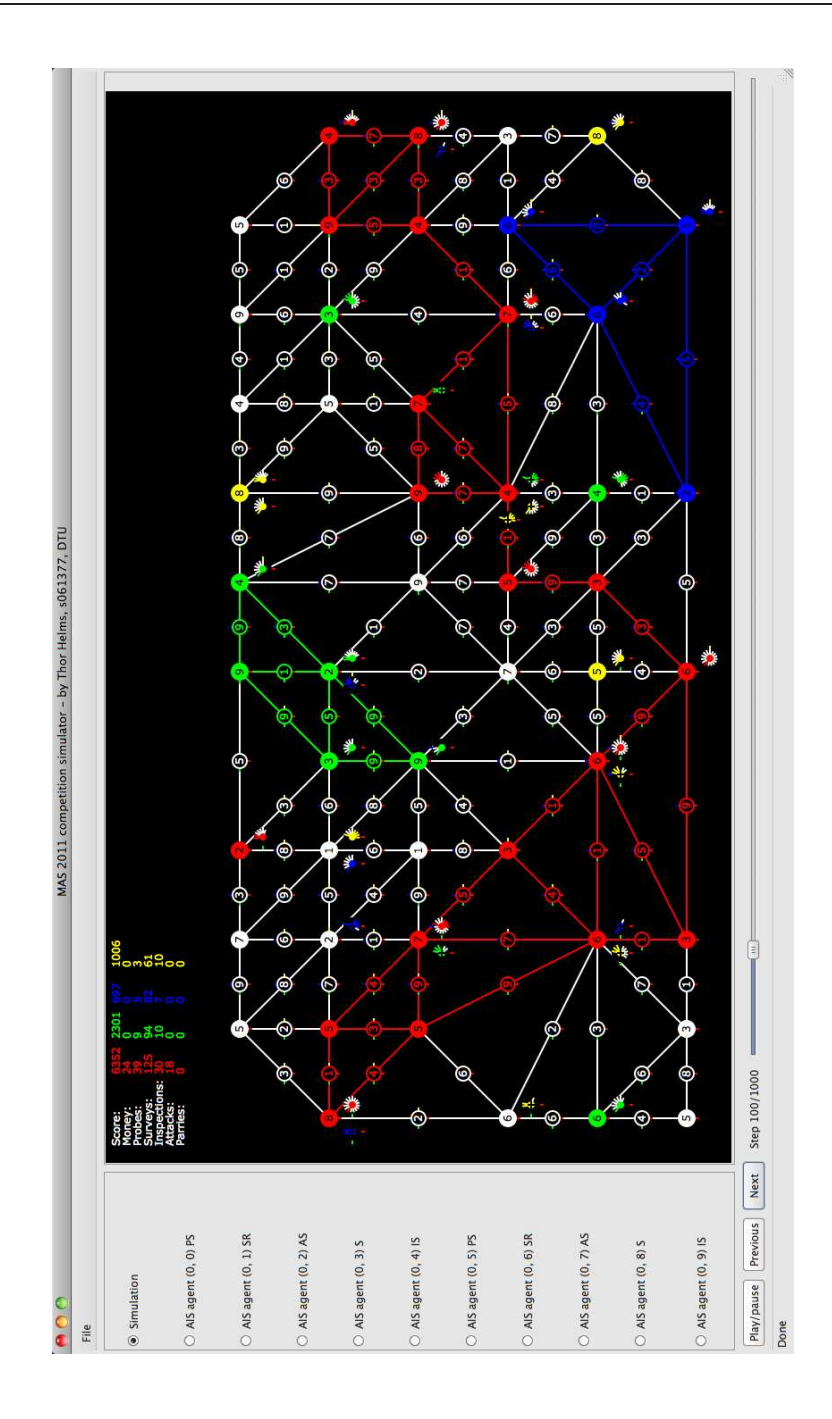

Figure A.5: Simulation 1, step 100

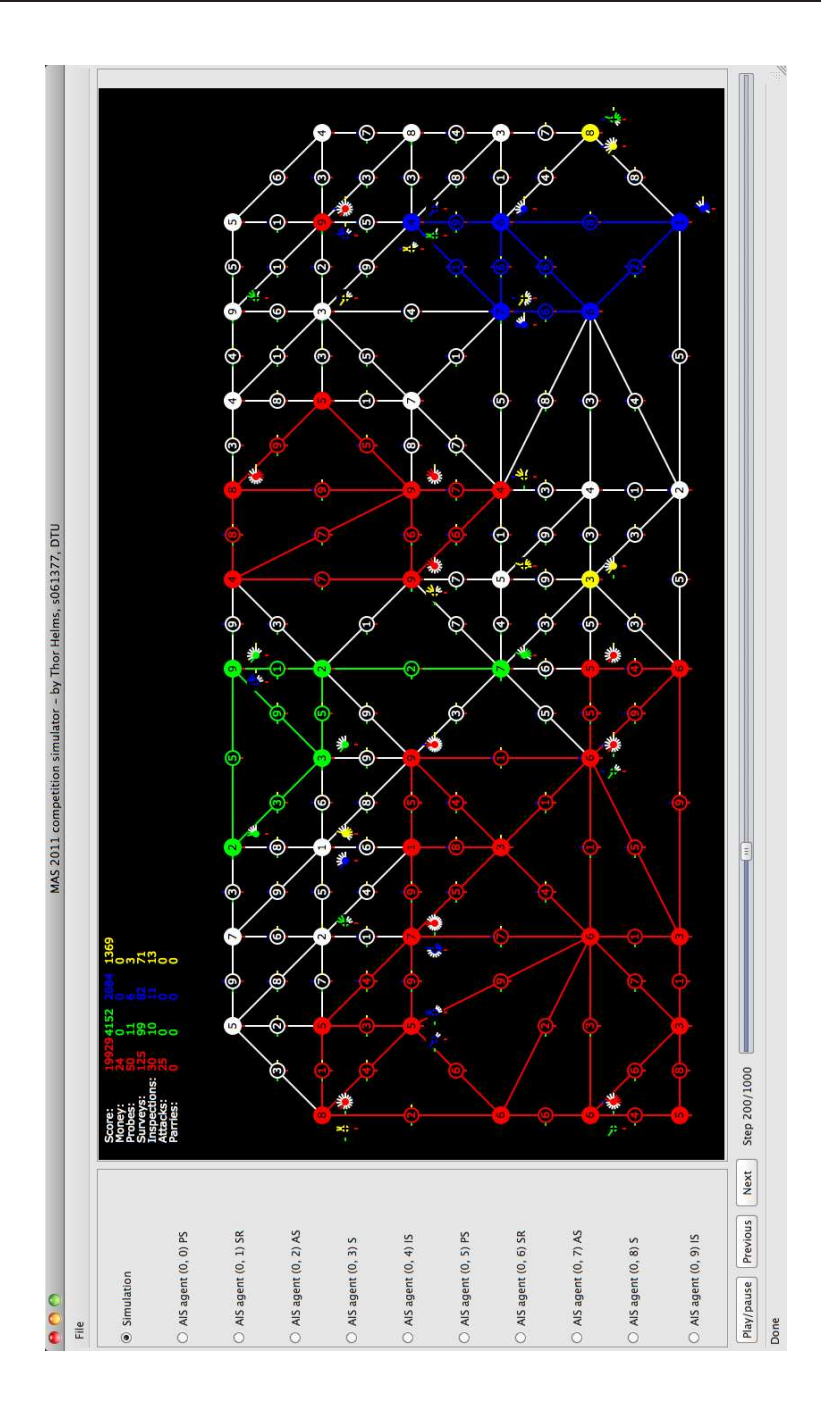

Figure A.6: Simulation 1, step 200

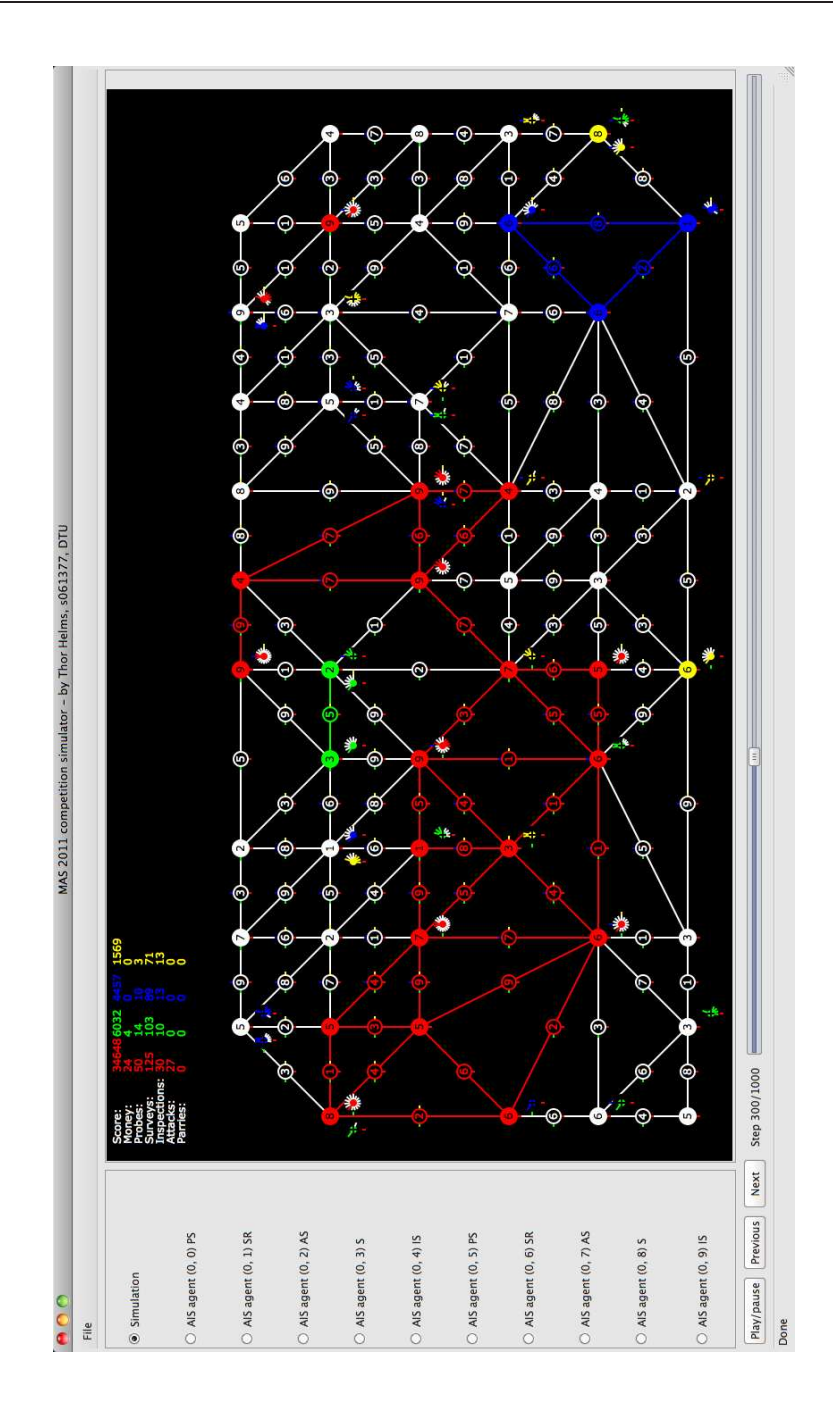

Figure A.7: Simulation 1, step 300

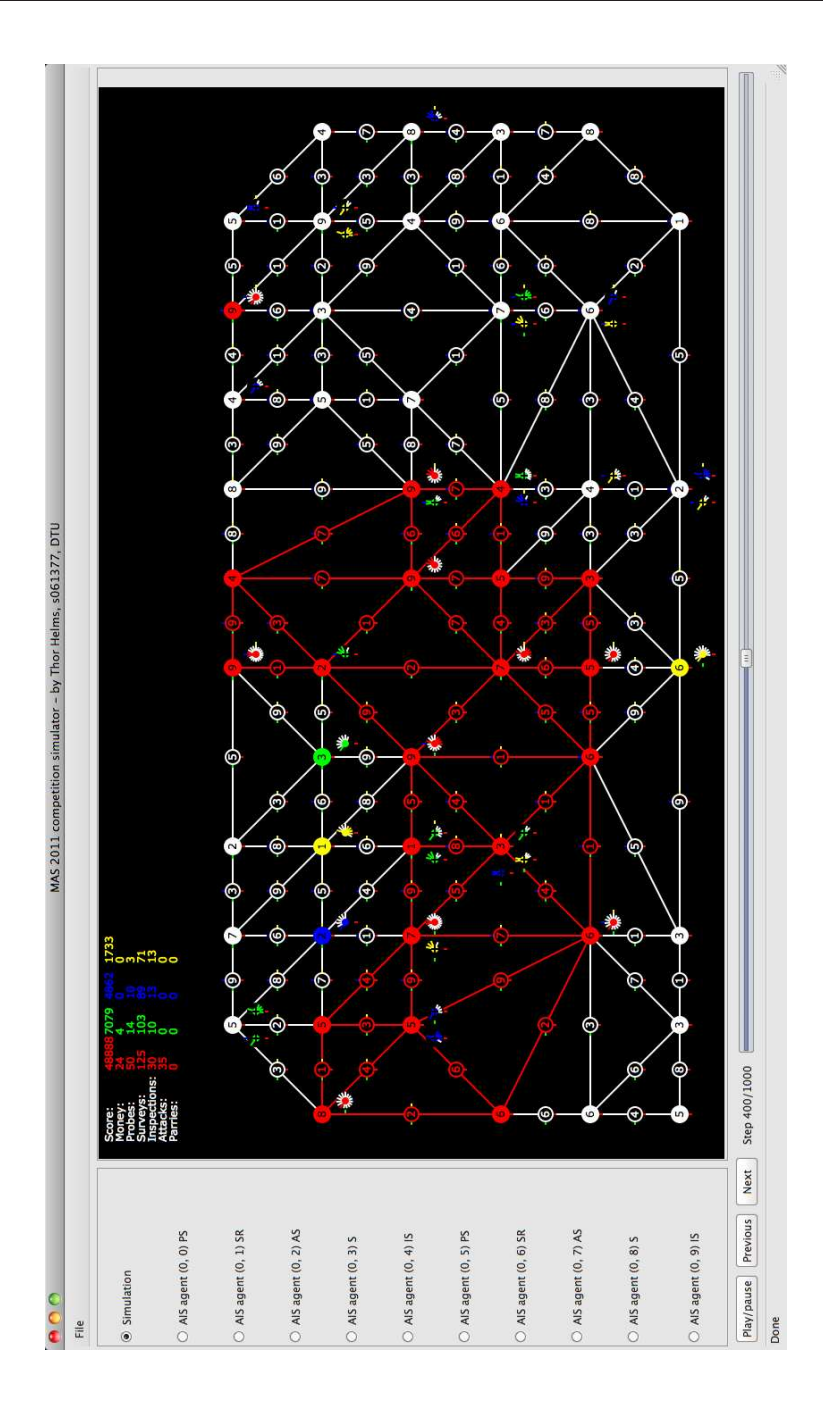

Figure A.8: Simulation 1, step 400

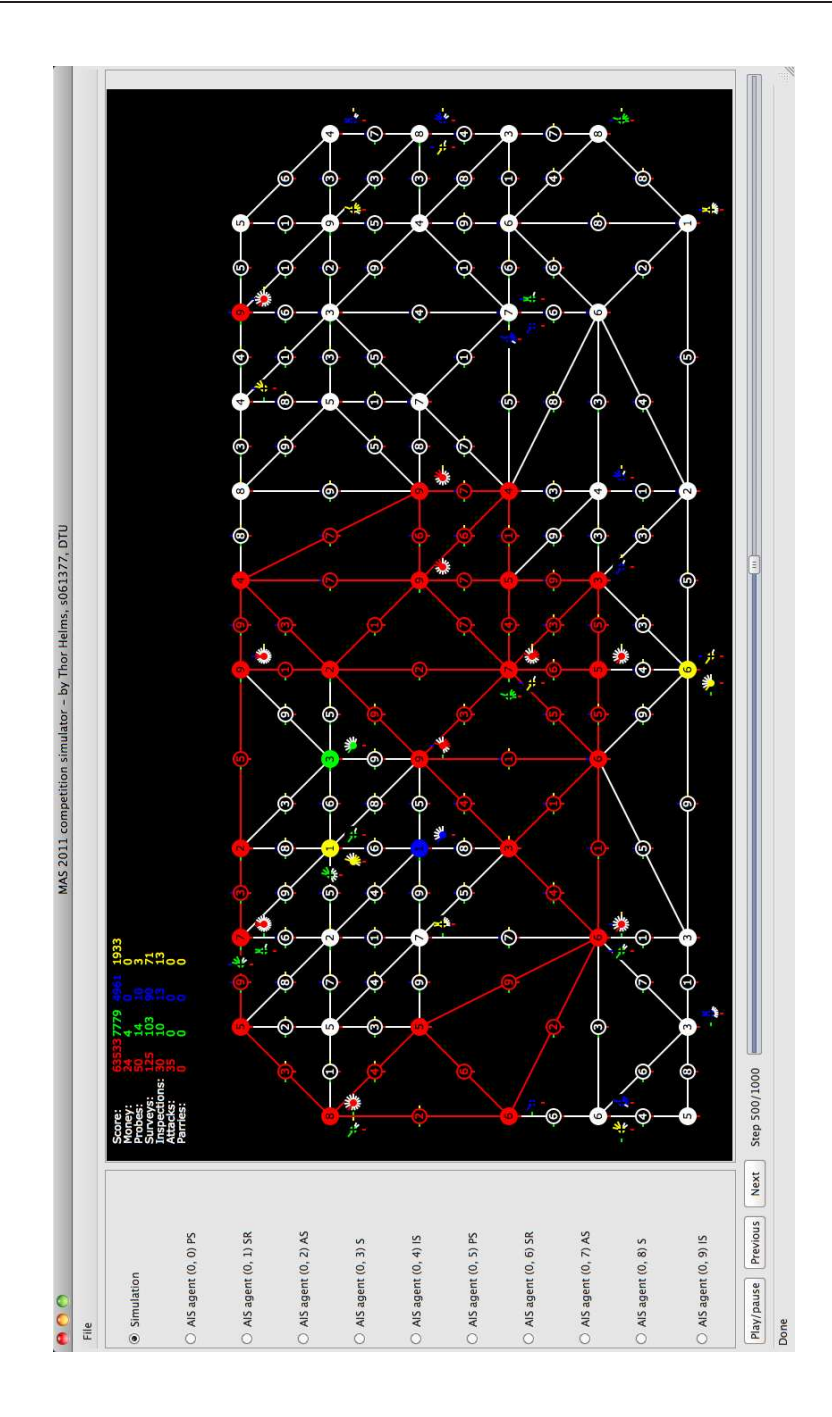

Figure A.9: Simulation 1, step 500

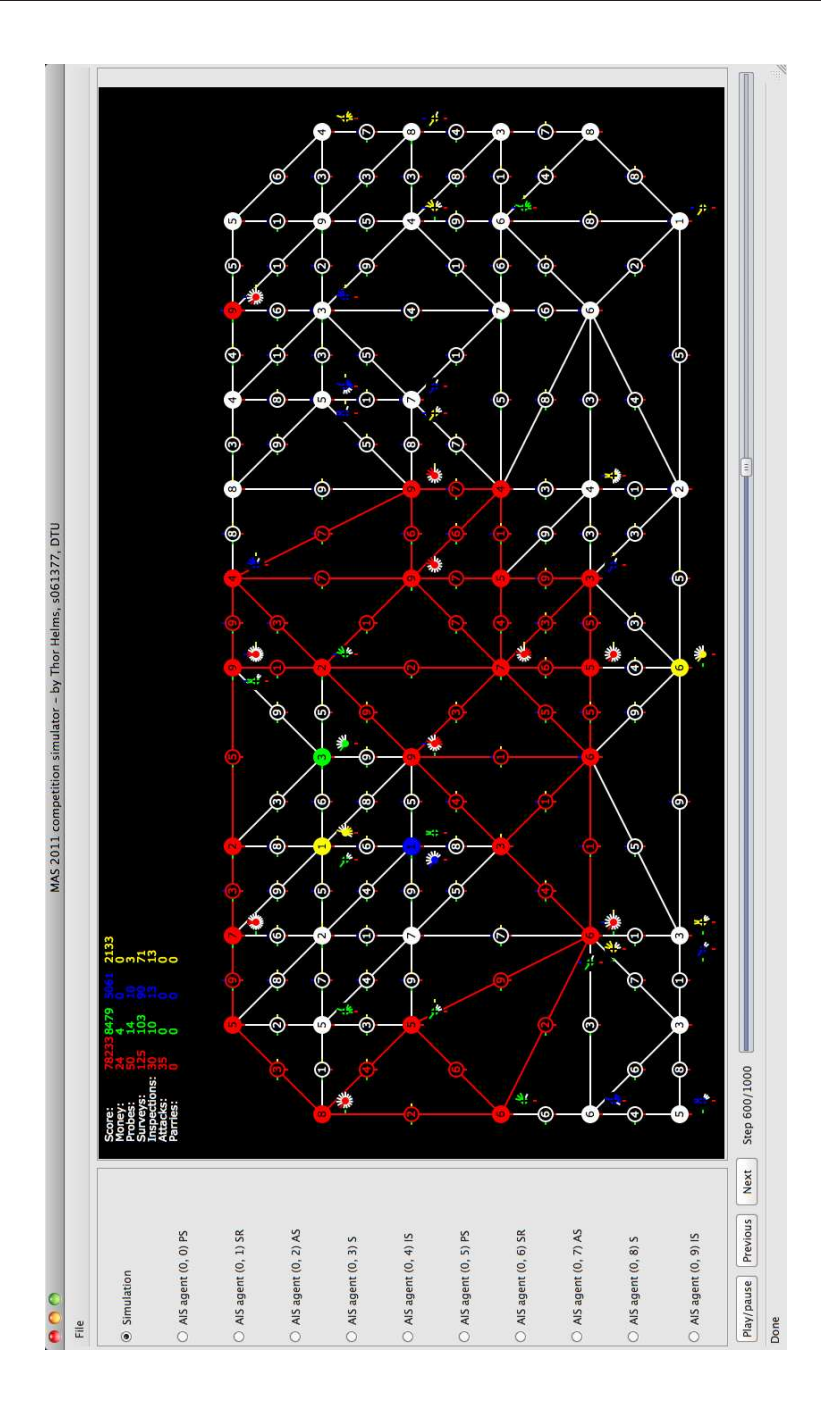

Figure A.10: Simulation 1, step 600

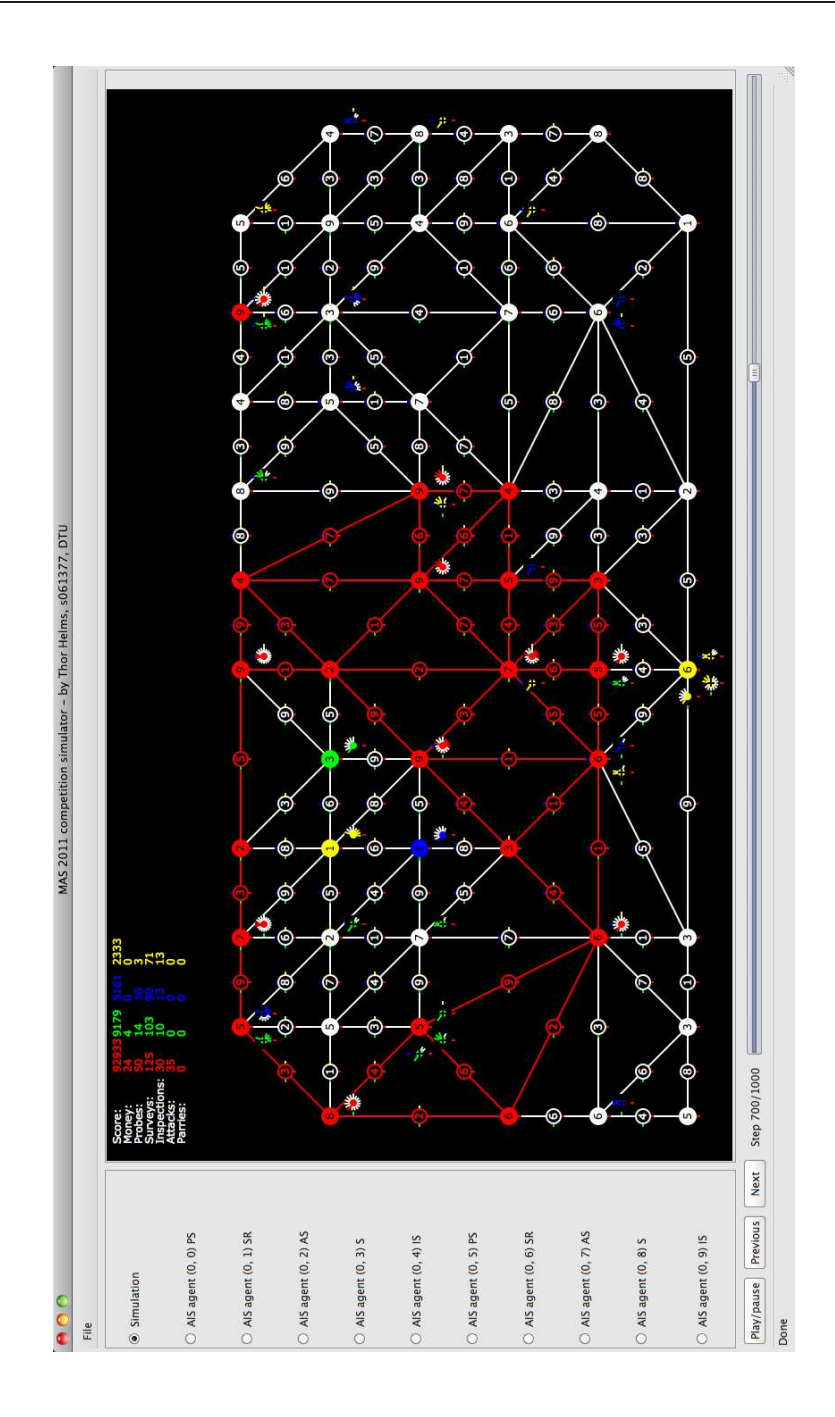

Figure A.11: Simulation 1, step 700

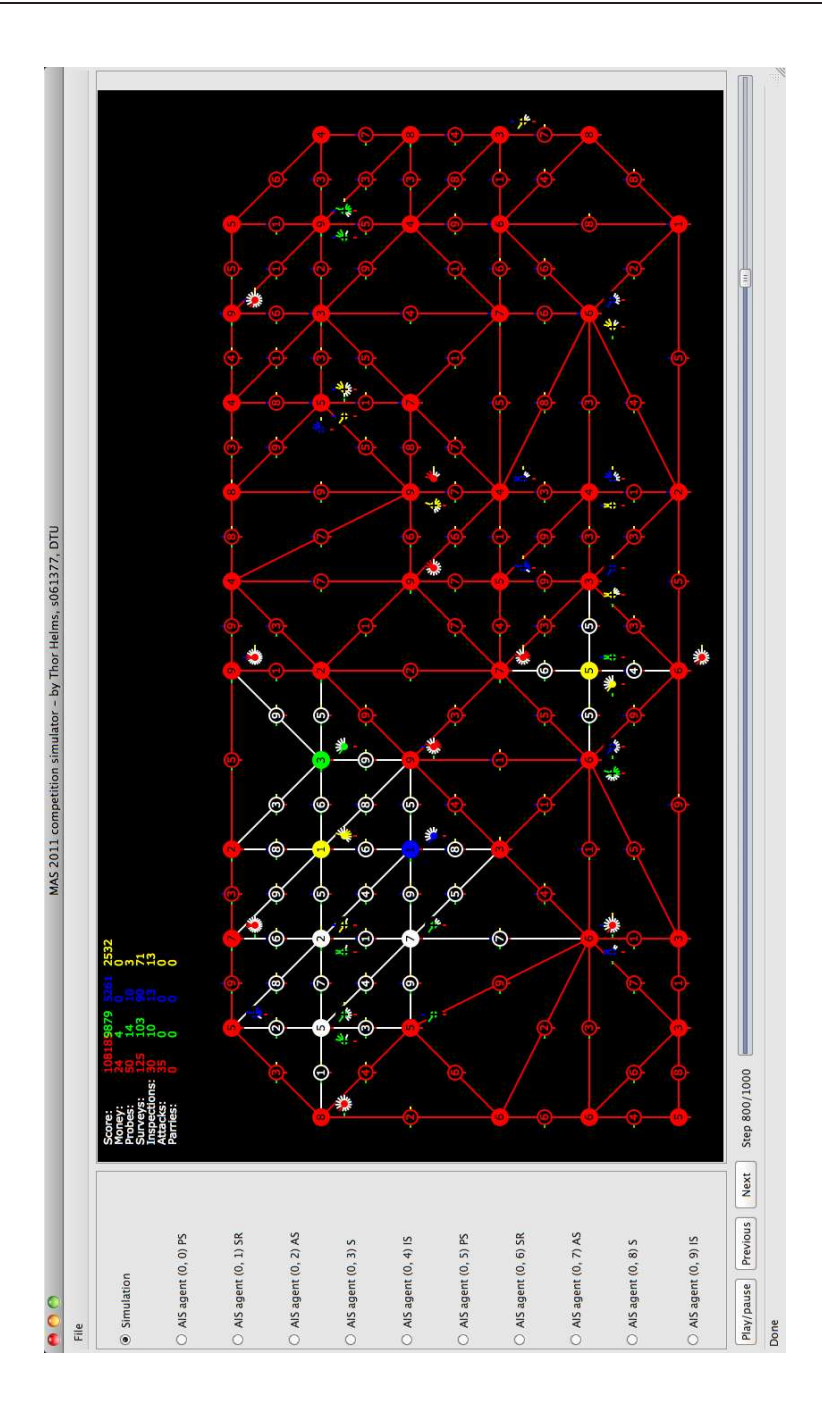

Figure A.12: Simulation 1, step 800

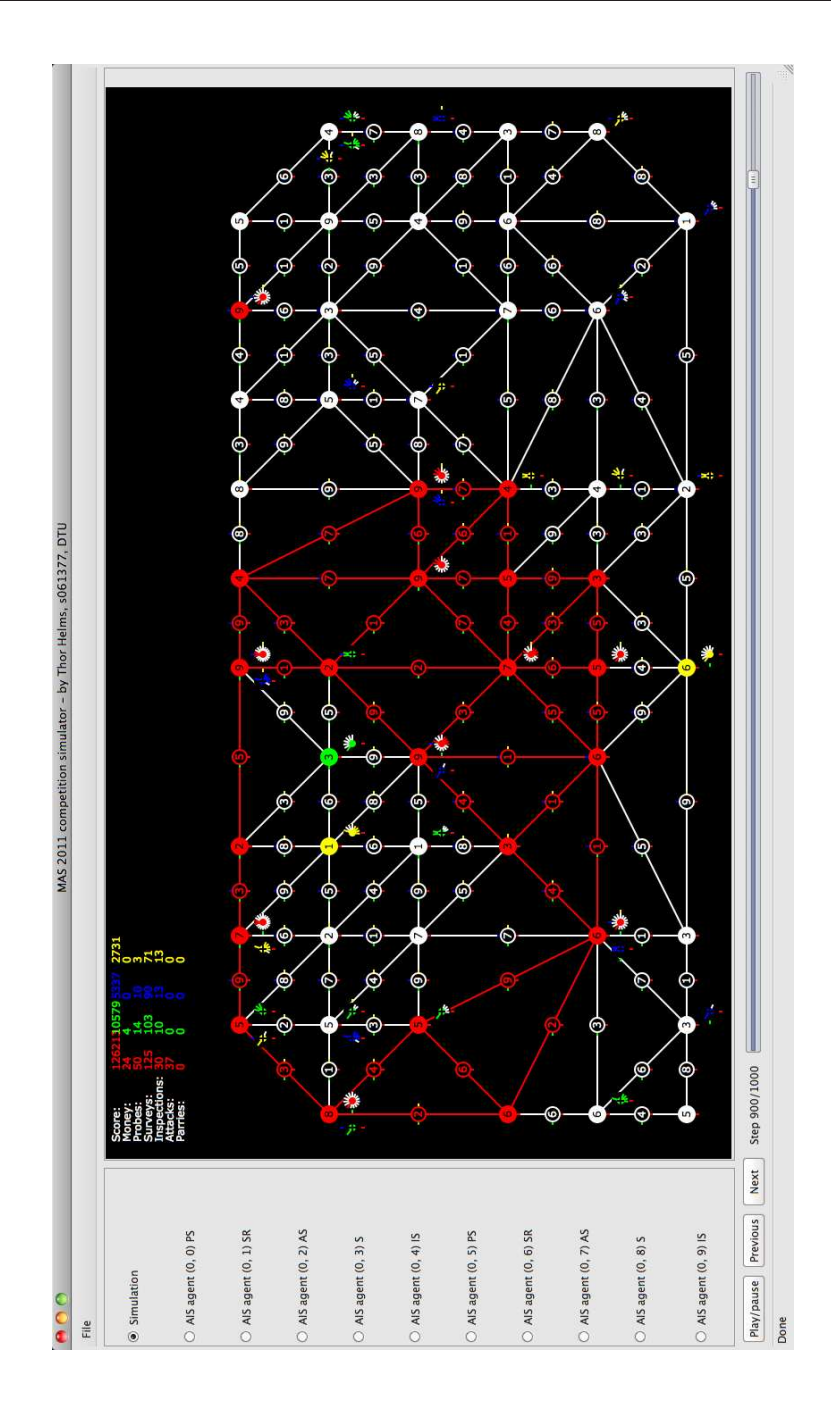

Figure A.13: Simulation 1, step 900

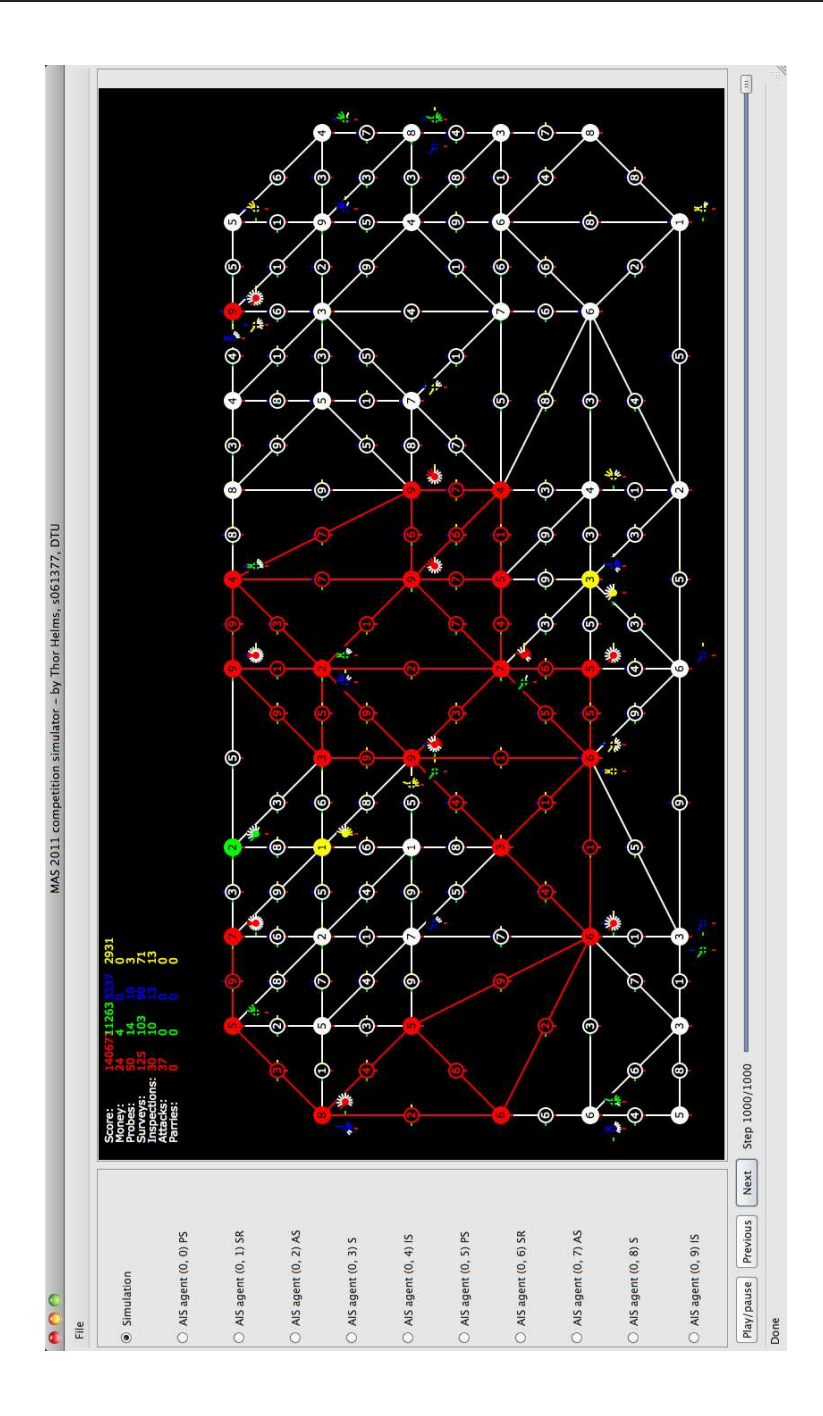

Figure A.14: Simulation 1, step 1000

#### A.3 Simulation 2

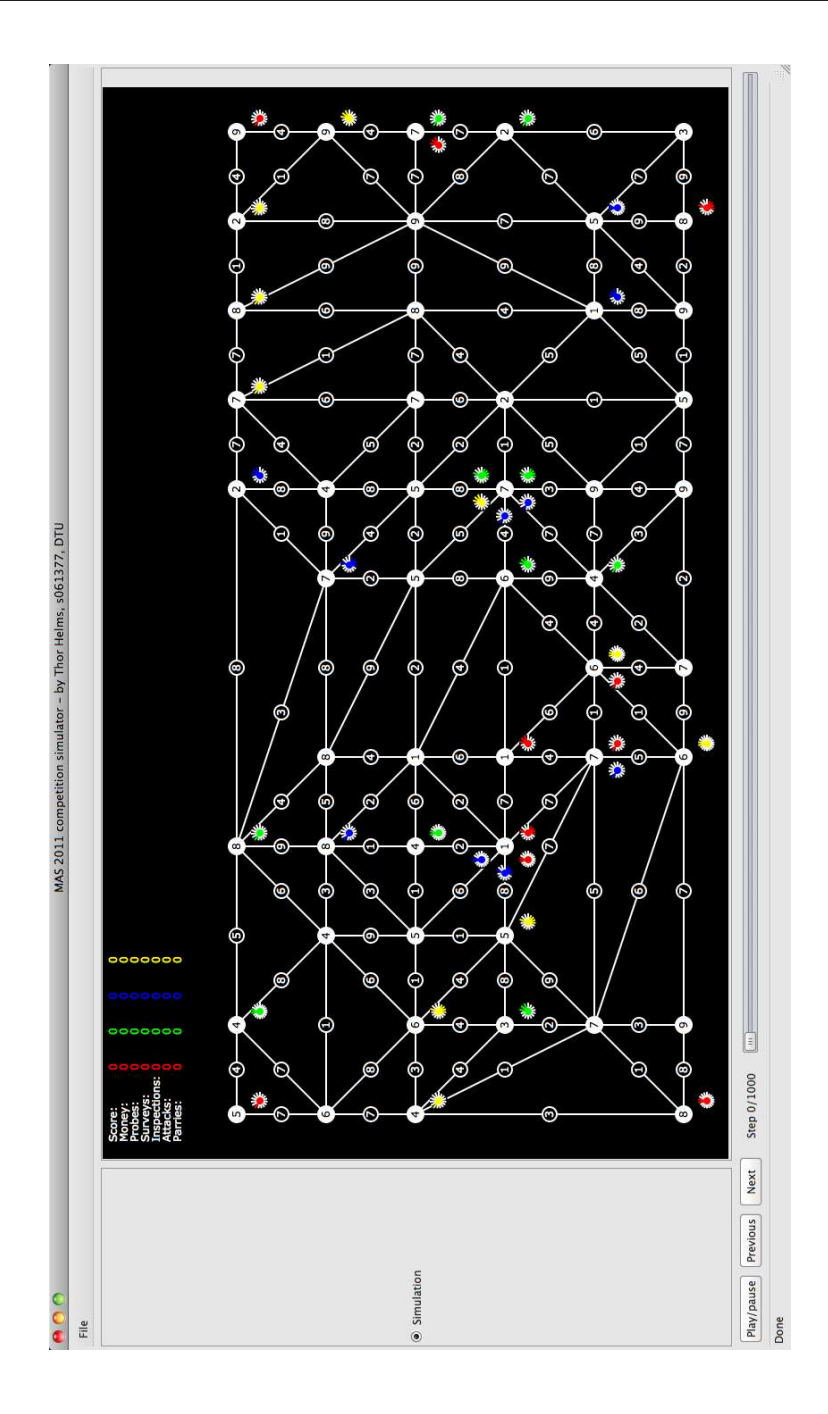

Figure A.15: Simulation 2, step 0

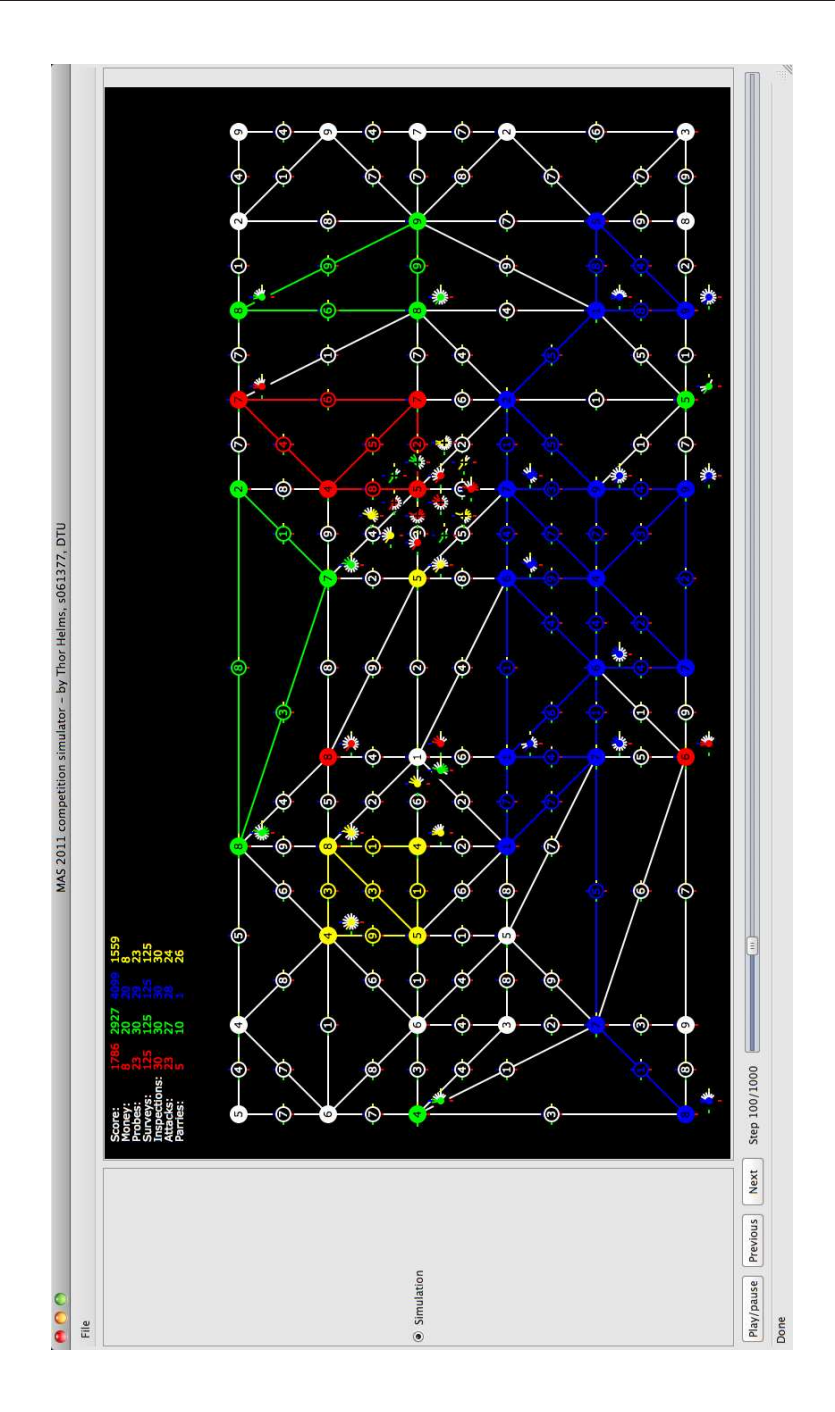

Figure A.16: Simulation 2, step 100

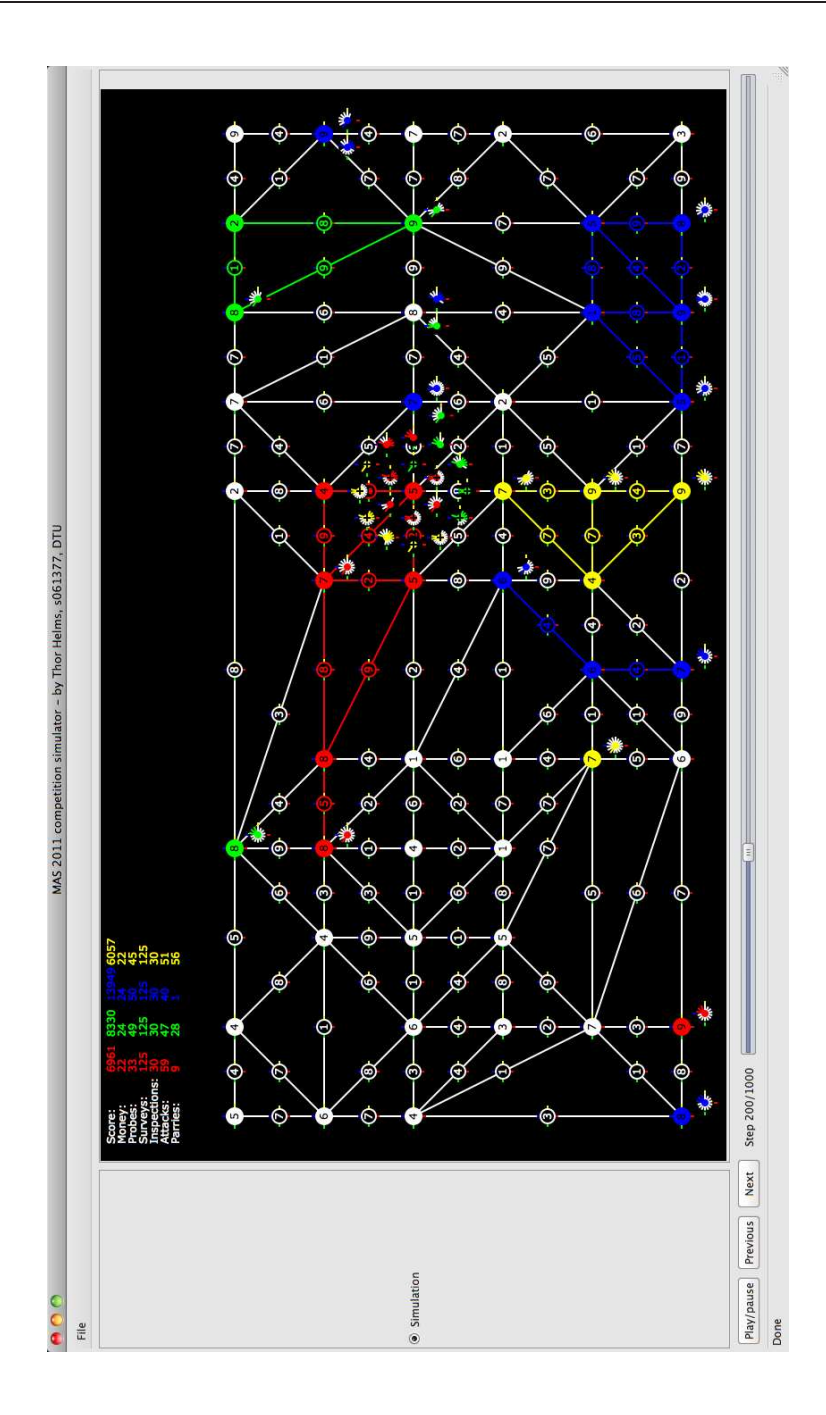

Figure A.17: Simulation 2, step 200

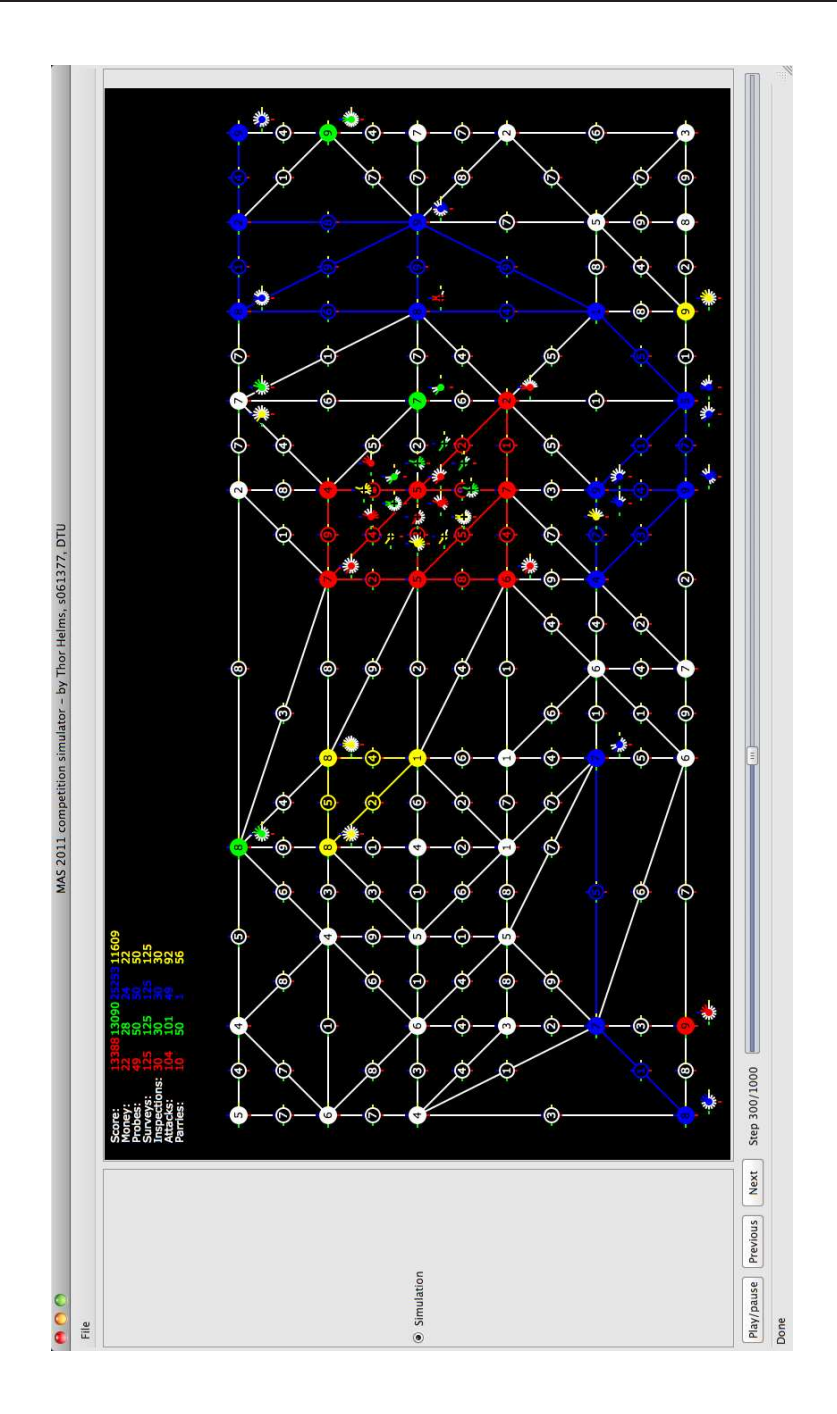

Figure A.18: Simulation 2, step 300

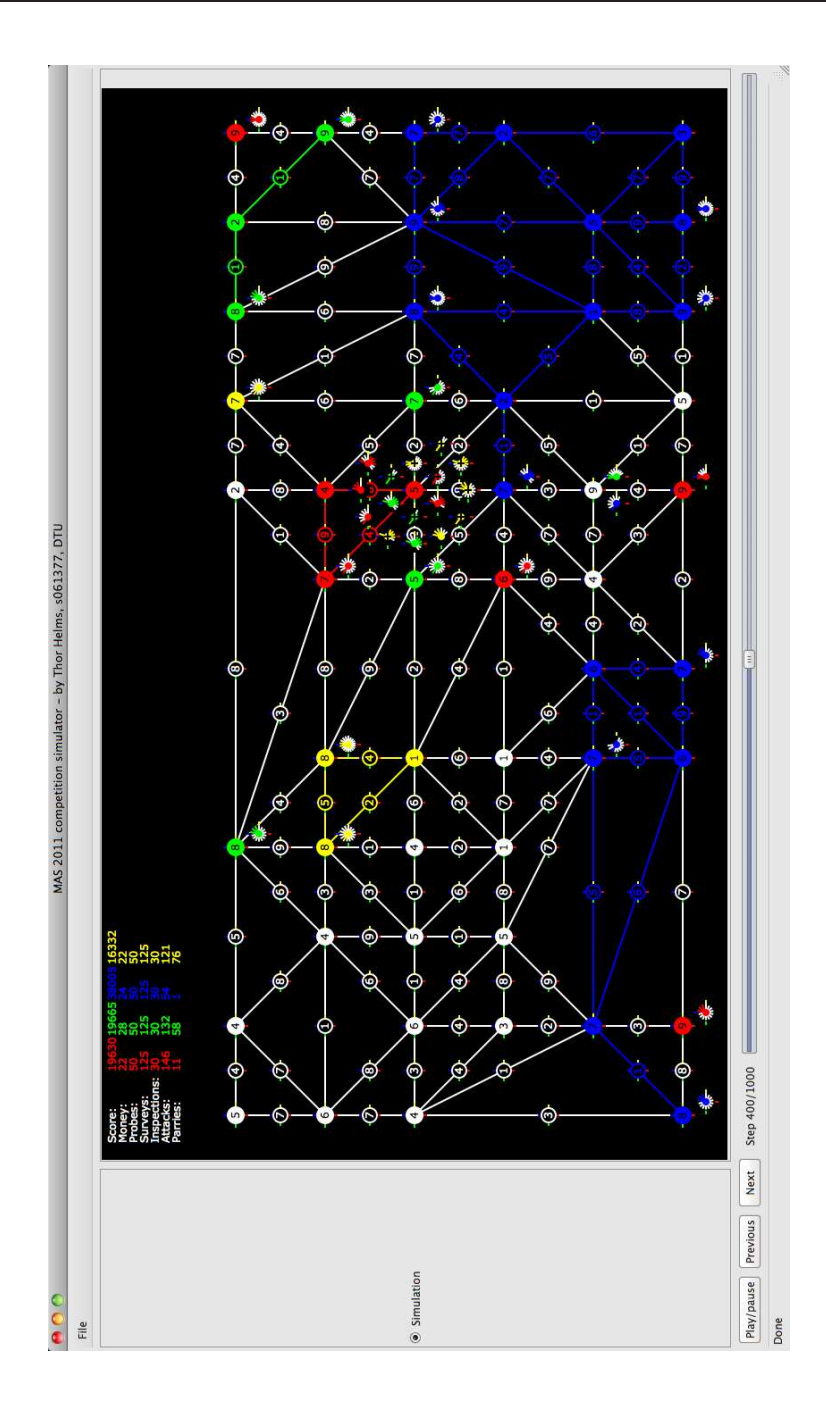

Figure A.19: Simulation 2, step 400

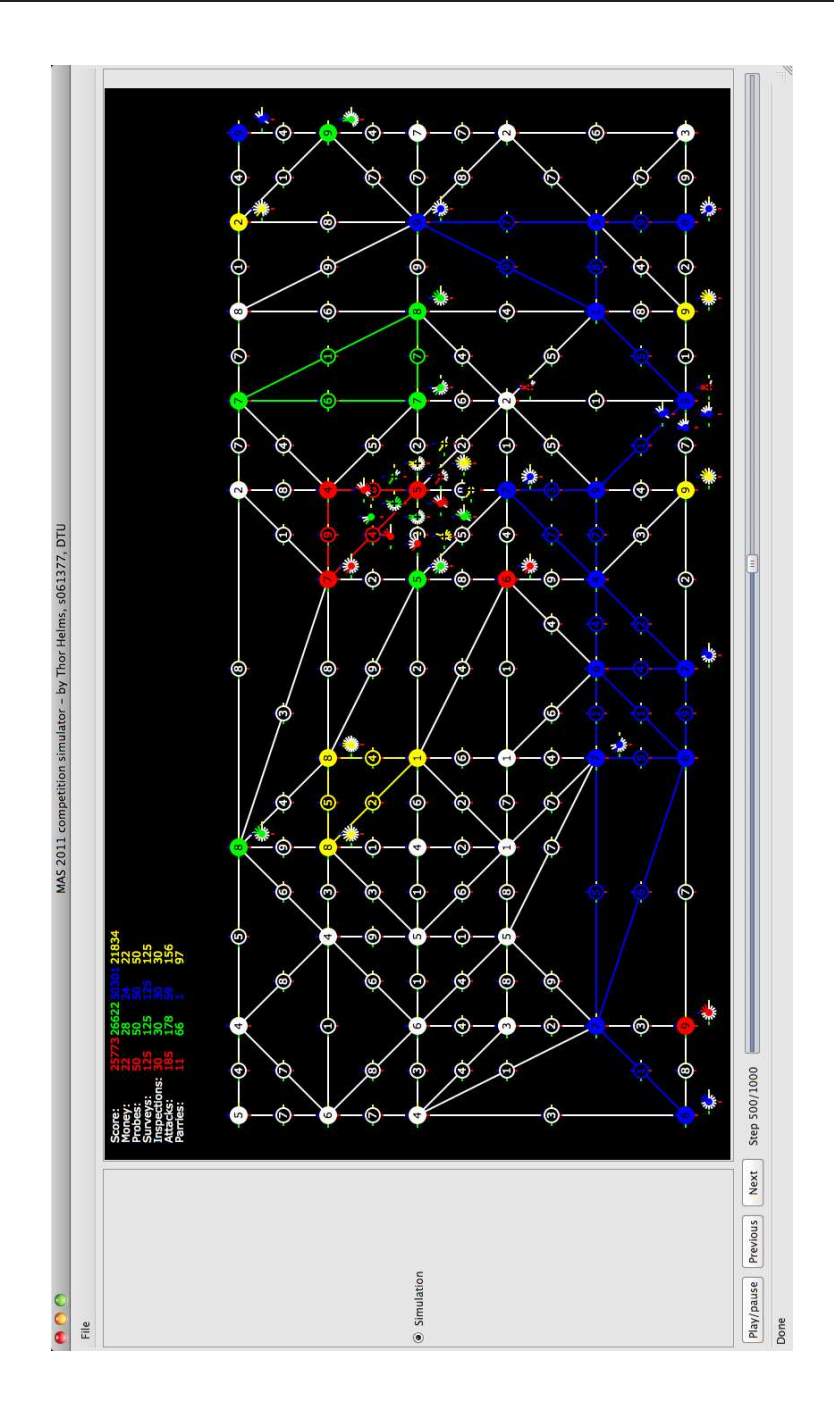

Figure A.20: Simulation 2, step 500

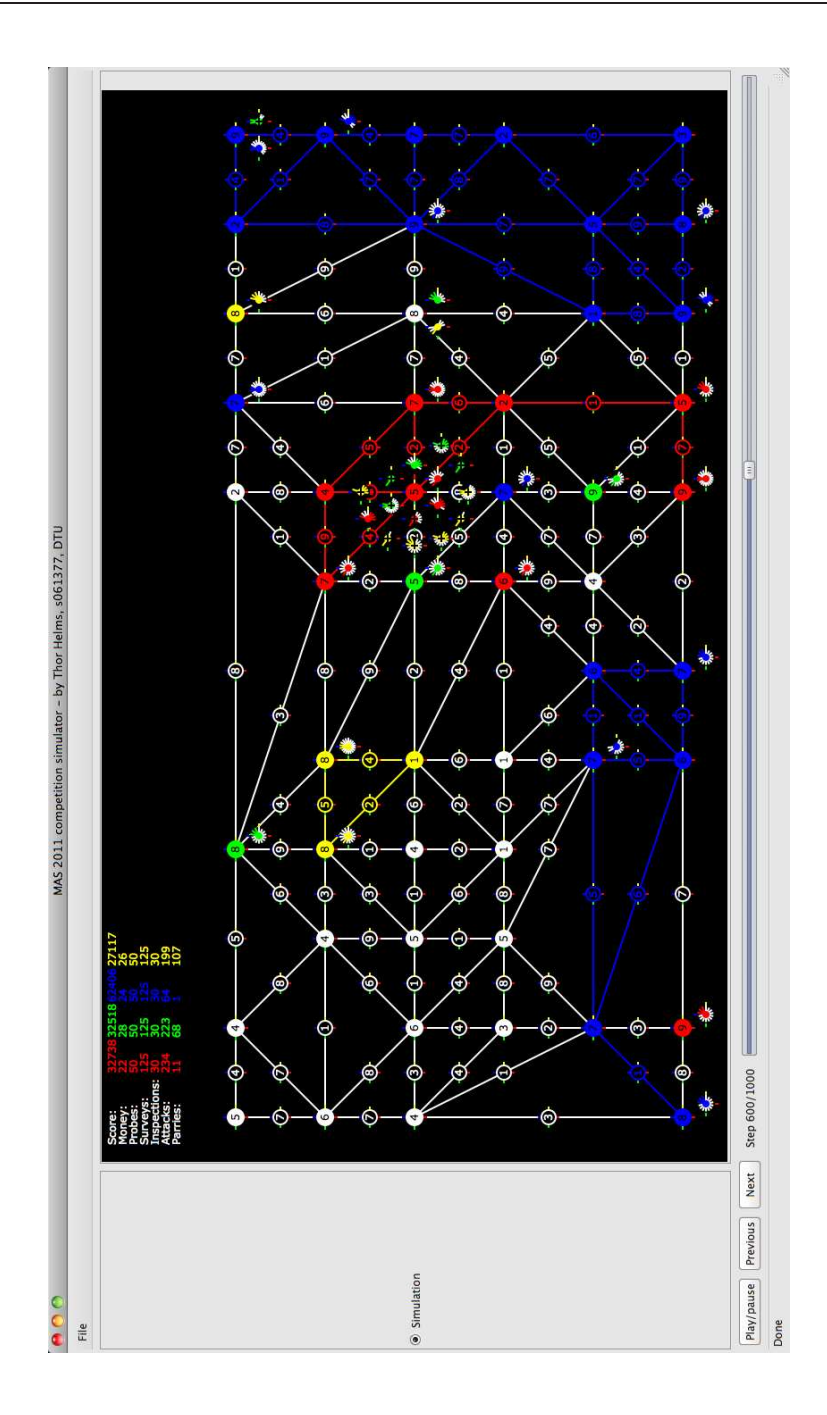

Figure A.21: Simulation 2, step 600

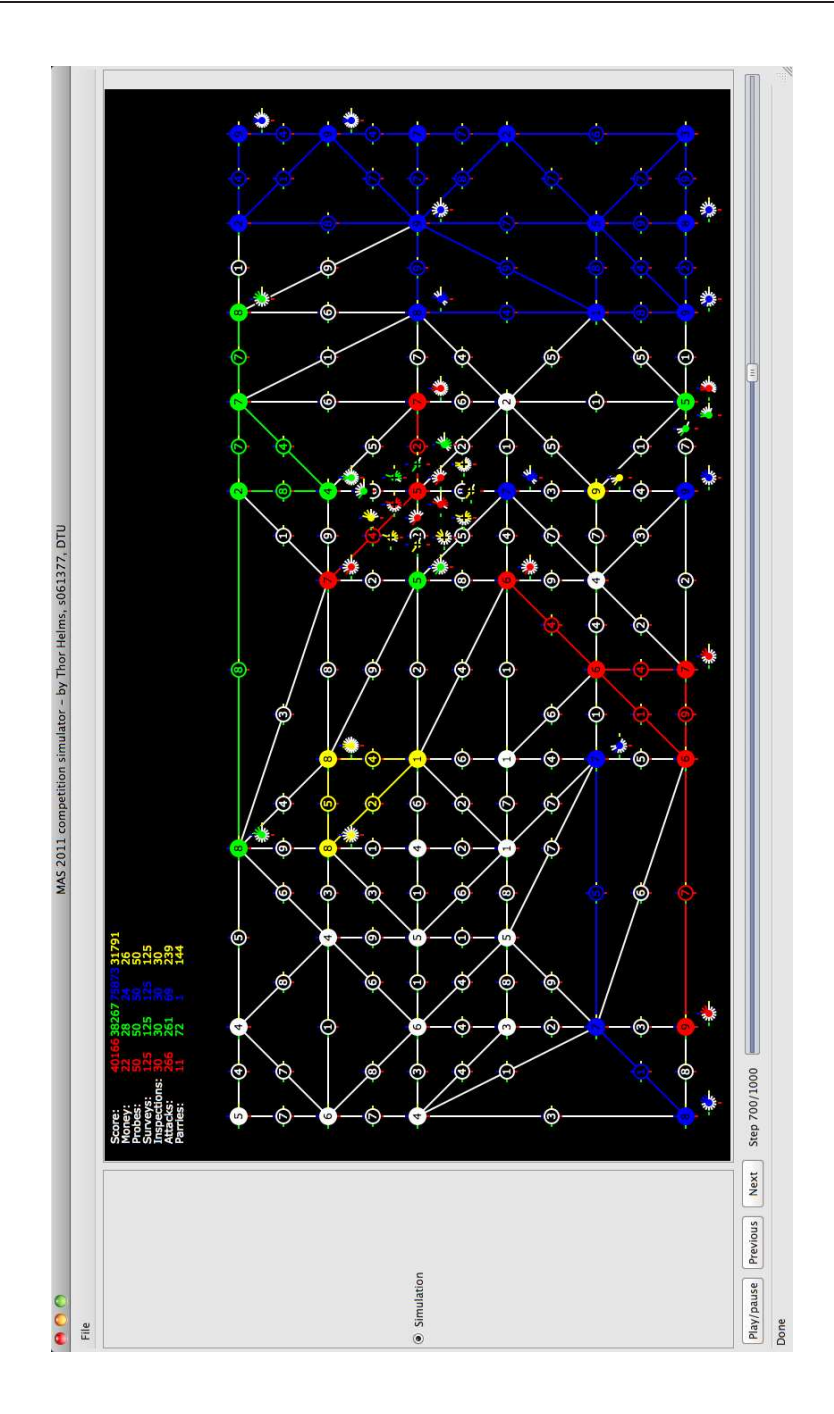

Figure A.22: Simulation 2, step 700

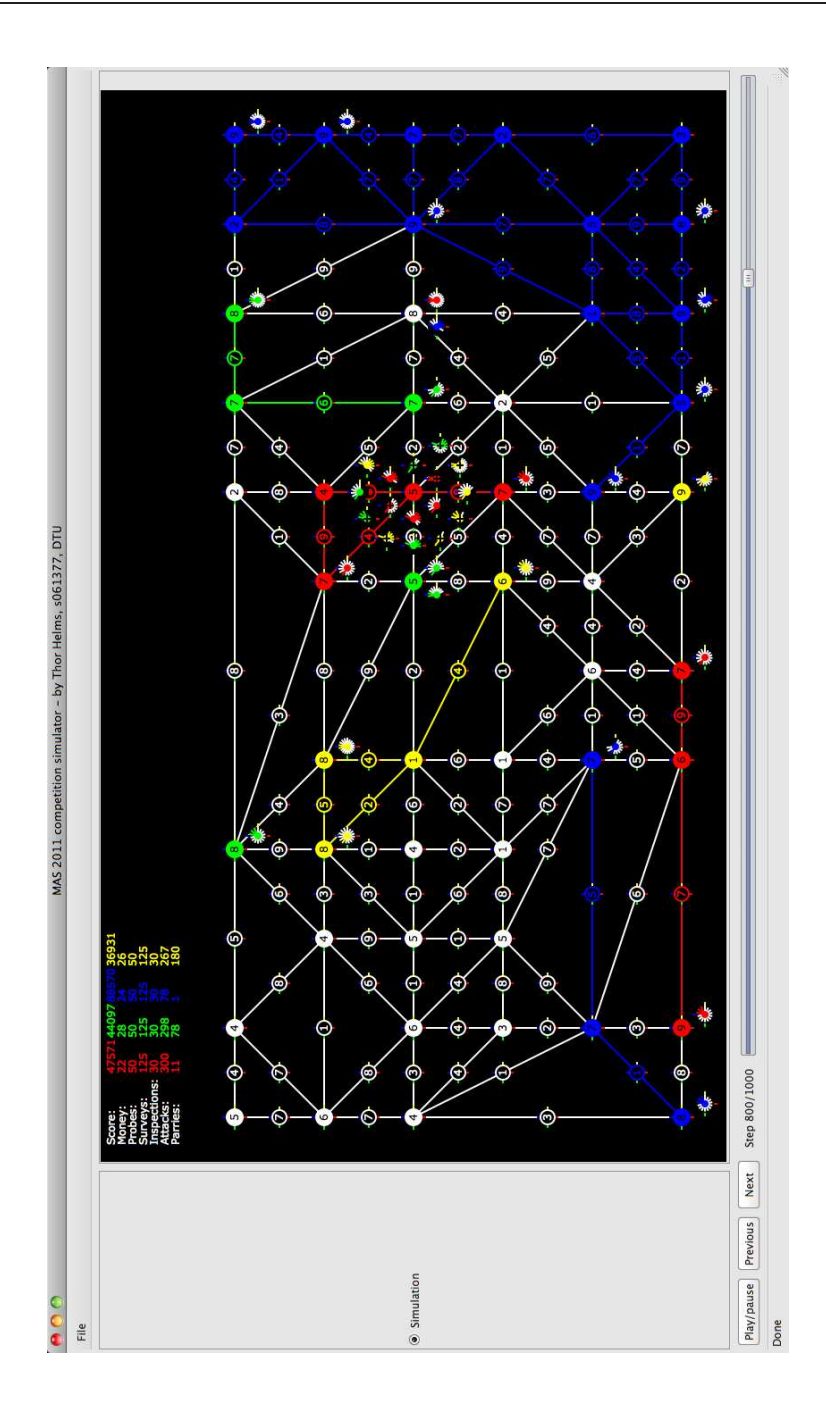

Figure A.23: Simulation 2, step 800

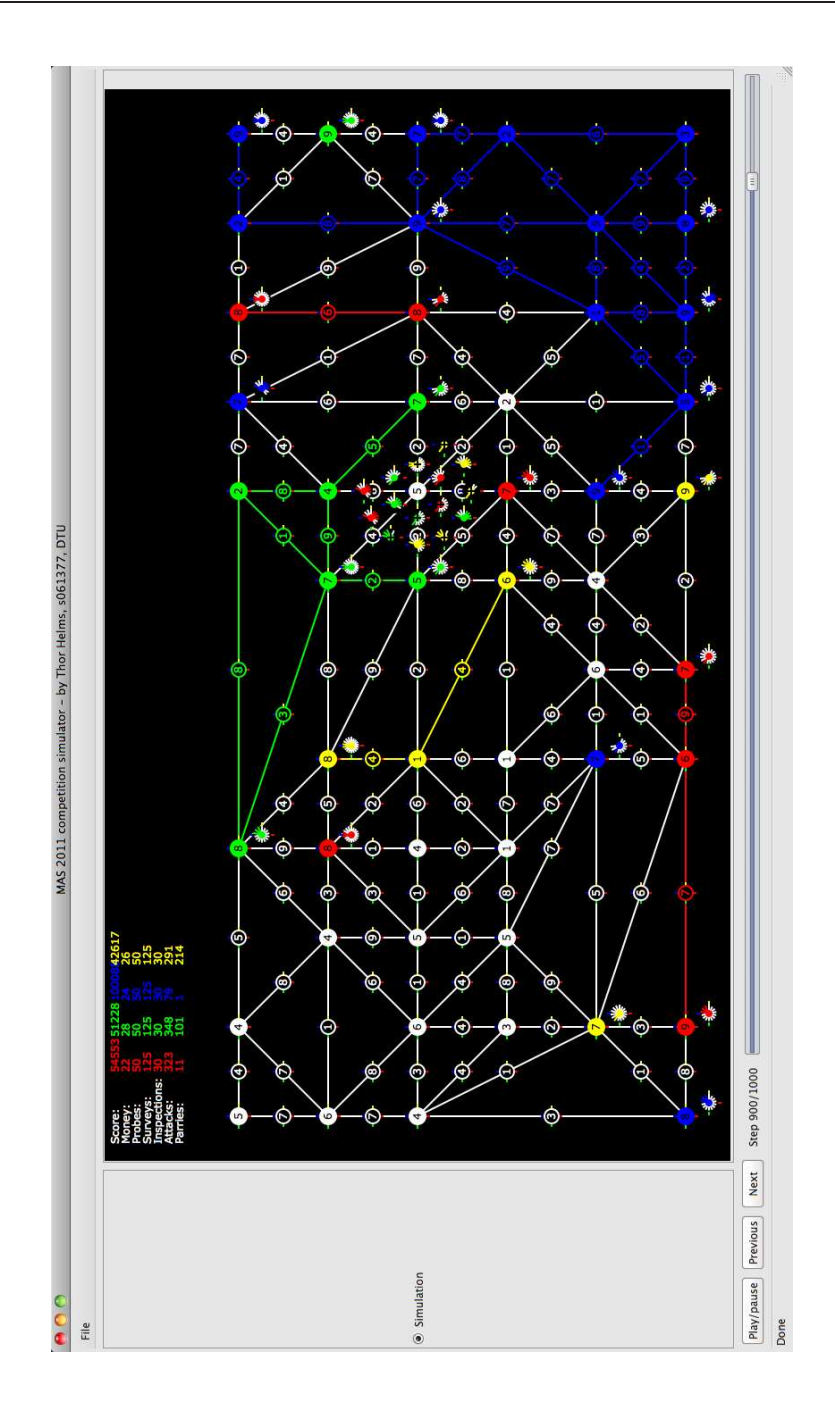

Figure A.24: Simulation 2, step 900

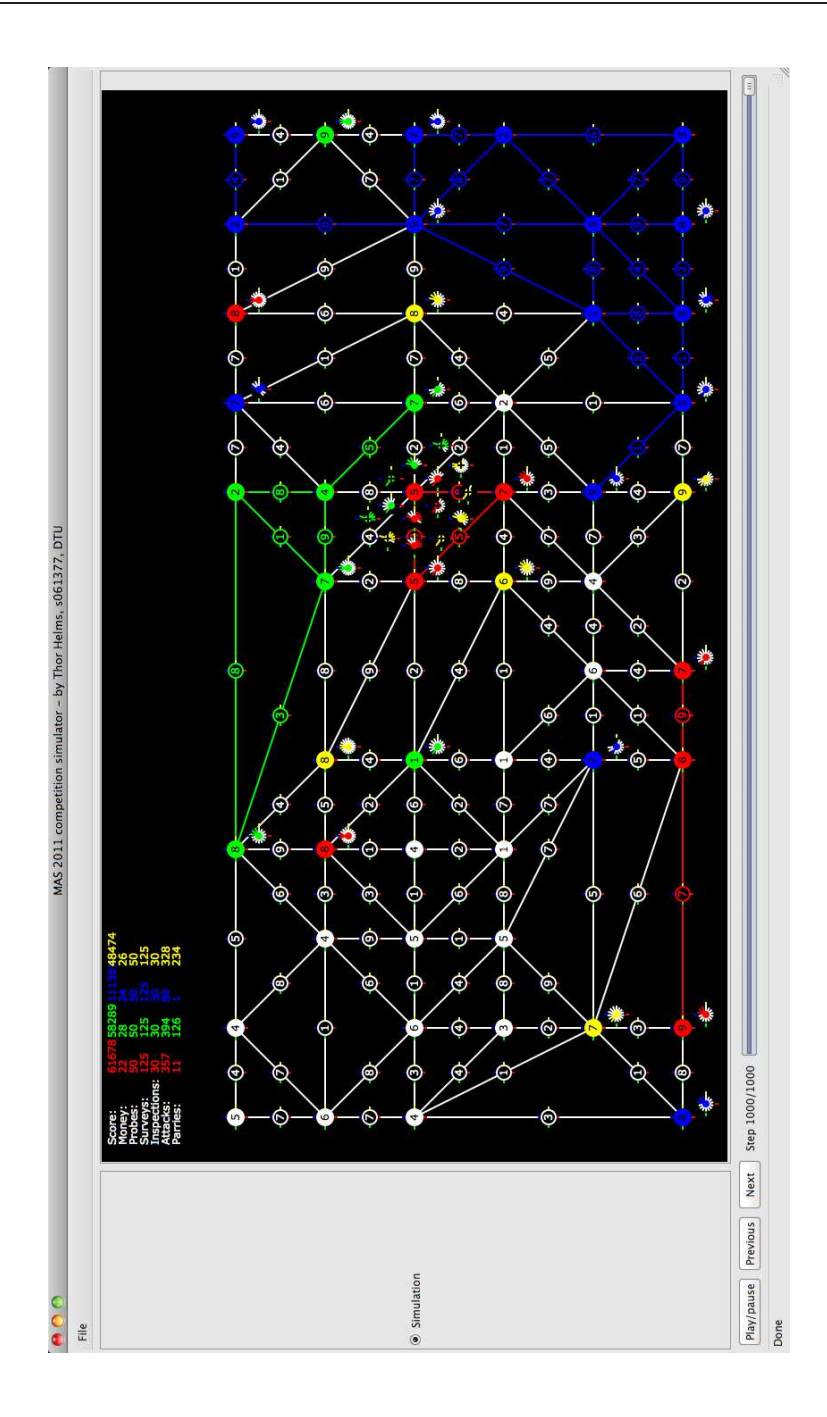

Figure A.25: Simulation 2, step 1000

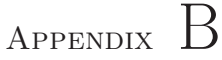

# Source code

Tekst

#### B.1 Makefile

```
1 \# F# compiler:
 2 \text{ FSC} = \text{fsc}3
 4 \# Targets:
 5 PATH = mybin
 6 EXE = Simulator<br>7 DLL = MAS2011
    DLL = MAS20118 AIS = AISAgent
 9
10 \# Dependencies :
11 GTK = ../gtk-sharp -2.0/gtk-sharp.dll
12 ATK = ../gtk-sharp -2.0/atk-sharp.dll
13 GDK = \frac{\text{f}}{\text{gtk}-\text{sharp}} - \frac{2.0}{\text{gdk}-\text{sharp}}. dll
14 \left| \text{GLIB} = \frac{\left| \right|}{\left| \right|} gtk-sharp -2.0/glib-sharp.dll
15 | PANGO = \ldots/ gtk-sharp −2.0/ pango-sharp. dll
16 CAIRO = Mono. Cairo. dll
17 MEF = $(PATH)/System. ComponentModel. Composition . dll
18
19 \# Files:
```

```
20 \text{SIMFILES} = \text{GtkHelpers}. fs DummyAgent. fs Agents. fs
           Sim Settings Roles. fs Sim Settings General. fs
           Sim Settings Milestones . fs Simulation . fs Sim Settings Window . fs
           SimulationView . fs SimulationWindow . fs Initial . fs
21 LIBFILES = Generics fs ShapePrimitives fs SimTypes fs
           SimulationSteps. fs Agent. fs Edge. fs Node. fs Graph. fs IAgent. fs
           TS. fs SimulationSteps. fs SimTypesDrawing. fs
\frac{22}{23}all : sim agents
\frac{24}{25}\begin{array}{c|c}\n 25 & \text{sim: library} \\
 26 & \text{S(FS)}\n \end{array}$(FSC) -r : $(MET) -r : $(PATH) / $(DLL) . d11 -r : $(GTK) -r : $(ATK)$−r : $ (GDK) −r : $ (GLIB ) −r : $ (PANGO) −r : $ (CAIRO)
                      $ (SIMFILES) -o : $(PATH) / $(EXE) . exe27
\begin{array}{c|c} 28 & \text{library:} \\ 29 & \end{array}$(FSC) -r : $(PATH) / Triangular or . dll -r : $(GDK) $(LIBFILES)$−−t a r g e t : l i b r a r y −o : $ (PATH) /$ (DLL) . d l l
30
31 agents: ais
\frac{32}{33}a i s :
\{\$(FSC) AgentHelpers fs \{\$(AIS) . fs -r:\{\$(PATH)/\{\$(DLL) . dll
                      -r : $(\text{MEF}) \; -\text{target}: \text{library} \; -\text{o}: $(\text{PATH}) \; / \; $(\text{AIS}) \; . \; \text{dil} \; ]
```
#### B.2 Agent.fs

```
1 module Agent
2^{\circ}3 (∗
4 Module containing functions for manipulation of the Agent type.
5 ∗)
6
7 open MAS2011 . Shared . SimTypes
8 open MAS2011. Shared. Generics
9
10 \frac{1}{\sqrt{2}} Determine whether a given agent has been inspected by
11 // an agent on the given team.
12 \frac{1}{\sqrt{1}} int * 'a -> Agent -> bool
13 let InspectedBy (team, ) agent =
14 let otherteam, = agent. ID
15 team = other team
16 | | List exists (fun (t, -) \rightarrow team = t) agent . Agents Inspected
17
18 \frac{1}{4} Add, that an agent with id has inspected the given agent
19 \frac{1}{\sqrt{2}} Agent \rightarrow int * int \rightarrow Agent
20 let AddAgentInspected id agent =
21 if InspectedBy id agent
22 then agent
23 else
24 \{ agent with AgentsInspected = id: : agent . AgentsInspected \}25
26 // Reduce the energy of an agent by n
27 // int \rightarrow Agent \rightarrow Agent
28 let ReduceEnergy n agent =
29 let newen = Max 0 (agent . Energy – n)
30 { agent with Energy = newen }
31
32 // Completely repair an agent
33 \frac{1}{4} Agent \rightarrow Agent
34 let RepairA (a : Agent) =
35 { a with Health = a. MaxHealth }
36
37 // Determine whether a given agent is disabled or not
38 // Agent \rightarrow bool
39 let IsDisabled (a : Agent) =
40 a. Health < 141
42 // Determine whether two given agents are opponents
43 let IsOpponent al a2 =44 let team1, = a1. ID
45 let team 2, \_\_ = a2. ID
46 team1 \leq team2
47
48 // Recharge an agent using the values in the given
49 // Simulation Settings
50 \frac{1}{\sqrt{2}} Simulation Settings \rightarrow Agent \rightarrow Agent
51 let RechargeA (settings : Simulation Settings) (a : Agent) =
52 let recoveragent recover =
```

```
53 let newen =54 (float a. MaxEnergy) * recover /100.0\begin{array}{c|c}\n55 & & \rightarrow \text{int} \\
56 & & \rightarrow \text{Max}\n\end{array}\vert > Max 1
 57 |> (+) a . Energy
 58 |> Min a . MaxEnergy
 59 { a with Energy = newen }
 \begin{array}{c|c} 60 & \text{if} & \text{(IsDisabeled a)} \\ 61 & \text{then} \end{array}then
 62 recoveragent (float settings. Recover Disabled)
 \begin{array}{c|c} 63 & \text{else} \\ 64 & \text{re} \end{array}recoveragent (float settings. RecoverNormal)
 65<br>66// Determine whether an agent can perform a given action.
 67 \frac{1}{1} This function looks only at whether the action is in the
 68 \frac{1}{2} given agents list of possible actions, and not its energy 69 \frac{1}{2} level.
      \frac{1}{\sqrt{2}} level.
 70 // Agent \rightarrow Action \rightarrow bool<br>71 let rec CanPerform agent a
      let rec CanPerform agent action =
 72 let isgoto ac =
 \begin{array}{c|c}\n73 \\
74\n\end{array} match ac with
            \vert Goto(.) \rightarrow true
 75 | - false
 76 let is attack ac = 77 match ac with
           match ac with
 \begin{array}{c|c|c}\n 78 & | & \text{Attack}(\_,\_) & > \text{true} \\
 \hline\n 79 & | & -> \text{false}\n \end{array}| \Rightarrow false
 80 let isrepair ac =
 81 match ac with
 82 | Repair ( ) \rightarrow true
 83 | \vert \quad = \rightarrow false
 84 let isbuy ac =
 85 match ac with
 \begin{array}{c|c|c|c|c} 86 & & \text{Buy} & & \text{true} \\ \hline 87 & & & \text{false} \end{array}| \Rightarrow false
 88 let has f = List \cdot exists \cdot f \cdot agent \cdot Actions89 match action with
 90 | Goto(_) \rightarrow has isgoto
 91 | Attack (_, _) \rightarrow has isattack
 92 | | Repair ( ) -> has isrepair
 93 | Buy (up) \rightarrow94 match up with
 95 | SabotageDevice −>
 96 has isbuy & CanPerform agent (Attrack(0,0))97 | \rightarrow has isbuy
 98 | \vert \frac{\ }{} > lmem action agent . Actions
 99
100 // Anonymize a given agent, depending on a given id. If the
101 \frac{1}{1} given agent has been inspected by the given id, then
102 // nothing is changed (Except the list of inspected agents).
103 \frac{1}{1} If the agent has not been inspected, all of its values
104 // are hidden.
105 \sqrt{7} int * 'a -> Agent -> Agent
106 let Anonymize (\tanh, a) agent =
107 if InspectedBy (team, a) agent
```

```
108 then { agent with A gents Inspected = \{ team, a \} }
109 else
\begin{array}{c|c}\n 110 \\
 111\n \end{array} { agent with =
                 Health = Min 1 agent. Health112 MaxHealth = 1
113 Energy = 1
114 MaxEnergy = 1
\begin{array}{c|c}\n 115 & \text{Strength} = 1 \\
 \hline\n 116 & \text{Visibility} = \n \end{array}V is i bility = 1
117 Actions = [118 A \text{gentsInspected} = []119
120 \frac{1}{\frac{1}{2}} Upgrade an agent, using a given upgrade.<br>121 \frac{1}{\frac{1}{2}} Upgrade \rightarrow Agent \rightarrow Agent
      121 // Upgrade −> Agent −> Agent
122 let Upgrade up a =
\begin{array}{c|c}\n 123 & \text{match} & \text{up with} \\
 \hline\n 124 & \text{Battery} \rightarrow\n \end{array}| Battery \rightarrow\begin{array}{c|c}\n 125 \\
 126\n\end{array} { a with Ener
                 Energy = a. Energy + 1127 MaxEnergy = a \cdot MaxEnergy + 1\begin{array}{c|c} 128 \\ 129 \end{array} | Sensor ->
            \{ a with V is i bility = a. V is i bility + 1 \}130 | Shield \rightarrow\begin{array}{c|c}\n 131 \\
 132\n \end{array} { a with Heal
                 Health = a. Health + 1133 MaxHealth = a. MaxHealth + 1 }<br>134 SabotageDevice ->
         134 | SabotageDevice −>
135 \{ a with Strength = a Strength + 1 }
136
      1/ Make an Agent using a list of stats and actions, and with a
138 // given ID. Will only make an Agent when the list of stats
139 \frac{1}{2} and actions have the correct lengths.
140 \left| \frac{1}{1} \right| int * int \rightarrow int lis \rightarrow bool list \rightarrow Agent Option
141 let Create (id, statlist, aclist) = 142 match statlist. List, length aclis
        match statlist, List. length aclist with
143 | str :: en : : he : : vis : : [], 7 ->
144 let actions =
145 [{\text{Attack}(0,0)};146 Parry ;
147 Probe;
148 Survey;
149 Inspect;<br>150 Buy(Batt
              Buy(Battery);
151 Repair (0)]
152 |> List.zip aclist
153 |> List filter (fun (a, -) \to a)<br>154 |> List map (fun (-, a) \to a)
              |> List . map (fun ( , a) -> a)
155 | \vert List . append \vert Skip ; Recharge ; Goto (0) ]
156 let agent =
157 \{ ID = id158 Node = 0
159 Health = he
160 MaxHealth = he
161 Energy = en
162 MaxEnergy = en
```
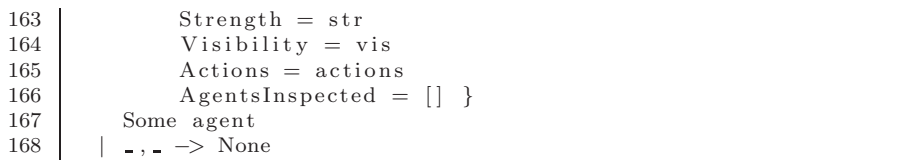

## B.3 AgentHelpers.fs

```
1 module MAS2011. Agents . AgentHelpers
2^{\circ}3 (∗
4 Module containing some helper functions the AI's can use.
5 ∗)
6
7 open MAS2011 . Shared . SimTypes
8 open MAS2011. Shared. Generics
9 open MAS2011. Shared . IAgent
10 open MAS2011 . Shared . SimTypesDrawing
11 open MAS2011. Shared . Simulation Steps
12 open MAS2011. Shared . ShapePrimitives
13 open System . ComponentModel . Composition
14 open System
15
16 // Retrieve the amount of uninspected enemy agents from a given
17 \frac{1}{\sqrt{2}} node. It will count using the node and its neighbours.
18 // Graph \rightarrow Node \rightarrow Agent \rightarrow float
19 let NumUninspected ((nodes, \_) as graph) node agent =
20 if Agent . CanPerform agent Inspect
21 & & not (Agent . Is Disabled agent)
22 then
23 Graph . NeighbourNodes graph node . NodeID
24 |> List . append [node.NodeID]25 |> List map (fun n -> nodes . [n] . Agents)
26 |> List.concat
27 | \Rightarrow List. filter
28 ( fun a \rightarrow not ( Agent . Inspected By agent . ID a ) )
29 |> List . length
30 |> float
31 else 0.032
33 // Get the amount of unsurveyed edges connected to a given node.
34 // Graph \rightarrow Node \rightarrow Agent \rightarrow float
35 let NumUnsurveyed ((-, edges) : Graph) node agent =36 if Agent . CanPerform agent Survey
37 & & not (Agent . Is Disabled agent)
38 then
39 edges. [node. NodeID]
40 |> Array . to List
41 |> List.choose (fun a \rightarrow a)
\frac{42}{1} |> List . filter (fun e -> not (Edge . Surveyed By agent . ID e))
|3 \rangle |> List . length
44 |> float
45 else 0.046
47 // Determine whether a given node has been probed by a given
48 // agent or not. Will only ever return true if the agent can
49 // actually perform the probe-action and isn't disabled.
50 // Agent \rightarrow Node \rightarrow bool
51 let IsUnprobed agent node =52 not ( Node . ProbedBy agent . ID node )
```

```
53 && Agent . CanPerform agent Probe
 54 & kk not (Agent . Is Disabled agent)
 \frac{55}{56}// Helper function to determine whether one agent can attack
 57 // another. Will only return true if neither of the two agents
 58 \frac{1}{4} are disabled, the attacking agent can actually attack and
 59 // the two agents are opponents.
 60 \sqrt{\frac{1}{\text{4gent}}} \rightarrow Agent \rightarrow bool
 61 let internal CanAttack agent a =62 not (Agent. Is Disabeled a)63 &\& not (Agent IsDisabled agent)
 64 &\& Agent CanPerform agent (Attack(0,0)65 && Agent . IsOpponent agent a
 66
 67 \frac{1}{1} Helper function to determine whether one agent can be
 68 \frac{1}{1} attacked by another agent, using the above function.
 69 \frac{1}{7} Agent \rightarrow Agent \rightarrow bool
 70 let internal CanBeAttacked a b = CanAttack b a
 71
 72 \frac{1}{1} Determine whether a given node has a target that can be
 73 \frac{1}{1} attacked by a given agent.<br>74 \frac{1}{1} Agent \rightarrow Node \rightarrow bool
     7/ Agent \Rightarrow Node \Rightarrow bool
 75 let HasTarget agent node =
 76 List. exists (CanAttack agent) node. Agents
 77
 78 \frac{1}{1} Determine whether a given node has an enemy agent that can
 79 \frac{1}{2} attack a given agent, while the given agent can perform the
 80 \frac{1}{2} parry action.
 81 \sqrt{7} Agent \rightarrow Node \rightarrow bool
 82 let HasAttackingCanParry agent node =83 Agent . CanPerform agent Parry
 84 | & List.exists (CanBeAttacked agent) node.Agents
 85
 86 \frac{1}{1} Determine whether a given node has an enemy agent that can<br>87 \frac{1}{1} attack a given agent, while the given agent can't perform
     1/7 attack a given agent, while the given agent can't perform the
 88 \frac{1}{2} parry action.
 89 |// Agent -> Node -> bool
 90 let HashtrackingCantParry agent node =
 91 not ( Agent . CanPerform agent Parry )
 92 & List. exists (CanBeAttacked agent) node. Agents
 93
 94 // Determine whether a given node has an enemy agent, compared
 95 \frac{1}{4} to a given agent.
 96 \frac{1}{4} Agent \rightarrow Node \rightarrow bool
 97 let HasEnemy agent node =98 List. exists
99 ( fun a −>
100 Agent . IsOpponent agent a
101 | & & not (Agent . Is Disabled a))
102 node . Agents
103
104 // Determine whether a given node has a friendly agent, compared
105 \frac{1}{10} to a given agent.
106 // Agent \rightarrow Node \rightarrow bool
107 let HasFriendly agent node =
```

```
108 List. exists
109 (fun a ->
110 not (Agent IsOpponent agent a)<br>111 \& k a ID \& agent ID
          & a \cdot ID \Leftrightarrow agent . ID
112 | & & not (Agent . Is Disabled a))
113 node . Agents
114
115 \frac{1}{16} Determine whether a given node has an agent that can repair 116 \frac{1}{16} the given agent. Will only return true if the given agent i
     1/ the given agent. Will only return true if the given agent is
117 // disabled, and the repairing agent is friendly but not the
118 \frac{1}{8} // same agent, and can perform the repair action.
119 \frac{1}{2} Agent \rightarrow Node \rightarrow bool
120 let HasRepairingAgent agent node = \frac{121}{121} let CanRepair a =
        let CanRepair a =122 Agent . Can Perform a (Repair (0))
123 \& not (Agent IsOpponent a agent)<br>124 \& a ID \& agent ID
          & \& a. ID \Diamond agent . ID
\begin{array}{c|c} 125 & \text{Agent. IsDisable d agent} \\ 126 & \& \text{List. exists. Can R.} \end{array}&& List.exists CanRepair node.Agents
127
128 // Calculate all possible moves in a graph, using a given agent
129 \frac{1}{2} and a single action. For instance, if given the Goto action,
130 // the algorithm will determine all the possible Goto-actions
131 // for the given agent.
132 \frac{1}{2} Skip and Buy actions are ignored. The Skip action can always
133 \frac{1}{1} be replaced by the Recharge action, and the (so far) created
134 \frac{1}{2} agents all ignore the Buy action, as the amount of money
135 \sqrt{7} in each step counts towards the score.
136 // SimulationSettings -> Graph -> Agent -> Action -> Action list<br>137 let AllPossibleMoves settings ((nodes,edges) as g : Graph)
     \overline{\text{let}} All Possible Moves settings ((nodes, edges) as g : Graph)
138 agent action =139 let en = agent . Energy
140 match action with
141 | Recharge −> [ Recharge ]
142 | Goto(\Box) \rightarrow143 edges. [agent . Node]
144 |> Array . to List
145 |> List.choose (fun a -> a)
146 |> List.choose
147 (fun edge ->
148 if edge . Weight > agent . Energy
149 then None
150 else Some ( Goto ( nodes . [ edge . To ] . NodeID ) ) )
151 | \lambda ttack (\_ ,\_ ) when
152 en \geq settings. AttackCost
153 & & not (Agent . IsDisabled agent) -><br>154 nodes [agent Node] Agents
          nodes . [ agent . Node ] . Agents
155 | \Rightarrow List.choose
156 ( fun a \rightarrow157 if Agent . IsOpponent a agent && not (Agent . IsDisabled a)
158 then
159 let tid, aid = a. ID
160 Some (Attack (tid, aid))
161 else None)
162 | Parry when
```

```
163 en \geq settings. ParryCost
164 & de not (Agent . Is Disabled agent) \rightarrow165 let HasAttackingEnemy node =<br>166 node Agents
               node. Agents
167 |> List. exists
168 ( fun a \rightarrow169 Agent . IsOpponent a agent
170 & k\& Agent \dots Can Perform a (Attack(0,0))<br>171 & k\& a \dots Energy \geq settings AttackCost)& a. Energy >= settings. AttackCost)
172 if HasAttackingEnemy nodes . [agent . Node]
\begin{array}{c|c} 173 \\ 174 \end{array} then [Parry]
             e l s e |\begin{array}{c|c|c|c} 175 & & \text{Probe when} \\ \hline 176 & & \text{en} \geq 5 \text{ set t} \end{array}en \geq settings. ProbeCost
177 & not (Agent . Is Disabled agent) \rightarrow178 if Node. ProbedBy agent . ID nodes . [agent . Node]<br>179 then \begin{bmatrix} 1 \end{bmatrix}then []
180 else [Probe]<br>181 Survey when
          | Survey when
182 en \geq settings. SurveyCost
\begin{array}{c|c}\n 183 & \& \& \text{not (Agent. IsDisable d agent)} \rightarrow \\
 \hline\n 184 & \text{let AnvUnsurveed} =\n \end{array}let AnyUnsurveyed =
185 edges . [ agent . Node ]
\begin{array}{c|c|c|c|c} 186 & & & \text{+} & \text{Array. to List} \\ 187 & & & \text{+} & \text{List. choose} \end{array}|> List.choose (fun a -> a)
\begin{array}{c|c|c|c|c} \hline 188 & & \text{ is } t \text{. exists} \ & & \text{if } t \text{ in } \text{edge} = t \ \hline \end{array}(fun edge \rightarrow not (Edge.SurveyedBy agent.ID edge))190 if AnyUnsurveyed
191 then [Survey]
192 else |193 | | Inspect when
194 en \geq settings. InspectCost
195 \& and (Agent . Is Disabled agent) \rightarrow\begin{array}{c|c} 196 & \text{let agents } = \\ 197 & \text{Graph. Neig} \end{array}197 Graph . NeighbourNodes g agent . Node
198 | |> List.append [agent.Node]
199 |> List . map (\text{fun } n \rightarrow \text{nodes } . \lceil n \rceil. Agents)
200 > List.concat
201 if List. exists
202 \left( \text{fun } a \rightarrow \text{not } (\text{Agent. InspectedBy agent. ID } a) \right) agents
203 then [Inspect]
\begin{array}{c|c} 204 & \text{else} & \text{} \\ 205 & \text{le} & \text{Repair} \end{array}| Repair ( ) when en > settings . RepairCost ->
206 let agents =207 nodes . [ agent . Node ] . Agents
208 | \Rightarrow List filter
209 (fun a −>
210 not (Agent . IsOpponent a agent)
211 & \& \& \text{ a } \cdot \text{ ID} \Leftrightarrow \text{ agent } \cdot \text{ ID}212 \&\& a . Health \& a . MaxHealth)
213 let getaid a =214 let, aid = a.ID
215 aid
216 agents
217 |> List map (fun a \rightarrow Repair (getaid a))
```

```
218 | \vert \hspace{.1cm} \vert \hspace{.1cm} \rightarrow \vert \vert \hspace{.1cm} \rangle / \hspace{.1cm} Ignore Skip and Buy actions
219
220 // Create an unknown node with a given ID. Unknown nodes are<br>221 // identified by their (-1,-1) coordinate.
      2/ identified by their (-1,-1) coordinate.
222 \frac{1}{1} int \frac{1}{2} Node
223 let UnknownNode i =
224 | { NodeID = i
225 Weight = 0<br>226 Agents = 1
            A \text{gents} = []227 AgentsProbed = []
228 Coordinate = (-1,-1) // To identify an unknown node<br>229 Dominating Team = None }
            DomainTeam = None \}\frac{230}{231}// Update a graph with the information from a given node. Will
232 \frac{1}{2} return a Node option, depending on whether the given node
233 \frac{1}{1} holds any relevant new information or not. If so, this 234 \frac{1}{1} information should be shared with all friendly agents.
       \frac{1}{2} information should be shared with all friendly agents, but to
235 \frac{1}{1} keep the information flow on a minimum, only certain new 236 \frac{1}{1} information will be shared.
       2/ information will be shared.
237 // Has side effects.
238 // Graph \rightarrow Node \rightarrow Node option<br>239 let UpdateGraphWithNode ((nodes
      let UpdateGraphWithNode ((nodes, \_) : Graph) node =
240 let oldnode = nodes . [node . NodeID]
\begin{array}{|l|l|}\n 241 & \text{let ignorance} = \n 242 & \text{oldnode}.\text{AgentsPr}\n\end{array}oldnode . AgentsProbed \Diamond [] && node . AgentsProbed = []
\begin{array}{c|c} 243 & \text{if not ignorance} \\ 244 & \text{then nodes.} \end{array} [node. No
         then nodes \cdot [node \cdot NodeID] \leq -node245 if oldnode . Coordinate = (-1,-1)246 | | (oldnode . AgentsProbed = [] & node . AgentsProbed \Diamond [])<br>247 | then Some node
         then Some node
248 else None
\begin{array}{c} 249 \\ 250 \end{array}// Update a graph with the information from a given edge. Will
251 \frac{1}{252} // return an EdgeInfo option, depending on whether the given<br>252 // edge holds any relevant new information or not, for the s
       // edge holds any relevant new information or not, for the same
253 // reasons as above.
254 // Has side effects.
255 // Graph \rightarrow EdgeInfo \rightarrow EdgeInfo option
256 let UpdateGraphWithEdge ((\_ , \text{edges}) as g : Graph) edge =
257 | let oldedge = edges. [edge . From ]. [edge . To]
258 let ignoreupdate =259 match oldedge with
\begin{array}{c|c}\n 260 \\
 261\n \end{array} | Some e ->
               e . AgentsSurveyed \Diamond [] && edge . AgentsSurveyed = []
262 | \qquad | \qquad \rightarrow false
263 if not ignoreupdate
264 then
265 let otheredge =266 { edge with
267 From = edge . To
268 To = edge. From }
269 Graph . ReplaceEdge g edge
270 Graph . ReplaceEdge g otheredge
271 match oldedge with<br>272 | None \rightarrow Some edg
         272 | None −> Some edge
```

```
273 | Some e when
274 e. AgentsSurveyed = []
275 & edge . AgentsSurveyed \leq [] -> 276 Some edge
            Some edge
277 | | <sub>-</sub> -> None
278
279 // Update a graph with an agent. Will remove the agent from all
280 \frac{7}{1} other nodes, to eliminate obsolete information.<br>281 \frac{7}{1} Has side effects.
      1/ Has side effects.
282 \sqrt{7} Graph \rightarrow Agent \rightarrow unit
283 let UpdateGraphWithAgent ((nodes, -) as g : Graph) agent = 284
         nodes
\begin{array}{c|c}\n 285 \overline{\smash{\big)}\xspace} & & \text{~\big)}\n 286 \\
 \hline\n 286 & & \text{~\big(fun \text{~i~n~}\big)}\n \end{array}(fun i n \Rightarrow nodes . [i] \leq Note. RemoveAgent n agent)287 Graph . AddAgent g agent . Node agent
288
      // Default simulation settings for agents.
290 // Simulation Settings<br>291 let Standard Settings
      let Standard Settings =292 \left\{\right.} FailChance = 1
\begin{array}{c|c}\n 293 & \text{Length} = 10000 \\
 \hline\n 294 & \text{MaxAgentRespon}\n \end{array}MaxAgentResponse = 100295 RecoverNormal = 1296 Recover Disabled = 1<br>297 Attack Cost = 1
            AttackCost = 1\begin{array}{c|c}\n 298 & \text{ParryCost} = 1 \\
 \hline\n 299 & \text{ProbeCost} = 1\n \end{array}ProbeCost = 1300 SurveyCost = 1
\begin{array}{c|c}\n 301 & \text{InspectCost} = 1 \\
 302 & \text{BuvCost} = 1\n \end{array}BuvCost = 1303 RepairCost = 1
304 FailedGotoCost = 1
305 UpgradeBatteryPrice = 1
\begin{array}{c|c} 306 & \text{UpgradeSensorPrice} = 1 \\ 307 & \text{UpradeShieldPrice} = 1 \end{array}U p g r adeShield P rice = 1
308 UpgradeSabotageDevicePrice = 1 }
309
310 // Convert an action to string format.
311 \left| \frac{1}{2} \right| Action \Rightarrow string
312 let ActionToString action =
313 match action with
314 | Skip −> " Skip "
315 | Recharge \rightarrow "Recharge"
316 | Goto(n) \rightarrow sprintf "Goto %d" n
317 | Attack (t, a) \rightarrow sprintf "Attack (%d,%d)" t a<br>318 | Parry -> "Parry"
            \text{Parry} \rightarrow \text{Parry}319 | Probe −> "Probe "
320 | Survey \rightarrow "Survey"
321 | Inspect \rightarrow "Inspect"
322 | Repair (n) \rightarrow sprintf "Repair %d" n
323 | Buy(_) \rightarrow "Upgrade something"
324
325 // Determine whether an agent lacks energy. Will return true
326 // if the agent would be unable to perform the probe, inspect,
327 // attack, survey, repair or parry actions, or if the agent
```
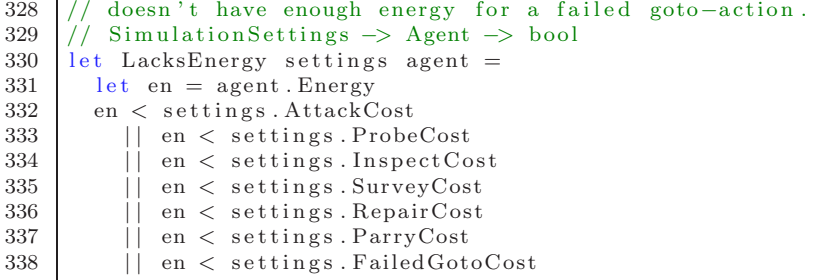

### B.4 Agents.fs

```
1 module MAS2011 . Agents
\Omega3 (∗
4 | Module for loading and creating agent objects.
5 Loads agents via MEF, the agents must implement the IAgent
6 interface and define a name by using the IAgentMetadata
7 ∗)
8
9 open MAS2011. Shared . IAgent
10 open MAS2011 . DummyAgent
11 open System . ComponentModel . Composition
12 open System. ComponentModel. Composition. Hosting
13
14 // Class that MEF can use to load agents
15 type internal AgentHolder () =16 [<ImportMany>]
17 let agents : ExportFactory <IAgent , IAgentMetadata > | \cdot | = | \cdot | |18
19 member \Box GetAgent s =20 let find (ec : ExportFactory <IAgent, IAgentMetadata >) =
21 ec. Metadata . Name = s
22 match Array try Find find agents with
23 | Some ec −> ec. CreateExport (). Value
24 | None −> new DummyAgent ( ) :> IAgent
25
26 member \ldots GetAllNames () =
27 let agentnames =28 agents
29 |> Array .map ( fun ec −> ec . Metadata . Name)
30 |> Array to List
31 | "Dummy_agent" :: agentnames
32
33 // Set up MEF, load agents etc.
34 let internal catalog = new AggregateCatalog()
35 let internal directory Catalog =
36 new Directory Catalog (\mathbb{Q}^n \cdot \mathbb{Z}^n, "*, d11")37 let internal container = new CompositionContainer (catalog)
38 catalog. Catalogs. Add (directory Catalog)
39 let internal agentholder = new AgentHolder ()
40 container. ComposeParts (agentholder)
41
42 // Get the correct agent for a given string
43 \frac{1}{1} Will return a DummyAgent when the string is unknown
44 let GetAgent s =
45 agentholder. GetAgent s
46
47 // Gets the names of all agents loaded
48 let GetAllNames () =
49 | agentholder. GetAllNames ()
```
### B.5 AISAgent.fs

```
1 module MAS2011. Agents . AISAgent
2^{\circ}3 (∗
4 AIS agent: Aggressive Information–Seeker
5
6 An agent with prioritized actions. At the beginning of a
7 simulation, this agent will seek out information and possible
8 attack enemy agents. When all information has been gathered, it
9 attempts to stay near friendly agents, but not on the same node
10 as friendly or enemy agents. When an agent has been disabled, it
11 should seek out a repairing agent.
12
13 The priority for actions are as follows:
14 \mid 1. Recharge if energy is too low to perform one of the other
15 actions
16 2. Probe
17 \mid 3. Survey
18 4. Inspect
19 5. Attack
20 6. Parry
21 7. Repair
22 8. Find the optimal node position - either move towards it, or
23 recharge
24
25 ∗)
26
27 open MAS2011. Shared . SimTypes
28 open MAS2011. Shared . Generics
29 open MAS2011 . Shared . IAgent
30 open MAS2011 . Shared . SimTypesDrawing
31 open MAS2011. Shared . Simulation Steps
32 open MAS2011. Shared . ShapePrimitives
33 open MAS2011. Agents. AgentHelpers
34 open System . ComponentModel . Composition
35 open System
36
37 // Weights used for finding the optimal node
38 let UninspectedWeight = 10000.0
39 let UnsurveyedWeight = 12000.0
40 let UnprobedWeight = 50000.041 let AttackTargetWeight = 8000.042 let AttackingParryWeight = -1000.043 let AttackingNoParryWeight = -10000.044 let EnemyWeight = -5000.045 let FriendlyWeight = 2000.0
46 let RepaireeWeight = 10000.047 let NodeWeight = 500.048
49 \frac{1}{\sqrt{2}} Precalculated list of delay factors.
50 // The delay factor will enable the agents to prioritize nearby
51 // nodes.
52 // Float array
```

```
53 let DelayFactor =
 54 Array . in it 1000 (fun n -> pow 0.99 n)
 \frac{55}{56}// Retrieve the estimated node value for a given node in a given
 57 // graph.
 58 // Simulation Settings \rightarrow Graph \rightarrow Agent \rightarrow Node \rightarrow float
 59 let NodeValue settings ((nodes, ) as graph : Graph) agent node =
 \begin{array}{c|c} 60 & \text{if Agent. IsDisable} \end{array} agent \begin{array}{c} 61 & \text{then} \end{array}then
 62 if HasRepairingAgent agent node
 \begin{array}{c|c}\n63 & \text{then} & \text{ReplaceWeight} \\
64 & \text{else} & 0.0\n\end{array}else 0.0\begin{array}{c|c} 65 & \text{else} \\ 66 & \text{le} \end{array}let tempval = ref 0.067 let add n = tempval := itempval + n68 add ((NumUninspected graph node agent)*UninspectedWeight)<br>69 add ((NumUnsurveyed graph node agent)*UnsurveyedWeight)
           add ((NumUnsurveyed graph node agent) *UnsurveyedWeight)
 70 if IsUnprobed agent node<br>
71 then add UnprobedWeight
           then add UnprobedWeight
 72 if HasTarget agent node
 73 then add AttackTargetWeight<br>74 if HasAttackingCanParry age
           if HasAttackingCanParry agent node
 75 then add AttackingParryWeight
 76 if HasAttackingCantParry agent node<br>77 then add AttackingNoParryWeight
           then add AttackingNoParryWeight
 78 if HasEnemy agent node<br>
79 then add EnemyWeight
           then add EnemyWeight
 80 if HasFriendly agent node
 81 then add (-5.0* Friendly Weight)<br>82 add (node, Weight > float > (
           add (node . Weight |> float |> (*) NodeWeight)
 83 let num friendly l =84 l |> List.map (fun n -> nodes.[n])<br>85 list.filter (HasFriendly agen
                 \vert> List . filter (HasFriendly agent)
 \begin{array}{c|c|c|c|c} 86 & & & \text{list.length} \\ \hline 87 & & & \text{float} \end{array}\vert > float
 88 let neighbours = Graph. NeighbourNodes graph agent. Node
 \begin{array}{c|c}\n 89 & \text{neighbours} \\
 90 & \text{sum} \\
 \end{array}| num friendly
 91 |> (*) FriendlyWeight
 92 |> add
 93 neighbours
 94 | |> List.map (Graph. NeighbourNodes graph)
 95 |> List.concat
 96 > List. filter
 97 ( fun n \Rightarrow n \Diamond agent. Node && not (lmem n neighbours))
 98 |> num friendly<br>99 |> (*) (5.0*Fr)|>(*) (5.0*FinallyWeight)100 |> add
101 ! tempval
102
103 // Agent class
104 [<ExportMetadata ("Name", "Aggressive Information–Seeker")>]
105 |\langle Export ( type of \langle IAgent \rangle)
106 type AISAgent () =
107 let mutable graph : Graph = (||||,||||)
```

```
108 let mutable settings = Standard Settings
109 let mutable last node values = [||]
\frac{110}{111}// Algorithm from:
112 // http://en.wikipedia.org/wiki/Floyd-Warshall_algorithm
113 // Will find all shortest paths in the graph. Runtime of
114 // O(V^3)115 \frac{1}{16} // Agent \rightarrow int array array * int array array 116
        member \ldots FloydWarshall agent =
117 let nodes, edges = graph
118 let agent 2 =119 Agent . RechargeA settings { agent with Energy = 0 }
\begin{array}{c|c} 120 & \text{let } \text{enperstep} = \text{agent2} \text{ .} \text{Energy} \\ 121 & \text{let } \text{initial weight } \text{ i } = \end{array}let initialweight i j =
122 if i = j then 0
\begin{array}{c|c}\n 123 & \text{else} \\
 124 & \text{m}i\n \end{array}match edges [i]. [j] with
125 | Some edge when edge . Weight <= agent . MaxEnergy -> edge . Weight / ennersten + 1
                   edge . Weight / enperstep +1127 | - > 1000000
\begin{array}{c|c} 128 & \text{let numbers} = \text{Array.length nodes} \\ 129 & \text{let path} = \end{array}let path =130 Array . in it numnodes
\begin{array}{c|c}\n 131 \\
 132\n \end{array} (fun i ->
                 Array . in it numnodes
\begin{array}{c|c} \n 133 & \text{(fun j} \rightarrow \text{initialweight i j)} \\ \n 134 & \text{let next =} \n \end{array}let next =
135 Array . in it numnodes
136 ( fun - > Array . in it numnodes ( fun - > -1))<br>137 let maxn = numnodes - 1
            let maxn = numnodes -1138 for k in 0. maxn do
139 for i in 0. maxn do
140 for j in 0. maxn do
141 \begin{bmatrix} 1 & 1 & 1 \\ 1 & 1 & 1 \end{bmatrix} let newpath \leq path \begin{bmatrix} i \\ i \end{bmatrix}. [k] + path \begin{bmatrix} k \\ j \end{bmatrix}if newpath \langle path \left[ \begin{array}{c} i \\ j \end{array} \right].
143 then
144 | path . [ i ] . [ j ] <- newpath
145 \left| \begin{array}{ccc} 1 & \cdots & \cdots \\ \cdots & \cdots & \cdots \end{array} \right| rext . \left[ \begin{array}{c} i \\ i \end{array} \right], \left[ \begin{array}{c} i \\ j \end{array} \right] \leftarrow k
146 ( path, next)
147
148 // Draw the graph as the agent sees/remembers it. Will also
149 // draw the last estimated values for all nodes (which is only
150 // updated when the agent has to move, in priority 8 as above)
151 | // Action \rightarrow Agent \rightarrow int \rightarrow unit
152 member \ldots DrawGraph action agent stepnum =153 let team, = agent . ID
154 let colors =
155 List init 10 (fun i -> if i = team then Green else Red)
156 let (nodes, edges) = graph157 \vert let (cx, cy) =158 nodes . [ agent . Node ] . Coordinate
159 |> ScaleInts scaling
160 let ac = action > ActionToString
161 let (nodes, ) = graph162 let makenodevaluetext nodeid value =
```

```
163 let x, y = nodes. [nodeid ]. Coordinate | > ScaleInts scaling
164 let text = value |> sprintf "%d: %.1f" nodeid
165 Text ((x-10.0, y-20.0), text, White)<br>166 let nodevalues =
           let nodevalues =167 lastnodevalues
168 |> Array . to List
169 | |> List.mapi makenodevaluetext
\begin{array}{c|c}\n 170 & \text{let shapes} = \\
 \hline\n 171 & \text{GraphToShz}\n \end{array}GraphToShapes scaling colors graph
172 | | List . append [\text{Circle}((\text{cx}, \text{cy}), 15.0, \text{Filled}(\text{Yellow}))]\begin{array}{|l|l|}\n 173 & & \vert>\text{List.append nodevalues}\n 174 & & \vert>\text{List map}\n \end{array}\vert > List .map
175 (DisplaceShape (scaling /2.0, scaling /2.0+100.0))<br>176 <br>2. List append [Text((30.0.30.0).ac. White)]| List . append [Text((30.0, 30.0), ac, White)]177 let actions =178 [ Attack (0, 0), "A"; Probe, "P"; Inspect, "I"; Survey, "S";<br>179 [ Repair(0), "R"]\text{Repair} (0), "R"]
\begin{array}{c|c|c|c|c} 180 & & & \text{list. fold} \\ \hline 181 & & & \text{(fun. olds)} \end{array}(\text{fun olds } (a, s) \rightarrow182 if Agent . CanPerform agent a then olds + s else olds) ""
183 let name = sprintf "AIS agent % % %" agent . ID actions 184 AddSimStep name (steppum-1) ((1500.1500) shapes)
          AddSimStep name (\text{stemu}-1) ((1500, 1500), \text{shape})185
186 // Retrieve the prioritezed action from a list of possible \frac{187}{16} // actions.
        1/ actions.
188 // Uses the priority mentioned in the top of this file.<br>189 // Agent \rightarrow Action list \rightarrow Action
        1/ Agent \rightarrow Action list \rightarrow Action
190 member this Prioritized Action agent actions =
191 let IsAttack a =192 match a with
193 | Attack (-, -) \rightarrow true
194 | \rightarrow false
195 let IsRepair a =196 match a with
197 | Repair ( ) \rightarrow true
198 | \rightarrow false
199 if LacksEnergy settings agent
200 then Recharge
201 else if lmem Probe actions
202 then Probe
203 else if lmem Survey actions
204 then Survey
205 else if lmem Inspect actions
206 then Inspect
207 else if List. exists IsAttack actions
208 then List find IsAttack actions
209 else if lmem Parry actions
210 then Parry
211 else if List. exists IsRepair actions
212 then List find IsRepair actions
213 else this NextNode agent actions
214
215 \frac{1}{2} // Retrieve the wanted next node. It does so by calculating
216 \frac{1}{\sqrt{7}} the estimated value for all nodes, applying a delay factor,
217 \sqrt{7} and selecting the maximum value.
```

```
218 \vert // Agent \vert Action list \vert Action
219 member this . NextNode agent actions = 220 let (nodes edges) = graph
220 let (nodes, edges) = graph<br>221 let nodevalues = nodes |>let nodevalues = nodes |> Array map (fun -> -1000000.0)
222 let (path, next) = this. FloydWarshall agent
223 let UpdateNode node =
224 let t = path. [agent . Node ]. [node . NodeID ]
\begin{array}{c|c}\n 225 \\
 226\n \end{array} if tt < 1000
                then
227 | nodevalues . [node . NodeID ] <-
228 (NodeValue settings graph agent node) *DelayFactor . [tt]<br>229 Array iter UpdateNode nodes
             Array . iter UpdateNode nodes
\begin{array}{c|c|c} 230 & \text{last node values} <-\text{ node values} \\ 231 & \text{let target node} <-\end{array}let target node =232 nodevalues
\begin{array}{c|c|c|c|c} \n & & & \n\end{array} > Array to List<br>234 \begin{array}{c|c|c} \n & & \n\end{array} List map if
                |> List . mapi (fun i v -> (i,v))
\begin{array}{|l|l|}\n 235 & > \text{List } . \text{ sortBy (fun } (-, v) \rightarrow -v) \\
 \hline\n 236 & > \text{List } . \text{head}\n \end{array}\vert > List . head
237 |> fun (i, _) \Rightarrow i
\begin{array}{c|c} 238 \\ 239 \end{array} let rec get next target =
                if next . [ agent . Node | . [ target | = -1
240 then target
\begin{array}{c|c|c} 241 & \text{else} & \text{getnext next}.[\text{agent}.\text{Node}].[\text{target}] \end{array}let nextnode = getnext targetnode
243 if target node = agent . Node<br>244 | | not (lmem (Goto(nextn)
                || not (lmem (Goto ( nextnode ) ) actions )
245 then Recharge
246 else Goto (nextnode)
247
248 interface IAgent with
249 // Algorithm for updating the information the agent has and \frac{250}{100} // calculating the action the agent should perform.
             2/7 calculating the action the agent should perform.
251 // Perception \Rightarrow Action 252 member this MakeStep per
252 member this . MakeStep perc = 253 let nodemsgs =
                let nodemsgs =254 perc. Messages<br>255 > List. choos
                   |> List.choose
256 ( fun ( , msg ) \rightarrow257 match msg with<br>258 l InfoNode n –
                        | InfoNode n -> Some n
\begin{array}{c|c}\n 259 \\
 260\n \end{array} | - > None)
                let edgemsgs =261 perc. Messages
\begin{array}{c|c|c|c}\n 262 & & \rightarrow & \text{List} \text{. choose} \\
 263 & & \text{(fun (1) case)}\n\end{array}\begin{array}{c|c}\n 263 \\
 264\n \end{array} (fun ( , msg) -><br>264
                       match msg with
265 | InfoEdge e \rightarrow Some e
266 | −> None)
267 List map (UpdateGraphWithNode graph) nodemsgs |> ignore<br>268 List map (UpdateGraphWithEdge graph) edgemsgs |> ignore
                List .map (UpdateGraphWithEdge graph) edgemsgs | ignore
269 Graph ResetColoring graph // old coloring irrelevent
270 let newnodes =271 List.choose (UpdateGraphWithNode graph) perc.Nodes<br>272 > List.map (fun n -> Broadcast(InfoNode(n)))
                  |> List .map (fun n -> Broadcast (InfoNode(n)))
```

```
273 let newedges =274 List.choose (UpdateGraphWithEdge graph) perc.Edges
275 | > List .map (fun e → Broadcast (InfoEdge(e)))<br>276 | perc. Other Agents |> List .iter (UpdateGraphWithA
             perc OtherAgents |> List . iter (UpdateGraphWithAgent graph)
277 let actions =278 perc. Agent. Actions
279 | |> List.map (All Possible Moves settings graph perc. Agent)
\begin{array}{c|c|c|c|c} \hline 280 & & > & \text{List. concat} \\ 281 & & \text{let. action = thi} \end{array}let \text{action} = \text{this}. Prioritized Action perc. Agent actions
282 this . DrawGraph action perc . Agent perc . StepNum
283 (action, newnodes @ newedges)
284
285 \vert // Simulation Settings \rightarrow unit 286 member --- Add Settings s =
          member \Box AddSettings s =
287 settings \leftarrow s
288
          2/ This function is exptected to be called before the first
290 \frac{1}{291} // simulation step is executed. It will set up the agent's \frac{291}{1}1/ internal structures.
292 \vert // int * int * int -> unit
293 member \text{...} SetNumNodesEdgesSteps (n, e, s) =<br>294
             let nodes =295 Array.init n (fun i → UnknownNode i)
296 let edges =<br>297 Array. ini
               Array . init n ( fun \Rightarrow Array . init n ( fun \Rightarrow None))
298 graph \leftarrow (nodes, edges)
```
### B.6 DummyAgent.fs

```
1 module MAS2011. DummyAgent
\Omega3 (∗
4 Dummy agent used by the simulation. This is the default agent.
5 When asked for a move, the agent will randomly go to a
6 neighbour node with 50\% probability, and recharge with 50\%7 probability.
8 ∗)
\frac{9}{10}open MAS2011. Shared . IAgent
11 open MAS2011 . Shared . SimTypes
12 open MAS2011. Shared . Generics
13
14 type DummyAgent () =15 interface IAgent with
16 member __ MakeStep perc =
17 let mypos = perc. Agent. Node
18 let neighbours 1 =19 perc. Edges
20 |> List . filter (fun x \rightarrow x . From = mypos)
21 |> List .map (fun x \rightarrow x.To)22 let neighbours 2 =23 perc. Edges
24 |> List . filter (\text{fun } x \rightarrow x \cdot \text{To} = \text{mypos})
25 |> List .map (fun x -> x . From)
26 let neighbours =27 neighbours1 @ neighbours2
28 |> RandomizeList
29 match neighbours with
30 | hd : : _ ->
31 let action =32 [ Probe ; Survey ; Inspect ; Recharge ; Goto (hd) ]
33 | > List . filter (Agent . CanPerform perc . Agent)
34 |> RandomizeList
35 |> List . head
36 ( action , [ ] )
37 | \qquad | \qquad \rightarrow (Recharge, [])
38
39 member \ldots AddSettings = ()
40 member \ldots SetNumNodesEdgesSteps (\ldots, \ldots) = ()
```
### B.7 Edge.fs

```
1 module Edge
2^{\circ}3 (∗
4 Module containing functions for manipulation of the EdgeInfo
5 type .
6 ∗)
7
8 open MAS2011. Shared . SimTypes
9 open MAS2011. Shared. Generics
10
11 // Add that an agent with given id has surveyed the edge
12 // EdgeInfo \rightarrow int * int \rightarrow EdgeInfo
13 let AddAgentSurveyed edge id =14 if lmem id edge. AgentsSurveyed
15 then edge
16 else { edge with AgentsSurveyed = id : : edge . AgentsSurveyed }
17
18 // Remove the dominating team .
19 // EdgeInfo \rightarrow EdgeInfo
20 let RemoveDominatingTeam edge : Edge =21 match edge with
22 | Some e -> Some \{e \text{ with DominatingTeam} = \text{None} \}23 | None −> None
24
25 // Color the edge. The edge will be colored if the two nodes
26 // it is connecting, are both colored with the same color.
27 // The resulting color of the edge will be the same as the two
28 // nodes it connects.
29 // Graph \rightarrow Edge \rightarrow Edge
30 let Color ((nodes, -) : Graph) (edge : Edge) =31 match edge with
32 | Some e −>
33 let domfrom = nodes . [e . From ] . Dominating Team
34 let domto = nodes [e.To]. Dominating Team
35 if domfrom = domto
36 then Some { e with DominatingTeam = domfrom }
37 else edge
38 | \qquad = -\geq edge
39
40 // Determine whether a given edge has been surveyed by an agent
41 \frac{1}{\sqrt{2}} on a given team.
42 \frac{1}{\pi} int * 'a -> EdgeInfo -> bool
43 let SurveyedBy (\text{team}, ) edge =
44 List. exists (fun (t, -) \rightarrow team = t) edge. AgentsSurveyed
45
46 // Anonymize a given edge, depending on whether an agent on a
47 // given team has surveyed the edge. If not, its weight will
48 // be set to 1.
49 \frac{1}{\frac{1}{\pi}} int * int \rightarrow EdgeInfo \rightarrow EdgeInfo
50 let Anonymize (team, a) edge =
51 if SurveyedBy (team, a) edge
52 then { edge with AgentsSurveyed = [team, a ] }
```

```
\begin{array}{c|c} 53 & \text{else} \\ 54 & \text{else} \end{array}54 { edge with<br>55 { weight
55 Weight = 1<br>56 AgentsSurve
                           A \text{gentsSurveyed} = []\frac{57}{58}58 \frac{1}{1} Make an EdgeInfo with a certain weight, between two given 59 \frac{1}{1} nodes.
\begin{array}{c|c} 59 \\ 60 \end{array} // nodes.
60 \begin{array}{l} \n// \text{ int } \rightarrow \text{ int } \rightarrow \text{ int } \rightarrow \text{ EdgeInfo} \\
\text{61} \text{ let } \text{Create } (w, f, t) = \n\end{array}61 let Create (w, f, t) =<br>62 { Weight = w
\begin{array}{c|c}\n62 & \{ \text{Weight} = w \\
63 & \text{From} = f\n\end{array}\begin{array}{c|c}\n63 \\
64\n\end{array} From = f
                  To = t65 AgentsSurveyed = [ ]
 66 DominatingTeam = None }
```
# B.8 Generics.fs

```
1 module MAS2011. Shared . Generics
2^{\circ}3 (∗
4 General functions used in the project.
5 ∗)
6
7 open System
8
9 // Randomizes the list l
10 // 'a list \rightarrow 'a list11 let RandomizeList l =12 let r = new Random (DateTime Now. Ticks > int)13 | l |> List map (fun a -> (a, r . Next ()))
14 |> List sortBy (\text{fun } (-, a) \rightarrow a)15 |> List map (\text{fun}(a, \_) \rightarrow a)16
17 \frac{1}{\sqrt{2}} Converts an F# list to a generic list
18 |// 'a list -> List <'a>
19 let ToGenericList (1 : list) =
20 Collections. Generic. List (1)
21
22 // Converts a generic list to an F# list
23 // Seq \langle a \rangle \rightarrow 'a list
24 let Of Generic List 1 =25 List. of Seq (1)26
27 \frac{1}{\sqrt{2}} Scales two integers by a given float value
28 // float \rightarrow int * int \rightarrow float * float
29 let ScaleInts s (i1, i2) = (float i1) * s, (float i2) * s
30
31 // Creates n lines arranged in a circle, all going from center
32 \frac{1}{4} to the perimiter of a circle (with radius 1)
33 \frac{1}{i} int \rightarrow (float * float) list
34 let CreateCircularLines n =
35 | [ for a in 1..n do
36 let nf = float n
37 let af = float a
38 let angle = af *2.0* Math. PI/nf
39 yield (Math. Cos (angle), Math. Sin (angle)) ]
40
41 \frac{1}{\sqrt{2}} Calculate the minimum //maximum of two given values
42 // Requires comparison
43 |// 'a -> 'a -> 'a
44 let Min a b = if a < b then a else b
45 let Max a b = if a > b then a else b
46
47 // Determine whether a given element is a member of a given list
48 \frac{1}{4} 'a -> 'a list -> bool
49 let lmem a = List. exists (fun b \rightarrow a = b)50
51 // Counts all occurences of all values in a list
52 \frac{1}{7} ' a list \rightarrow Map<'a, int >
```

```
53 l let CountAll l =54 let rec CountAllHelper l map =\begin{array}{c|c}\n55 \\
56\n\end{array} match l with
           | hd : : t l \rightarrow57 | match Map. try Find hd map with
 58 | Some num -> CountAllHelper t1 (map. Add(hd, num+1))
 59 | \rightarrow CountAllHelper tl (map. Add(hd, 1))
 \begin{array}{c|c}\n 60 & \phantom{0} & \phantom{0} & \rightarrow \text{map} \\
 61 & \phantom{0} & \text{CountAllHelp}\n\end{array}CountAllHelper 1 Map. empty
 62
 63 \frac{1}{\sqrt{5}} Splits a list in two lists, by using a given filter
 64 \frac{1}{1} The same could be achieved by using List filter twice, once
 65 \frac{1}{16} for the filter, and once for the negated filter
 66 // ('a -> bool) -> 'a list -> 'a list * 'a list
 67 let ListSplit f 1 =68 let rec ListSplitHelper f l (ret1, ret2) =
 69 match l with
 \begin{array}{c|c}\n70 \\
71\n\end{array} | hd :: t l ->
             if f hd
 72 then ListSplitHelper f tl (hd::ret1,ret2)
 73 else ListSplitHelper f tl ret1, hd::ret2)<br>74 \vert -\rangle (ret1 ret2)
           | \Rightarrow (ret1, ret2)
 75 ListSplitHelper f l ( [] , [] )76
      // Replace the nth occurence in a list, with the same element
 78 // after f has been applied to it<br>
79 // int \rightarrow ('a \rightarrow 'a) \rightarrow 'a list \rightarrow7/ int \rightarrow ('a \rightarrow 'a) \rightarrow 'a list \rightarrow 'a list
 80 let ListReplace n f l =\begin{array}{c|c|c|c}\n 81 & \text{if } 0 \leq n & \& \text{if } n < \text{List.length 1} \\
 82 & \text{then} & & \n\end{array}then
 83 let \operatorname{ar} = 1 |> List.toArray
 84 ar . [n] <- f ar . [n]
 85 ar \vert > Array . to List
 86 else 1
 87
 88 // Converts a list of characters to a string
 89 // char list \Rightarrow string90 let StringFromChars cl =91 new System . String \left( \text{cl } \right| > Array . of List ) | > string
 92
93 \frac{1}{1} Split a string by a given character, into a list of strings
 94 \frac{1}{\sqrt{2}} char \rightarrow string \rightarrow string list
 95 let StringToList del (s : string) =96 let rec String To List Helper curlist curstr remchars =
 97 match remchars, curstr with
98 | [], [] \rightarrow curlist
99 | [ ] , −> ( StringFromChars ( L i s t . r e v c u r s t r ) ) : : c u r l i s t
100 | hd:: tl, \begin{bmatrix} \end{bmatrix} when hd = del -> StringToListHelper curlist \begin{bmatrix} \end{bmatrix} tl
101 | hd:: tl, when hd = del ->
102 let newlist = (StringFromChars (List.rev curstr)):: curlist
103 StringToListHelper newlist [] tl
104 | hd::tl, - > StringToListHelper curlist (hd::curstr) tl
105 let chars = List . of Seq s
106 List.rev (StringToListHelper [] [] chars)
107
```

```
108 // Converts a list of strings to one string, with the
109 // string 'glue' between
110 // string \rightarrow string list \rightarrow string
111 let StringGlue glue sl =
112 match sl with
113 | hd : : t l \rightarrow114 let rest = List. fold (fun s t -> s + glue + t) "" tl
115 hd + r e s t
116 | | -> ""
117
118 // Tries to find the index of the first element in a list.
119 \frac{1}{2} that satisfies a given function
120 \left| \frac{1}{2} \right| ('a -> bool) -> 'a list -> int Option
121 let rec ListTryFindIndex f =122 match l with
123 | | | \rightarrow None
124 | hd :: t l ->
\begin{array}{c|cc} 125 & \text{if } f \text{hd} \\ 126 & \text{then } \text{So} \end{array}then Some 0
127 else
128 match ListTryFindIndex f tl with
129 | Some n \rightarrow Some (n + 1)
130 | \qquad > None
131
132 // Splits a list to a list of lists, each sub-list containing
133 \frac{1}{4} 3 elements
134 \left| \frac{1}{2} \right| 'a list \rightarrow 'a list list
135 let rec ListDivide3 l =
136 match l with
137 | a::b::c:: t | -> [a;b;c]:: ListDivide3 t l
138 | \vert \quad | \quad - \rangle |
139
140 \frac{1}{\sqrt{1}} If the key n exists in the given map, the list l will
141 \frac{1}{\sqrt{2}} be appended to the end of the existing list in the map.
142 \left| \frac{1}{2} \right| Otherwise, the list 1 will be added to the map with key n.
143 \left| \frac{1}{3} \right| Map\left\langle \frac{1}{a}, \frac{1}{b} \right| list > \Rightarrow 'a \rightarrow 'b list \Rightarrow Map\left\langle \frac{1}{a}, \frac{1}{b} \right| list >
144 \vert let MapAppend map n \vert =
145 match Map. tryFind n map with
146 | Some el \rightarrow map. Add(n, List . append el l)
147 | \qquad \Rightarrow map . Add(n, 1)
148
149 \frac{1}{2} Determines the dominating element of a list, with a certain
150 \frac{1}{\sqrt{2}} minimum value. In case of a draw, it returns None.
151 \frac{1}{1} int \rightarrow int list \rightarrow int Option
152 let Dominator min (1 : int list) =
153 let counted =154 CountAll l
155 | \Rightarrow Map. to List
156 |> List sortBy (\text{fun } (-, a) \rightarrow -a)157 |> List . filter (fun (-, a) \rightarrow a \geq min)158 match counted with
159 | (team1,num1):: (team2,num2):: when num1 > num2 ->
160 Some team1
161 | ( team1 , ) : : [ ] −> Some team1
162 | \rightarrow None
```

```
\begin{array}{c} 163 \\ 164 \end{array}164 \frac{1}{\sqrt{2}} Calculate a, lifted to the power of b (a^b)165 // float \rightarrow int \rightarrow float
\begin{array}{c|c} 166 \\ 167 \end{array} let pow a b =
\begin{array}{c|c} 167 \\ 168 \end{array} let rec powhelp c d =
\begin{array}{c|c}\n 168 \\
 169\n \end{array} match d with
\begin{array}{c|cc} 169 & & 0 \rightarrow 1.0 \\ 170 & & 1 \rightarrow c \end{array}\begin{array}{c|c|c|c|c} 170 & & 1 & \to & c \\ 171 & & & \to & p \end{array}171 | | - > powhelp (c*a) (d-1)<br>172 | powhelp a b
               powhelp a b
```
### B.9 Graph.fs

```
1 module Graph
2^{\circ}3 (∗
4 Module with functions for manipulation of the Graph type.
5 ∗)
6
7 open MAS2011 . Shared . SimTypes
8 open MAS2011. Shared. Generics
9 open DelaunavTriangulator
10 open System
11
12 \frac{1}{\sqrt{2}} Add a given agent to the node with a given id.
13 // Has side effects.
14 \frac{1}{\sqrt{2}} Graph \rightarrow int \rightarrow Agent \rightarrow unit
15 let AddAgent ((nodes, \_) : Graph) n a =
16 if Array length nodes > n17 | then nodes . [n] < Node . AddAgent nodes . [n] a
18
19 \frac{1}{\sqrt{6}} Get the neighbour nodes for a given id.
20 \frac{1}{\sqrt{2}} Graph \rightarrow int \rightarrow int list
21 let NeighbourNodes ((, edges): Graph) n =
22 edges. [n]
23 |> Array choose (fun a -> a)
24 > Array . to List
25 | \Rightarrow List .map (fun a \Rightarrow a. To)
26
27 // Get all agents on a given graph
28 // Graph \rightarrow Agent list
29 let GetAllAgents ((nodes, ): Graph) =
30 nodes
31 |> Array map (fun n -> n . Agents)
32 |> Array . to List
33 |> List.concat
34
35 // Replace an agent on a graph.
36 // Has side effects.
37 // Graph \rightarrow Agent \rightarrow unit
38 let ReplaceAgent ((nodes, ) : Graph) (agent : Agent) =
39 let n = agent. Node
40 if Node HasAgent nodes . [n] agent
41 then
42 nodes . [ n ] <− Node . ReplaceAgent nodes . [ n ] agent
43
44 // Replace an edge on a graph.
45 // Has side effects.
46 // Graph \rightarrow EdgeInfo \rightarrow unit
47 let ReplaceEdge ((\_, edges) : Graph) edge =48 edges . [ edge . From ] . [ edge . To ] < - Some edge
49
50 // Move an agent in a graph, the node with a given id.
51 // If the agent doesn't have enough energy, its energy should
52 // be reduced by an amount specified in the given settings.
```

```
53 // Else, its energy should be reduced by the weight of the edge
54 // connecting the two nodes and it should be moved.
\begin{array}{c} 55 \\ 56 \end{array} // Has sideeffects.
     \frac{1}{\sqrt{2}} Simulation Settings \Rightarrow Graph \Rightarrow Agent \Rightarrow int \Rightarrow bool
57 let MoveAgent settings ((nodes, edges) as g : Graph)
58 (agent : Agent) n =59 let from = agent . Node
60 match edges . [from ] . [n] with \begin{array}{c} 60 \\ 61 \end{array} Some e when e Weight \leq a
        61 | Some e when e . Weight <= agent . Energy −>
62 nodes . [from ] < Node . RemoveAgent nodes . [from ] agent
63 \qquad \qquad \text{nodes} \cdot \lceil n \rceil \leq64 Agent . ReduceEnergy e . Weight agent
65 |> Node . AddAgent nodes . [ n ]
66 \quad \text{true}67 | Some e −>
68 Agent . ReduceEnergy settings . FailedGotoCost agent<br>69 \vert > ReplaceAgent g
             69 |> ReplaceAgent g
\begin{array}{c|c} 70 & \text{false} \\ 71 & \text{parallel} \end{array}| \Rightarrow false
72
73 \frac{1}{2} Color the dominated nodes in a graph.<br>74 \frac{1}{2} Has side effects.
     \frac{7}{7} Has side effects.
75 // Graph \rightarrow unit
76 let ColorDominatedNodes ((nodes, -): Graph) = 77nodes
78 | > Array iteri (fun n node -> nodes . [n] < Node Color node)
79
80 \frac{1}{\sqrt{2}} Color nodes that have at least 2 neighbour nodes of the same
81 \frac{1}{\sqrt{2}} color, using the color of the dominating neighbouring team.
82 \frac{1}{1} In case of a draw, it will not be colored.
83 \frac{1}{4} Has side effects.
84 |// Graph -> unit
85 let ColorNeighbours ((nodes, edges) as g : Graph =
\begin{array}{c|c} 86 & let \text{ undominated} = \\ 87 & \text{nodes} \end{array}nodes
|> Array . to List
89 | \frac{\text{K}}{\text{K}} | \frac{\text{K}}{\text{K}} . filter
90 ( fun n −>
91 n. DominatingTeam = None
92 \& and (Node HasActiveAgent n))
93 |> List map (fun n \rightarrow n. NodeID)94 let domination =
95 undominated
96 |> List.map
97 (fun n ->
98 NeighbourNodes g n
99 |> List . choose (fun i -> nodes . [i]. Dominating Team))
100 > List map (Dominator 2)
101 let setdomination n dom =
102 if dom \Diamond None
103 then nodes [n] \leftarrow \{ nodes [n] with Dominating Team = dom }
104 else ()
105 List.iter2 setdomination undominated domination
106
107 // Find a zone given a starting node number. Uses two given
```

```
108 \frac{1}{\sqrt{2}} to determine whether to accept a node into the zone, or
109 // whether the zone is invalid if a certain node is given.
110 \frac{1}{10} The accept function must return true for nodes that are to
111 // be accepted. The fail function must return true for nodes
112 // that invalidate the zone.
113 \frac{1}{3} // (Node -> bool) -> (Node -> bool) -> Graph -> int
114 \frac{1}{4} \rightarrow int list Option
115 let GetZone accept fail ((nodes, -) as g : Graph n =116 let rec GetZoneHelper zonelist trylist =
117 match trylist with
118 | || when zonelist \Diamond || \to Some zonelist
119 | \overrightarrow{hd} : tl when accept nodes [hd] ->
120 let notmem n = not (lmem n (zonelist @ trylist))
121 let neighbours =122 NeighbourNodes g hd
123 | | | List . filter notmem
124 GetZoneHelper (hd: zonelist) (tl @ neighbours)
125 | hd:: t1 when not (fail nodes . [hd]) \rightarrow 126
           GetZoneHelper zonelist tl
127 | \qquad > None
128 GetZoneHelper [ ] [n]
129
130 \frac{1}{\sqrt{2}} Color the zones in a graph.
131 // Has side effects.
132 \sqrt{7} Graph \rightarrow unit
133 let ColorZones ((nodes, edges) as g : Graph =
134 let rec colorzone (dom, zone option) =
135 match zone option with
136 | None | Some ([]) → ()
137 | Some (hd:: t1) ->
138 nodes . [hd] \leftarrow { nodes . [hd] with Dominating Team = dom }
139 colorzone (\text{dom}, (\text{Some } (t1)))140 let accept col (node : Node) =
141 node . Dominating Team = None && not (Node . Has Active Agent node)
142 let fail col (node : Node) =
143 let dom = node. Dominating Team
144 (dom = None && Node . Has Active Agent node)
145 | | (\text{dom} \diamond \text{None} \& \text{dom} \diamond \text{col})146 let getuncoloredneighbours (node : Node) =
147 let dom = node. Dominating Team
148 NeighbourNodes g node . NodeID
149 |> List . map (fun n -> nodes . [n])
150 > List filter (fun n -> n Dominating Team = None)
151 |> List map (\text{fun } n \rightarrow (\text{dom}, n))152 nodes
153 | \Rightarrow Array . to List
154 |> List . filter (fun n -> n . Dominating Team \Diamond None)
155 | > List map get uncolored neighbours
156 | \vert > List . concat
157 | \vert List .map
158 ( fun ( col , n ) \rightarrow159 ( col, GetZone (accept col) (fail col) g n. NodeID ) )
160 | \Rightarrow List.iter colorzone
161
162 // Color the edges in a graph.
```

```
163 \frac{1}{4} Has side effects.
164 \frac{1}{4} Graph \rightarrow unit
165 let ColorEdges ((nodes, edges) as g : Graph) = 166 edges
        edges
167 | > Array.iteri
168 ( fun x ->
169 Array . iteri
\begin{array}{c|c}\n 170 \\
 171\n \end{array} ( fun y edge –><br>
edges [x] [y] .
                 \text{edges} . [x] . [y] \leq Edge . Color g edge))
172
173 \frac{1}{2} Reset the coloring of a graph (Remove all coloring).<br>174 \frac{1}{\sqrt{2}} Has side effects.
      1/ Has side effects.
\frac{175}{176} // Graph \rightarrow unit
     let ResetColoring ((nodes, edges) : Graph) =
177 nodes
\begin{array}{c|c|c|c} \n 178 & & & \text{178} \\ \n 179 & & & \text{179} \n \end{array}(fun n node \rightarrow180 \left[ n \right] < Node . RemoveDominatingTeam node)<br>181 edges
        0<sub>8</sub>182 | > Array.iteri
183 ( fun x −>
184 Array . iteri
185 (fun y edge \rightarrow186 edges . [x] . [y] < Edge . RemoveDominatingTeam edge))
187
188 // Survey the edges of a graph, starting at a certain node.
189 \frac{1}{2} It will survey all edges connected to the given node.
190 \sqrt{7} Returns the amount of edges surveyed.
191 // Has side effects.
192 \left| \frac{1}{2} \right| Graph \Rightarrow int \Rightarrow (int * int) \Rightarrow int
193 let SurveyEdges ((\_ , \text{edges}) as g : Graph) n id =
194 let initialedges =
195 edges. \lceil n \rceil196 |> Array choose (fun a \rightarrow a)
197 |> Array . to List
198 | > List . filter (fun e \rightarrow not (Edge . SurveyedBy id e))
199 | initialedges
200 |> List choose (\text{fun } a \rightarrow \text{edges } [a.To] \cdot [a.From])201 > List . append initialedges
202 |> List . map (fun e -> Edge . AddAgentSurveyed e id)
203 > List.iter (ReplaceEdge g)
204 List.length initialedges
205
206 // Inspect the nearby agents on a graph, given a node number.
207 \frac{1}{1} It will inspect all agents on the given node and on
208 \frac{1}{1} neighbour nodes, that haven't already been inspected by 209 \frac{1}{1} any agent on the same team as the given agent id.
      1/ any agent on the same team as the given agent id.
210 // Returns the amount of agents inspected.
211 // Has side effects.
212 \frac{1}{2} // Graph \rightarrow int \rightarrow int * int \rightarrow int 213 \frac{1}{2} et InspectAgents ((nodes, ) as g:
      let InspectAgents ((nodes, ) as g : Graph) n id =
214 let agents =
215 | n:: (NeighbourNodes g n)
216 |> List . map (\text{fun } x \rightarrow \text{nodes } . [x]. Agents)
217 |> List.concat
```

```
218 |> List filter (fun x \rightarrow not (Agent InspectedBy id x))
219 \vert > List map (Agent AddAgentInspected id)
220 List.iter (ReplaceAgent g) agents<br>221 List.length agents
        List.length agents
222
223 // Create an edge between two nodes in a graph, with a given
224 // weight. Will create two edges, as the graph is to be
\frac{225}{226} // bi−directional.
     1/ Has side effects.
227 // Graph \rightarrow int * int * int \rightarrow unit
228 let AddEdge graph (n1, n2, w) =<br>229 [Edge Create (w. n1, n2): Edge
        [\text{Edge}.\text{Create}(w, n1, n2); \text{Edge}.\text{Create}(w, n2, n1)]230 | > List.iter (ReplaceEdge graph)
231
232 // Create a graph using given values for number of nodes,
233 \frac{1}{1} width and height of the graph (when drawing it), and
234 \frac{1}{4} minimum and maximum values for edges and nodes.
235 \frac{1}{1} The algorithm will make a Delaunay triangulation on the 236 \frac{1}{1} generated nodes, and use this for the edges.
     2/ generated nodes, and use this for the edges.
237 \sqrt{7} Delauney triangulation module from:
238 // http://www.s−hull.org/ (Phil Atkin's C# code)<br>239 // int * int * int * int * int * int => Graph
     2/ int * int * int * int * int * int * int \rightarrow Graph
240 let Create (v, w, h, minn, maxn, mine, maxe): Graph =
241 let rand = new Random (DateTime .Now. Ticks |> int)
242 let coords =
243  [ for x in 0. w do for y in 0. h do yield (x, y) ]
244 > RandomizeList > Array . of List
245 let nodes = Array . init v (fun n \rightarrow246 let weight = rand . Next (minn, maxn)
247 Node . Create (weight, coords. [n], n)
248 let edges =249 Array . init v (fun \rightharpoonup \rightharpoonup Array \cdot init \vee (fun \rightharpoonup \rightharpoonup None))250 let points =\begin{array}{c|c}\n 251 & \text{nodes} \\
 252 & \text{ls}\n \end{array}|> List. ofArray
253 |> List .map (fun a -> a . Coordinate)
254 |> List .map (fun (a,b) -> new Vertex (float 32 a, float 32 b))
255 let angulator = new Triangulator ()
256 let triangles =257 angulator. Triangulation (ToGenericList points)
258 | \Rightarrow Of Generic List
259 let add triad (t : Triad) =
260 let e1, e2, e3 =261 rand . Next (mine , maxe),
262 rand . Next (mine , maxe),
263 rand . Next (mine, maxe)
264 [t.a, t.b, e1; t.a, t.c, e2; t.b, t.c, e3]265 \Rightarrow List.iter (AddEdge (nodes, edges))
266 triangles > List.iter addtriad
267 (nodes, edges)
\frac{268}{269}2/ Get the amount of edges in the graph, assuming all edges
270 // are bidirectional. A bidirectional edge will count as one
271 // edge.
272 \frac{1}{2} Graph \Rightarrow int
```

```
273 let NumEdges ((\text{-},\text{edges}) : Graph) = 274\begin{array}{c|c}\n 274 & \text{edges} \\
 275 & \text{Is}\n\end{array}\begin{array}{c|c|c|c} \text{275} & & \text{>Array totList} \\ \text{276} & & \text{> List map (Ar} \end{array}\vert > List.map (Array.toList)
\begin{array}{c|c|c|c|c} 277 & & & \text{list. concat} \\ 278 & & & \text{list. choose} \end{array}\begin{array}{c|c|c|c|c} \text{278} & > \text{List} \text{.choose (fun a -> a)} \\ \text{279} & > \text{List} \text{.length} \end{array}\begin{array}{c|c|c|c|c} \n 279 & & & \n \hline\n & 280 & & \n & & \n \end{array} List length
                   |> fun n -> n / 2
\frac{281}{282}282 \frac{1}{283} // Given an agent and a graph, get the version of the agent 283 \frac{1}{1} the graph knows. Assuming same position of old and updat
283 \frac{7}{10} the graph knows. Assuming same position of old and updated 284 \frac{1}{10} agents.
          \frac{1}{2} agents.
285 \left| \begin{array}{c} \sqrt{\ } \\ 1 \end{array} \right| Graph \rightarrow Agent \rightarrow Agent 286 let GetUpdatedAgent ((node
286 let GetUpdatedAgent ((nodes, ) : Graph) agent = 287 let agents = nodes [agent Node]. Agents
               let agents = nodes . [agent . Node]. Agents
288 match List . try Find (fun a -> a . ID = agent . ID) agents with <br>289 Some a -> a
                   Some a \rightarrow a290 | | -> agent
```
## B.10 GtkHelpers.fs

```
1 module MAS2011. GtkHelpers
2^{\circ}3 (∗
4 A collection of helper functions for the GTK# library
 5 Most of the functions are 'convenience' functions
 6 ∗)
7
8 open Gtk
9
10 \frac{1}{\sqrt{2}} Attach options with short names
11 let fill = AttachOptions. Fill
12 let expand = AttachOptions. Expand
13 let fillex = fill || expand
14
15 // Creates a new SpinButton with the 3 given values
16 // int * int * int \rightarrow SpinButton
17 let sb (a, b, c) = new SpinButton (float a, float b, float c)
18
19 \frac{1}{\sqrt{2}} Set the value of the given SpinButton to n.
20 // Has side effects.
21 |// SpinButton \rightarrow int \rightarrow unit
22 let sbLoadVal (s : SpinButton) n =
23 s. Value \leftarrow (float n)
24
25 // Set the selected value of a given ComboBox to n.
26 // Has side effects.
27 // ComboBox \rightarrow int \rightarrow unit
28 let cbLoadVal (c : ComboBox) n =
29 c. Active \leq n
30
31 // Set the 'active' value of a given CheckButton according to n.
32 // Has side effects.
33 \mid // \text{CheckButton} \rightarrow \text{bool} \rightarrow \text{unit}34 let chLoadVal (c : CheckButton) b =
35 c. Active \leq b
36
37 // Set the color value of a given CollorButton according to
38 // the values in cl. Cl must be of length 3.
39 // Has side effects.
40 \frac{1}{\sqrt{2}} ColorButton \Rightarrow byte list \Rightarrow unit
41 \left| \begin{array}{cccc} let & colLoadVal \\ \end{array} \right| (c : ColorButton) cl =
42 match cl with
43 | | r :: g :: b :: [] ->
44 let newcol = new Gdk. Color (r, g, b)45 c. Color <− newcol
46 | | - \rightarrow ()
47
48 // Creates a label from a given string.
49 \frac{1}{\sqrt{3}} string \rightarrow Label
50 let l (s : string) = new Label(s)
51
52 // Gets the value from a SpinButton.
```

```
53 \frac{1}{\sqrt{2}} SpinButton \rightarrow int
54 let spinval (s : SpinButton) = s. ValueAsInt
\begin{array}{c} 55 \\ 56 \end{array}// Gets the 'active' value from a CheckButton.
57 \left| \frac{7}{7} \right| CheckButton \Rightarrow bool
58 let checkval (c : CheckButton) = c. Active
59
60 // Gets the selected value from a ComboBox.<br>61 // BomboBox \rightarrow string
     1/ BomboBox \rightarrow string
62 let comboval (c : ComboBox) = c. ActiveText
63 \over 64// Gets the color value from a ColorButton
65 \frac{7}{16} ColorButton -> Gdk. Color<br>66 let colorval (c : ColorButton
     let colorval (c : ColorButton) = c. Color
67
68 // Gets the color value from a ColorButton, as RGB values 69 // ColorButton \rightarrow uint16 list
     \sqrt{\frac{1}{2}} ColorButton \Rightarrow uint16 list
70 let color valrgb (c : Color Button) =<br>
71 [c, Color, Red; c, Color, Green; c, Colo
         [ c . Color . Red ; c . Color . Green ; c . Color . Blue ]
```
# B.11 IAgent.fs

```
1 module MAS2011 . Shared . IAgent
\frac{2}{3}3 (∗
4 Interface for agents. Agents should also define a name.
5
6
7 Usage :
\begin{array}{c} 8 \\ 9 \end{array}9 open System . ComponentModel . Composition
10
11 |\langle ExportMetadata ("Name", "Some name for the agent here") >
12 \left[\frac{\text{&}\text{Export}(\text{typeof}&\text{Agent}>)}{13}\right]<br>13 \left[\text{type SomeAgent}\right()=\ldots // class definition
13 type SomeAgent () = \dots14 ... // Variables and functions
15 interface IAgent with
16 ... // Interface functions
17
18 ∗)
19
20 open MAS2011 . Shared . SimTypes
21 open MAS2011. Shared . ShapePrimitives
22
23 type IAgent =24 abstract MakeStep : Percept -> (Action * Message list)
25 abstract AddSettings : SimulationSettings -> unit
26 abstract SetNumNodesEdgesSteps : int * int * int -> unit
27
28 type IAgentMetadata =
29 abstract Name : string
```
# B.12 Initial.fs

```
1 module MAS2011. Initial
 \frac{2}{3}3 (∗
 4 I nitial file for the simulator. Creates a SimulationWindow, 5 \text{ shows it and starts GIK's run-loop}.
 5 \nvert s \rangle shows it and starts GTK's run-loop.
     6 ∗)
 7
8 open Monitor . Simulation Window<br>9 open Gtk
\begin{array}{c|c} 9 & \text{open} & \text{Gtk} \\ 10 & \text{open} & \text{MAS} \end{array}open MAS2011. Simulation
11
12 Application . Init ()<br>13 let sw = new Simul.
    1 et sw = new SimulationWindow ()
14 \vertsw. Destroyed. Add(fun - > Application. Quit())
15 \vert sw. Destroyed . Add(\lim -> Kill Sim())
16 sw. ShowAll ()
17 sw . Maximize ( )
18 | Application . Run ()
```
### B.13 Node.fs

```
1 module Node
2^{\circ}3 (∗
4 Module containing functions for manipulation of the Node type.
5 ∗)
6
7 open MAS2011 . Shared . SimTypes
8 open MAS2011. Shared. Generics
9
10 \frac{1}{\sqrt{2}} Determine whether a given node contains an agent with a
11 // given id.
12 // Node \rightarrow int * int \rightarrow bool
13 let HasAgent node a =
14 List exists (fun x \rightarrow a. ID = x. ID) node. Agents
15
16 // Add a given agent to a node.
17 // Node −> Agent −> Node
18 let AddAgent node a =
19 if HasAgent node a
20 then node
21 else
22 et agent = { a with Node = node. NodeID
23 \{ node with Agents = agent :: node . Agents }
24
25 // Remove an agent from a node .
26 \frac{\ }{\ } // Node \Rightarrow Agent \Rightarrow Node
27 let RemoveAgent n a =
28 let agents =29 n . Agents
30 | \Rightarrow List . filter (fun x -> x.ID \diamond a.ID)
31 { n with Agents = agents }
32
33 // Replace an agent on a node. If the node doesnt contain the
34 // agent in the first place, nothing is changed.
35 // Node −> Agent −> Node
36 let ReplaceAgent n a =
37 if HasAgent n a
38 then
39 RemoveAgent n a |> fun n2 −> AddAgent n2 a
40 else n
41
42 // Add that an agent probed a given node.
43 \frac{1}{\sqrt{8}} Node \rightarrow int * int \rightarrow Node
44 let AddAgentProbed node id =
45 if lmem id node. AgentsProbed
46 then node
47 else { node with AgentsProbed = id::node. AgentsProbed }
48
49 \frac{1}{\sqrt{2}} Remove the dominating team from a node.
50 // Node −> Node
51 let RemoveDominatingTeam n : Node =
52 { n with DominatingTeam = None }
```
```
53
54 // Color a given node by the dominating team on it.
55 \frac{7}{7} Considers only active agents.<br>56 \frac{7}{7} Node \Rightarrow Node
     56 // Node −> Node
57 let Color (node : Node) =
58 let teams =59 node . Agents
60 |> List.choose
61 ( fun a \rightarrow62 let (\text{teamid}, ) = a \cdot \text{ID}63 if Agent . Is Disabled a
64 then None
65 else Some teamid)<br>66 { node with Dominating'
       \{ node with DominatingTeam = (Domain of <math>1</math> teams) \}67
68 \frac{1}{1} Determine whether a node has any active agents on it.
69 // Node −> b o ol
70 let HasActiveAgent node =<br>71 node Agents
       node. Agents
72 |> List exists (fun a -> not (Agent IsDisabled a))
\frac{73}{74}// Determine whether a node has been probed by a given team.
75 \frac{1}{1} int * 'a -> Node -> bool
76 let ProbedBy (team, -) node = 77 list. exists (fun (t, -) ->
       List exists (fun (t, ) \rightarrow team = t) node . AgentsProbed
78
     // Anonymize a node, according to whether it has been probed
80 \frac{1}{\sqrt{8}} by a certain team. If not, its weight is set to 1.
81 \frac{1}{\pi} int * int -> Node -> Node
82 let Anonymize (team, a) node =83 if ProbedBy (team, a) node
84 then
85 { node with
86 \begin{bmatrix} \text{AgentsProbed} = [\text{team}, a] \\ \text{Agents} = \end{bmatrix}Agents =88 node . Agents
89 | \vert List . map (Agent . Anonymize (team, a)) }
90 else
91 { node with
92 Weight = 1
93 AgentsProbed = []
94 Agents =
95 node . Agents
96 | \vert List . map (Agent . Anonymize (team, a)) }
97
98 \frac{1}{1} Make a Node with a certain weight, ID and coordinate.
99 \frac{1}{1} The coordinate only has meaning when drawing the graph.
100 \frac{1}{\sqrt{1}} int \rightarrow int * int \rightarrow int \rightarrow Node
101 let Create (w, c, n) =
102 { NodeID = n
103 Weight = w
104 | Agents = []
105 AgentsProbed = []
106 Coordinate = c
107 DominatingTeam = None }
```
# B.14 ShapePrimitives.fs

```
1 module MAS2011. Shared . ShapePrimitives
\Omega3 (∗
4 Shape primitives used for drawing. The simulation can draw
5 anything, as long as it consists of these costum types.
6 ∗)
\begin{array}{c} 7 \\ 8 \end{array}type Point = float * float
9
10 type Color =11 | Hex of byte * byte * byte
12 | Red
13 | Blue
14 | Black
15 | Yellow
16 | Green
17 | White
18
19 type ColorType =20 | Stroked of Color<br>21 | Filled of Color
21 | Filled of Color
22 | Stroked Filled of Color * Color
23
24 // Shapes :
25 \sqrt{7} Circle: coordinate (center) * radius * ColorType
26 // Rectangle: coordinate (upper left) * size * ColorType
27 // Line: Start coordinate * end coordinate * Color
28 // Text: Coordinate * text * Color
29 type Shape =30 | | Circle of Point * float * ColorType
31 | Rectangle of Point * Point * ColorType
32 | Line of Point * Point * Color<br>33 | Text of Point * string * Colo
33 | Text of Point * string * Color
34
35 // Convert a given Gdk. Color to the costrum Color-type
36 // Gdk. Color \rightarrow Color
37 let GdkColor (gc : Gdk. Color) =
38 Hex ( byte ( gc . Red /256 us),
39 \mid byte (gc. Green/256us),
40 byte ( gc . Blue /256 us ) )
41
42 \frac{1}{\sqrt{2}} Displace a shape by (dx, dy)43 // float * float \rightarrow Shape \rightarrow Shape
44 let DisplaceShape (dx, dy) s =
45 match s with
46 | Circle ((x, y), r, ct) \rightarrow Circle ((x+dx, y+dy), r, ct)47 | Rectangle ((x, y), dim, ct) \rightarrow Rectangle ((x+dx, y+dy), dim, ct)48 | Line ((x1, y1), (x2, y2), c) ->
49 Line ((x1+dx, y1+dy), (x2+dx, y2+dy), c)50 | Text ((x,y),s,c) \to Text ((x+dx,y+dy),s,c)
```
# B.15 SimSettingsGeneral.fs

```
1 module MAS2011. Monitor. Sim Settings General
2^{\circ}3 (∗
4 Module containing the 'general' pane of the simulation settings
5 \text{ window}, in a class called Sim Settings General.
6 ∗)
7
8 open Gtk
9 open MAS2011. GtkHelpers
10 open MAS2011. Shared . Generics
11
12 // Class SimSettingsGeneral – inherits from Gtk. ScrolledWindow
13 type Sim Settings General () as this = class
14 inherit ScrolledWindow ()
15
16 let x = (0, 100, 1)17 let spinOptions1 =
18 [ 1, 10, 1; 1, 100, 1; 50, 10000, 50; x; 50, 5000, 50; x; x]
19 |> List map sb
20 let spinOptions2 =
21 [ 5, 100 0, 1; 3, 100, 1; 3, 100, 1; x; 1, 100, 1; x; 1, 100, 1]
22 |> List . map sb
23 let spinOptions3 =
24 [ x; x; x; x; x; x; x; x; x; x; x; x
25 | \Rightarrow List map sb
26 let viewpercept = new CheckButton ()
27
28 | let contentable = new Table (7u, 6u, false)29
30 do
31 this . AddWithViewport (contenttable)
32 let ca a n o =
33 let un = uint32 n
34 content table . Attach (o, a, a+1u, un, un+1u, fill, fill, 4u, 4u)35
36 List. iteri (ca 1u) spinOptions1
37 List. iteri (ca 3u) spinOptions2
38 List. iteri (ca 5u) spinOptions3
39 ca 3u 7 viewpercept
40
41 [ "Number of teams";
42 Whumber of agents on each team";
43 " Simulation length (ticks)";
44 " \text{Failed action\_chance } (\%)" ;45 What response time for agents (ms)";
46 " Recoverrate, active"
47 Necoverrate, disabled"
48 | \Rightarrow List map 1 \Rightarrow List . iteri (ca 0u)
49 | "Number of nodes"; "Grid width"; "Grid height";
50 | "Min node weight"; "Max node weight";
51 Win edge weight"; "Max edge weight";
52 Wiew_agent_perceptions"
```

```
53 | \Rightarrow List.map 1 |> List.iteri (ca 2u)
 54 [ "Attack '_cost"; "'Parry '_cost"; "'Probe '_cost";
 55 \qquad "'Survey'_cost"; "'Inspect'_cost";"'Buy'_cost";
 56 " "Repair '\text{cost}"; "'Failed goto' cost";
 57 \vert " "Upgrade_battery '_price"; " 'Upgrade_shield '_price";
 58 " ' Upgrade s en s o r ' p r i c e " ; " ' Upgrade s ab o t a ge de vi ce ' p r i c e " ]
 59 | |> List.map 1 |> List.iteri (ca 4u)
       1/ Add a function to be called when the number of teams are
 62 // changed. The function must be of type:
 \begin{array}{c|c}\n63 & // \text{int} \rightarrow \text{unit} \\
64 & // \text{int} \rightarrow \text{unit}\n\end{array}\frac{1}{\sqrt{2}} (int -> unit) -> unit
 65 member \ldots AddTeamsChangedHandler f = 66 let n () = spinOptions1, [0], ValueA
          let n ( ) = spinOptions1. [0]. ValueAsInt
 67 spinOptions1. [0]. ValueChanged . Add(fun -> f (n())
       // Add a function to be called when the number of agents are
 70 // changed. The function must be of type:<br>
71 // int -> unit
       7/ int \rightarrow unit
 72 // (int \rightarrow unit) \rightarrow unit
 73 member \text{-}. AddAgentsChangedHandler f = 74 let n () = spinOptions1. [1], ValueAs
          let n ( ) = spinOptions1. [1]. ValueAsInt
 75 spinOptions1. [1]. ValueChanged . Add(fun \rightarrow f (n()))
       1/ Returns the information from the various boxes.
 78 // unit \rightarrow int list<br>
79 member \overline{\phantom{0}} GetInform
       member ... GetInformation () =80 spinOptions1 @ spinOptions2 @ spinOptions3
 81 |> List.map spinval
 83 \frac{1}{\sqrt{6}} Convert this to a string, for saving the settings.
 84 \frac{1}{\sqrt{2}} unit \Rightarrow string
 85 override this ToString () =
 86 this GetInformation () |> List map string |> StringGlue ","
 88 // Load settings from a string. The values are to be
 89 \frac{1}{\sqrt{8}} seperated by a comma, and there must be 26 values.
 90 // string \rightarrow unit
 91 member . LoadFromString s =
 \begin{array}{ccc} 92 & & \text{try} \\ 93 & & 1 \end{array}let vals =94 s |> String To List ',' |> List . map int |> Array . of List
 95 if Array length vals = 2696 then
 97 List.iter2 sbLoadVal spinOptions1
98 (vals. [.. 6] > Array. to List)99 List.iter2 sbLoadVal spinOptions2
100 (vals.[7..13] > Array.tolist)101 List.iter2 sbLoadVal spinOptions3
102 (vals.[14..] > Array.tolist)103 else
104 printfn "List_of_wrong_length: %d (should be 26)"
105 (Array length vals)
106 with
107 | : ? System . FormatException −>
```
68

76

82

```
108 printfn "String_list_couldn't_be_cast_to_integers" ()
109
\begin{array}{c} 110 \\ 111 \end{array}111 // Whether the viewpercept CheckButton is active or not<br>112 // unit -> bool
112 \frac{1}{2} // unit -> bool
113 member __. ViewPercept () = viewpercept . Active
114 end
```
### B.16 SimSettingsMilestones.fs

```
1 module MAS2011. Monitor. Sim Settings Milestones
2^{\circ}3 (∗
4 Module containing the 'milestones' pane of the simulation
5 settings window, in the form of a class.
6 ∗)
7
8 open Gtk
9 open MAS2011. GtkHelpers
10 open MAS2011. Shared . Generics
11
12 type Milestone =13 { Type : ComboBox
14 Values : SpinButton list }
15
16 // Class Sim Settings Milestones – inherits from Gtk. Scrolled Window
17 type Sim Settings Milestones () as this = class
18 inherit ScrolledWindow ()
19
20 let maxms = 2521 let mutable curms = 022
23 let types =24 | | "Zone_values"; "Probed_vertices";
25 | "Surveyed edges"; "Inspected vehicles";
26 | "Successful attacks"; "Successful parries" | ]
27 let makems =28 let x = 0,1000,129 \sqrt{y_{\text{P}}-y_{\text{P}}-y_{\text{P30 Values = [x; x; x] > List map sb }
31 let Milestones = Array . init maxms makems
32
33 let contentable = new Table (4u, 2u, true)34 let car n o =
35 let un = uint 32 n
36 contenttable. Attach (o, un, un+1u, r, r+1u, fill, fill, 5u, 5u)37
38 do
39 this . AddWithViewport ( contenttable )
40
41 let addbutton = new Button ("Add_milestone")
42 let rembutton = new Button ("Remove last milestone")
43 [ addbutton; rembutton ] |> List. iteri (ca 0u)
44
45 addbutton. Clicked . Add(fun \rightarrow this . AddMilestone ())
46 rembutton. Clicked. Add(fun - → this . RemoveMilestone())
47
48 [ "Milestone_type"; "Min._amount"; "First_team"; "Other_teams" ]
49 | \Rightarrow List.map 1 \Rightarrow List.iteri (ca 1u)
50
51 // Add a milestone.
52 // unit \rightarrow unit
```

```
53 member ... AddMilestone () =
54 if curms < maxms
\begin{array}{c|c}\n55 & \text{then} \\
56 & \text{co}\n\end{array}contenttable \n}. Resize (uint32 (cums+3), 4u)57 let ms = Milestones. [curms]
58 let row = uint 32 (curms + 2)
59 \quad \text{ms} . Type | > ca row 0
60 ms. Values |> List. iteri (fun n -> ca row (n+1)) \frac{61}{100} curms \leq curms + 1
             curms \leq curms + 1
62 this . ShowAll()63
        // Remove the last milestone.
\begin{array}{c|c}\n65 & // \text{unit} \rightarrow \text{unit} \\
66 & \text{member} \rightarrow \text{Remor}\n\end{array}member . RemoveMilestone () =
67 if curms > 0\begin{array}{c|c}\n 68 & \text{then} \\
 69 & \text{le}\n \end{array}let rem w = content table. Remove (w)70 let ms = Milestones . [ curms -1]<br>71 ms. Type |> rem
             ms. Type |> rem
72 ms. Values > List . iter rem
73 curms <− curms − 1
             contentable. Resize (uint32 ( currents + 2), 4u)75
76 // Get the information the user has entered.<br>77 // unit \rightarrow (string * int list) list
        7/ unit \rightarrow (string * int list) list
78 member ... GetInformation () = 79 let getval ms =
           let get val ms =80 (ms. Type |> comboval, ms. Values |> List . map spinval)
81 Milestones \geq Seq. take curms \geq Seq. map getval<br>82 \geq Seq. to List
          | Seq. to List
83
84 // Convert the information to a string.<br>85 // unit \rightarrow string
        \frac{1}{2} unit \Rightarrow string
\begin{array}{c|c} 86 & \text{override} \quad \text{--} \quad \text{ToString} \quad () = \ \hline 87 & \text{let} \quad \text{mstostr} \quad \text{ms} = \end{array}let mstostr ms =88 let tx = ms. Type. ActiveText89 let ss = ms. Values > List. map spinval > List. map string
 90 tx::ss > StringGlue ","
91 if curms = 092 then ":"
93 else
94 Milestones . [.. ( curms –1)]
|> Array . to List
|> List . map m stostr
97 |> StringGlue ";"
98
99 | // Load values from a string. The different milestones
100 // must be seperated by a semicolon, and the values of a
101 // milestone must be seperated by a comma.
102 // string \rightarrow unit
103 member this LoadFromString (s : string) =
104 let ts = types |> Array . to List
105 let getnumcb s =
106 match ListTryFindIndex (fun x \rightarrow x = s) ts with
107 | Some x −> x
```

```
\begin{array}{c|c}\n 108 & \multicolumn{1}{|c|}{109}\n \end{array} \begin{array}{c|c}\n - & \multicolumn{1}{|c|}{-}\n \end{array}printfn "Invalid milestone −name: %s" s 0
\frac{110}{111}let addsingle n sl =
112 let vals = StringToList ',' sl |> Array . of List
113 let ms = Milestones . [n]
114 if Array length vals = 4<br>115 then
\begin{array}{c|c}\n 115 & \text{then} \\
 \hline\n 116 & \text{tr}\n \end{array}t r y
117 let vallist =118 vals [1..] > Array to List \ge List map int \text{ms. True.} Active \le - getnument vals [0]ms. Type. Active \leftarrow getnumber 20120 List. iter 2 sbLoadVal ms. Values vallist<br>121 this. AddMilestone ()
                      this . AddMilestone ()
122 with
123 | :? System FormatException −><br>124 | printfn "Invalid_integer_for.
                         printfn "Invalid integer for milestone"
125 else printfn "Wrong length list for milestones"<br>126 while curms > 0 do this RemoveMilestone()
126 while curms > 0 do this RemoveMilestone()<br>127 s \vert > StringToList ': \vert > List iteri addsi
             s |> StringToList ';' |> List.iteri addsingle
128 end
```
# B.17 SimSettingsRoles.fs

```
1 module MAS2011. Monitor. Sim Settings Roles
2^{\circ}3 (∗
4 Module containing the 'roles' pane of the simulation settings
5 window, in the form of a class.
6 ∗)
7
8 open Gtk
9 open MAS2011. GtkHelpers
10 open MAS2011 Shared Generics
11
12 type AgentRole =13 { Name : ComboBox
14 Stats : SpinButton list
15 Actions : CheckButton list
16 Teams : ComboBox list }
17
18 \frac{1}{8} // Set the values of a given AgentRole (see above), to the
19 // values given in two lists.
20 // Has side effects.
21 // AgentRole \rightarrow int list * bool list \rightarrow unit
22 let SetValues a (stats, actions) =
23 if List length a Stats = List length stats
24 & List length a Actions = List length actions
25 then
26 List.iter2 sbLoadVal a. Stats stats
27 let cbLoadVal (c : CheckButton) b =
28 c. Active \leftarrow b
29 List.iter2 cbLoadVal a. Actions actions
30
31 // Set the proper roles of a given AgentRole. The role depends
32 // on the selected name in the ComboBox.
33 \frac{1}{1} The roles are defined in the scenario description,
34 // describing the scenario to be simulated.
35 // Has side effects.
36 \frac{1}{4} AgentRole \rightarrow unit
37 let SetRole a =38 let t, f = true, false
39 match a . Name. ActiveText with
40 | "Explorer" \rightarrow41 SetValues a ([0; 12; 4; 2], [f; f; t; t; f; t; f])42 | "Repairer"
43 SetValues a ([0;8;6;1], [f; t; f; t; f; t; t])44 | " Saboteur " −>
45 SetValues a ([4; 7; 3; 1], [t; t; f; t; f; t; f])46 | "Sentinel" -47 SetValues a ([0; 10; 1; 3], [f; t; f; t; f; t; f])48 | " Inspector" \rightarrow49 SetValues a ([0;8;6;1], [f;f; t; t; t; f])50 | \vert -> ()
51
52 // Get the ComboBox associated with a certain team in a given
```

```
53 \frac{1}{4} AgentRole. The ComboBox represents the AI to be used.
 54 \frac{1}{\sqrt{2}} int \rightarrow AgentRole \rightarrow ComboBox
 55 let getteam n a = a. Teams. [n]
 57 |// Sim Settings Roles class - inherits Gtk. Scrolled Window
 58 // Instantiated with a list of available AI's, in the form
 59 // of a string list
 60 type Sim Settings Roles (agentlist) as this = class
 61 inherit ScrolledWindow ()
 63 let agents = List.toArray (agentlist)
 64 let mutable numAgents = 0
 65 let mutable numTeams = 4<br>66 let mutable RoleChangeD
       let mutable RoleChangeDisabled = false68 let ainames = agentlist
 \begin{array}{c|c} 70 & \text{let names } = \\ 71 & \text{II"} \end{array}[ | "Customer"; " Explorer"; " Repairer";72 | "Saboteur"; "Sentinel"; "Inspector" | ]
 73 let CreateRow n = 74 { Name = new Con
          \{ Name = new ComboBox(names, Active=0);
 75 Stats = \int for in 1..4 do
 76 <br>
77 <br>
\begin{array}{c} \text{yield } sb(0, 20, 1) \\ \text{Actions} = \begin{bmatrix} \text{for} \\ \text{in} \\ \text{in} \end{bmatrix}\text{Actions} = \begin{bmatrix} \text{for} \\ \text{in} \\ \text{1} \end{bmatrix}. . 7 do
 78 yield new CheckButton () ];<br>79 Teams = \begin{bmatrix} 6r & 11 & 10 & 10 \end{bmatrix}Teams = [ for in 1..10 do]80 yield new ComboBox(agents, Active=0) ] }
 81 let AgentRoles = Array . init 100 CreateRow
 82
 83 let contenttable = new Table (1u, 13u, false)84 let car c o =
 85 content table. Attach (o, c, c+1u, r, r+1u, fill, fill, 4u, 4u)let teamcolors = List.init 10 (\text{fun} n -> new ColorButton())
 89 do
 90 this . AddWithViewport (contenttable)
 91
 92 let ca2 n = ca 0u (uint32 (n+1))
 93 [ "Strength"; "Max energy"; "Health"; "Visibility";
 94 | "' Attack '"; "' Parry '"; "' Probe '"; "' Survey '";
 95 | "'' Inspect'"; "'Buy'"; "'Repair'"]
 96 | \vert > List map \vert | > List . iteri ca2
98 teamcolors \geq Seq. take numTeams
99 |> Seq. iteri (fun n \rightarrow ca2 (n+11))
101 let SetHandlers a =
102 let sr = =
103 RoleChangeDisabled <− true
104 SetRole a
105 RoleChangeDisabled <− false
106 a .Name .Changed .Add sr <br>107 let SetCustom = =
            let SetCustom =
```
62

67

69

86

88

97

```
108 if not RoleChangeDisabled
109 then a Name. Active \leq 0110 a. Stats \vert List. iter
111 ( fun sb -> sb . ValueChanged . Add ( SetCustom ) )
112 a. Actions \vert> List.iter
113 ( fun cb -> cb . Toggled . Add ( SetCustom ) )
114 AgentRoles \geq Array iter SetHandlers
\frac{115}{116}// Display row of roles number n
117 \frac{1}{\sqrt{1}} int \rightarrow unit
118 member internal \ldots AddRoleRow n =
119 let \text{un} = \text{uint32} \text{ (n+1)}\begin{array}{c|c|c|c} 120 & \text{let } ca2 d i = ca un (uint32 ( i+d) ) \\ 121 & \text{let } role = AgentRoles [nl] \end{array}let role = AgentRoles . [n]
122 ca2 0 0 role. Name
123 role Stats > List.iteri (ca2 1)<br>124 role Actions > List.iteri (ca2
          role. Actions |> List. iteri (ca2 5)
125 | role. Teams |> Seq. take numTeams |> Seq. iteri (ca2 12)
126
127 // Hide row of roles number n
\begin{array}{c|c}\n 128 & // int \Rightarrow unit \\
 \hline\n 129 & member interval\n \end{array}\begin{array}{rcl} \text{member} & \text{internal} & \ldots \text{RemoveRoleRow} & \text{n =} \end{array}130 let role = AgentRoles . [n]
131 let rem w = contentiable. Remove (w)<br>132 role. Name | > rem
          role. Name |> rem
133 role. Stats > List. iter rem<br>134 role. Actions > List. iter rem
          role. Actions |> List.iter rem
135 | role. Teams |> Seq. take numTeams |> Seq. iter rem
136
        1/ Display column of teams number n
138 // int \Rightarrow unit139 member internal ... AddTeamColumn n =
140 let un = unit 32 (n+12)141 let \text{ ca2 } d \text{ i } = \text{ ca (uint32 ( i+d) )} \text{ un }<br>142 \text{ ca2 } 0 \text{ 0} \text{ teamcolors [ n ]}ca2 \t0 \t0 teamcolors . [n]143 AgentRoles |> Seq.map (getteam n) |> Seq.take numAgents
144 |> Seq . i t e r i ( ca2 1)
145
146 // Hide column of teams number n
147 \frac{1}{\sqrt{1}} int \rightarrow unit
148 member internal ... RemoveTeamColumn n =
149 contenttable. Remove (teamcolors. [n])
150 let rem w = contentiable. Remove (w)151 Array .map (getteam n) AgentRoles . [.. numAgents-1]
152 | \Rightarrow Array . it er rem
153
154 // Number of agent roles updated to n
155 // int \rightarrow unit
156 member this UpdateNumAgents n =
157 contenttable. Resize (uint32 (n+1), uint32 (numTeams+12))158 let nOld = num Agents159 if nOld \langle n \rangle / Increased number of agents
160 then [nOld..(n-1)] |> List.iter this.AddRoleRow
161 if nOld > n // Decreased number of agents
162 then [n..(nOld-1)] |> List.iter this RemoveRoleRow
```

```
163 numAgents <− n
164 this \text{ShowAll}()\frac{165}{166}1/ Number of teams updated to t
167 // int \rightarrow unit
168 member this UpdateNumTeams t =
169 content table. Resize (uint 32 (num Agents + 1), uint 32 (t + 12))
170 let tOld = numTeams<br>171 if tOld < t // Incre
          if tOld \lt t // Increased number of teams
172 then [tOld..(t-1)] > List. iter this AddTeamColumn
173 if t \text{ Old} > t // Decreased number of teams<br>174 then [t \dots (t \text{ Old}-1)] > \text{ List. iter this. Rem}then [t \dots (t0Id-1)] > List . iter this . RemoveTeamColumn
\begin{array}{c|c}\n 175 & \text{numTeams} < -\text{ t} \\
 176 & \text{this} . \text{ShowAll} \\
 \end{array}this. ShowAll ()
177
178 // Get the information the user has entered.<br>179 // unit \rightarrow Gdk. Color list * (int list * bool)
       1/ unit \rightarrow Gdk. Color list * (int list * bool list *
\begin{array}{c|c} 180 & // & \text{string list} \\ 181 & member \dots GetInformation() = \end{array}member \dots GetInformation() =182 let get val a =183 (a. Stats |> List. map spinval,<br>184 a. Actions |> List. map checky
             a. Actions |> List.map checkval,
185 a. Teams \vert> Seq. take numTeams
186 |> Seq.map comboval |> Seq.toList )
187 let roles =188 AgentRoles > Seq.take numAgents > Seq.map getval<br>189 > Seq.toList
            | > Seq. to List
190 let teams =191 team colors \vert> Seq.take numTeams \vert> Seq.map colorval
192 |> Seq. to List
193 ( teams, roles)
194
195 // Convert the information the user has entered, to a string.
196 \frac{1}{\sqrt{2}} Information on all roles and all teams will be generated,
197 \sqrt{7} not just the displayed ones.
198 \frac{1}{2} unit \Rightarrow string
199 override \ldots ToString () =
200 let b to str b =
201 if b then "true" else "false"
202 let artostr ar =203 let ct = ar. Name. ActiveText
204 let st =
205 ar . Stats
206 |> List.map spinval
207 |> List.map string
208 let at =209 ar . Actions
210 > List map checkval
211 |> List.map btostr
212 let ait =
213 ar . Teams
214 |> List.map comboval
215 ct:: (st@at@ait) > StringGlue ","
216 let colors =217 team colors
```

```
218 |> List.map colorvalrgb
219 > List.concat
\begin{array}{c|c|c|c} 220 & & & \Rightarrow & \text{List map string} \\ 221 & & & \Rightarrow & \text{String} \text{Glue "."} \end{array}> StringGlue ","
222 AgentRoles
223 | \Rightarrow Array to List
224 > List.map artostr
\begin{array}{c|c|c|c} 225 & & \Rightarrow & \text{List.append [colors]} \\ 226 & & & \Rightarrow & \text{StringGlue " : "} \end{array}\vert > String Glue ";"
227
228 // Load information from a string. The different roles must 229 // be seperated by a semicolon, and the different values
         2/7 be seperated by a semicolon, and the different values
230 // must be seperated by comma.<br>231 // Furthermore, the first elem
         1) Furthermore, the first element in the semicolon-seperated
232 // list must be a list of colors. The colors must be
233 // seperated by comma, with the RGB values of each color 234 // all in the list of colors. Chars
         \sqrt{2} all in the list of colors. Chars
\begin{array}{c|c}\n 235 & // \text{string} \rightarrow \text{unit} \\
 236 & \text{member} \rightarrow \text{LocalFrc}\n \end{array}\text{member } . LoadFromString s =
237 let strtobool s =
\begin{array}{c|c}\n 238 \\
 239\n \end{array} match s with
                | " true" \rightarrow true
240 | \rightarrow false
241 let ns = names > Array to List<br>242 let getnumname s =let getnumname s =243 match ListTryFindIndex (fun x \rightarrow x = s) ns with<br>244 Some x \rightarrow x244 | Some x −> x
245 | ->
246 printfn "Invalid agent-name: %s" s
247 0
248 let getnumai s =
249 match ListTryFindIndex (fun x \rightarrow x = s) ainames with<br>250 | Some x \rightarrow x\text{Some } x \rightarrow x\begin{array}{c|c}\n 251 & \text{let adds in} \\
 \hline\n 252 & \text{let adds in} \\
 \end{array}let addsingle n sl =
253 let vals = String ToList ',' sl |> Array . of List
254 let \mathbf{a}g = AgentRoles . [n]<br>255 if Array length yals =
               if Array length vals = 22256 then
257 try
258 let role = getnumname vals.[0]\begin{array}{c|c}\n 259 \\
 260\n \end{array} ag . Name. Active \leftarrow role<br>
\begin{array}{c|c}\n 260\n \end{array}let a is =261 vals . [12..] > Array . to List > List . map getnumai
262 List.iter2 cbLoadVal ag.Teams ais
\begin{array}{c|c}\n 263 \\
 264\n \end{array} if role = 0
                     then
265 let statlist =266 vals [1..4] > Array to List > List map int
\begin{array}{c|c} 267 \\ 268 \end{array} let a clist =<br>vals. [5..1]
                           vals . [5..11] |> Array . to List |> List . map strtobool
269 List.iter2 sbLoadVal ag. Stats statlist
270 List.iter2 chLoadVal ag.Actions aclist
\begin{array}{c|c} 271 & \text{with} \\ 272 & & \end{array}| :? System . FormatException →
```

```
273 printfn "Invalid_integer_for_agent-role"<br>274 else printfn "Invalid_length_of_agent-role_lis
274 else printfn "Invalid length of agent-role list"<br>275 let vals =
\begin{array}{c|c} 275 & \text{let vals} = \\ 276 & \text{StringTo} \end{array}String ToList '; ' s
\begin{array}{c|c}\n 277 \\
 278\n \end{array} match vals with
278 | color :: roles when List.length roles = 100 -> 279 List.iteri addsingle roles
279 List.iteri addsingle roles<br>280 try
\begin{array}{ccc} 280 & \text{try} \\ 281 & & \end{array}let colors =
\begin{array}{c|c}\n 282 & \text{color} \\
 \hline\n 283 & & \text{ls} \\
 \end{array}\begin{array}{c|c|c|c|c} \n & \text{283} & \text{284} \\
 & \text{285} & \text{286} \\
 & \text{287} & \text{2884}\n\end{array}|> List .map (fun x -> (int x)/256 |> byte)
285 | |> ListDivide3<br>286 | List.iter2 colLo
286 List.iter2 colLoadVal teamcolors colors<br>287 with
                   with
288 | :? System FormatException →<br>289 | printfn "Invalid_number_for_
289 print fn "Invalid number for color"<br>
290 \qquad \qquad \qquad \qquad \qquad \qquad print fn "Wrong length of roles-li
290 | \vert - \rightarrow print fn "Wrong length of roles -list"
        end
```
# B.18 SimSettingsWindow.fs

```
1 module MAS2011. Monitor . SimSettingsWindow
2^{\circ}3 (∗
4 Module containing the simulation settings window, in the form
5 of a class.
6 ∗)
7
8 open Gtk
9 open MAS2011. GtkHelpers
10 open MAS2011. Monitor. Sim Settings General
11 open MAS2011. Monitor. Sim Settings Roles
12 open MAS2011. Monitor. Sim Settings Milestones
13 open MAS2011. Simulation
14 open MAS2011. Shared . Generics
15
16 // Class SimSettingsWindow – inherits Gtk. Window
17 // Instantiated with a list of available AI's, in the form
18 // of a string list
19 type SimSettingsWindow (agentlist) as this = class
20 inherit Window("Enter simulation settings")
21
22 let gen = new Sim Settings General ()
23 let roles = new Sim Settings Roles (agentlist)
24 let ms = new Sim Settings Milestones ()
25 et contentuable = new Table (2u, 6u, false)
26 let nb = new Notebook()
27
28 do
29 this . Default Size \leq new Gdk. Size (950, 550)
30 this . Add ( contentiable )
31 hb. AppendPage (gen, l "General") |> ignore
32 | nb. AppendPage (roles, l "Agent roles") |> ignore
33 hb. AppendPage (ms, l "Milestones") |> ignore
34
35 let okb = new Button ("\ldotsOK\ldots\ldots")
36 let canb = new Button ("Cancel")
37 let defb = new Button (" Defaults ")
38 let openb = new Button ("Open settings ...")
39 let saveb = new Button ("Save_settings...")
40 okb. Clicked . Add(fun \Rightarrow this . Destroy())
41 canb . Clicked . Add(fun \rightarrow this . Destroy())
42 defb . Clicked . Add(fun -\gg this . SetDefaultValues())
43
44 contenttable. Attach (nb, 0u, 6u, 0u, 1u, fillex, fillex, 5u, 5u)
45 contenttable. Attach (okb, 0u, 1u, 1u, 2u, fill, fill, 5u, 5u)
46 contenttable. Attach (canb, 1u, 2u, 1u, 2u, fill, fill, 5u, 5u)
47 contenttable. Attach (defb, 2u, 3u, 1u, 2u, fill, 1ill, 5u, 5u)
48 contenttable. Attach (openb, 3u, 4u, 1u, 2u, fill, fill, 5u, 5u)
49 contenttable. Attach (saveb, 4u, 5u, 1u, 2u, fill, fill, 5u, 5u)
50 contenttable. Attach (
51 new Statusbar ( ) 0, 5u, 6u, 1u, 2u, 111, 111, 5u, 5u )52
```

```
53 gen. AddTeamsChangedHandler roles. UpdateNumTeams
 54 gen. AddAgentsChangedHandler roles. UpdateNumAgents
 55 this SetDefaultValues()57 let startsim =58 let s = gen.GetInformation()59 let r = roles. GetInformation ()
 60 let m = ms. GetInformation ()<br>61 if List length s = 26 kk s.
             if List length s = 26 && s . [7] \leq s . [8] * s . [9]
 62 \&\text{\& } s. [10] < s. [11] \&\text{\& } s. [12] < s. [13]\begin{array}{c|c}\n63 & \text{then} \\
64 & \text{St}\n\end{array}StartSim s r m (gen.ViewPercept () )\begin{array}{c|c}\n 65 & \text{else} \\
 66 & \text{no}\n \end{array}printfn "Error_starting_sim - following must be true:"
 67 printfn "%d_<=_%d___(%d_*_%d)" s. [7] (s. [8] * s. [9])
 \begin{bmatrix} 68 \\ 69 \end{bmatrix} s . [8] s . [9]<br>printfn \sqrt[9]{d}printfn "%d < %d" s . [10] s . [11]
 \begin{bmatrix} 70 \\ 71 \end{bmatrix} printfn "%d_<_%d" s.[12] s.[13]<br>
okb. Clicked. Add(startsim)
          okb. Clicked. Add(startsim)
 \begin{array}{c|c} 73 & \text{let openfile} = \\ 74 & \text{let fc =} \end{array}let fc =75 new FileChooserDialog
 76 ("Choose the map to open",<br>
77 this FileChooserAction Open
                  this , FileChooserAction . Open,
 78 " Cancel", ResponseType . Cancel,<br>
79 " Open", ResponseType, Accept)
                  "Open", ResponseType. Accept)
 80 if fc . Run() = int (ResponseType . Accept)
 81 then this OpenFile fc Filename<br>82 fc Destroy() > ignore
             \text{fc} \cdot \text{Destroy}() > ignore
 83 openb. Clicked . Add ( openfile )
 85 let savefile =\begin{array}{c|c}\n 86 & \text{let } \text{fc} = \\
 87 & \text{new } \text{Fi}\n\end{array}new FileChooserDialog
 88 ("Choose_the_map_to_open",
 89 this, FileChooserAction. Save
 90 " Cancel", ResponseType.Cancel",91 | "Save", ResponseType . Accept)
 92 if fc . Run() = int (ResponseType . Accept)
 93 then
 94 let contents =
 95 [ gen. ToString (); roles . ToString (); ms. ToString () ]
 96 | \blacktriangleright StringGlue "\mathbb{Q}"
 97 let file = fc. Filename
 98 System . IO . File . WriteAllText (file, contents)
 99 fc. Destroy () > ignore
100 saveb. Clicked . Add (savefile)
102 this . ShowAll ()
104 // Open a given file, and load the simulation setting values
105 // it contains. The file must contain a list of strings, with
106 // each element seperated by \textcircled{a}. The list must be of length 3, 107 // with each element adhering to the restrictions given in
        1/ with each element adhering to the restrictions given in
```
72

84

101

```
108 | // the functions Sim Settings General . Load From String,
109 // Sim Settings Milestones . Load From String and<br>110 // Sim Settings Roles, Load From String
110 // Sim Settings Roles. LoadFrom String.<br>111 // string \rightarrow unit
           11 string \rightarrow unit
112 member . OpenFile path =
113 if System . IO. File . Exists (path)
114 then<br>115 le
\begin{array}{c|c}\n 115 \quad \text{let contents } = \\
 116 \quad \text{System ID. Fi}\n \end{array}System. IO. File. ReadAllText (path)
117 | \Rightarrow String To List '\mathbb{Q}'
118 match contents with<br>
\begin{array}{ccc} 119 & \text{match} & \text{contents} & \text{with} \\ 119 & \text{a:b:c::[} & \rightarrow \end{array}|a::b::c::[] \rightarrow120 gen . LoadFromString a<br>121 roles . LoadFromString
                     roles. LoadFromString b
122 ms. LoadFromString c
123 | −> printfn "Wrong-length-list, unable to open"<br>124 | else printfn "Unable to find file: ‰" path
              else printfn "Unable_to_find_file : %s" path
\frac{125}{126}1/ Loads the values in the file DefaultSettings. txt if it
127 \frac{1}{\sqrt{2}} exists.
\begin{array}{c|c}\n 128 & // \text{ unit } \rightarrow \text{ unit} \\
 \hline\n 129 & member \text{ this } Set\n \end{array}\frac{1}{2} member this . SetDefaultValues () =
130 this . OpenFile "DefaultSettings.txt"
131 end
```
# B.19 SimTypes.fs

```
1 module MAS2011. Shared . SimTypes
2
3 (∗
4 Module containing the different types used in the simulation
5 calculations, along with some functions to manipulate/create
6 the different types.
7 ∗)
8
9 open System
10 open MAS2011. Shared . Generics
11
12 // Type of upgrade an agent wants to perform
13 type Upgrade =14 | Battery
15 | Sensor
16 | Shield
17 | SabotageDevice
18
19 type TeamID = int
20 type AgentID = int
21 type NodeID = int
22
23 // The action an agent wants to perform
24 type Action =25 | Skip
26 | Recharge
27 | Goto of NodeID
28 | Attack of TeamID * AgentID
29 | Parry
30 | Probe
31 | Survey
32 | | Inspect
33 | Repair of AgentID
34 | Buy of Upgrade
35
36 // Stats for an agent
37 type Agent =38 { ID : TeamID ∗ AgentID
39 Node : NodeID
40 Health : int
41 MaxHealth : int
42 Energy : int
43 MaxEnergy : int
44 Strength : int
45 Visibility : int
46 Actions : Action list
47 AgentsInspected : (TeamID * AgentID) list }
48
49 \frac{1}{\sqrt{2}} Node in a graph, along with some simulation -specific
50 // information
51 type Node =
52 { NodeID : int
```

```
53 Weight : int
 54 Agents : Agent list
 55 AgentsProbed : (TeamID ∗ AgentID) list<br>56 Coordinate : int * int
          Coordinate : int * int
 57 DominatingTeam : int Option }
 58
 59 // Information about an edge – in a graph, edges are
 60 // EdgeInfo Option's
     type EdgeInfo =
 62 { Weight : int
 \begin{array}{c|c}\n63 \\
64\n\end{array} From : int
          To : int
 65 AgentsSurveyed : (TeamID ∗ AgentID) list<br>66 DominatingTeam : int Option }
          DominatingTeam : int Option }
 67 type Edge = EdgeInfo option
 68
     // Graph, with edges in an adjacency matrix70 type Graph = Node array * Edge array array
 71
 72 // Information about a milestone. Format is:
 73 // Amount needed for the milestone to trigger *<br>74 // Award for the first team(s) to reach the mil
     7/ Award for the first team (s) to reach the milestone *
 75 // Award for all other teams reaching the milestone
 76 type Milestone =<br>77 | ZoneValues o
          ZoneValues of int * int * int
 78 | ProbedVertices of int * int * int<br>
79 | SurveyedEdges of int * int * int
          SurveyedEdges of int ∗ int ∗ int
 80 | Inspected Vehicles of int * int * int
 81 | SuccessfulAttacks of int * int * int<br>82 | SuccessfulParries of int * int * int
         SuccessfulParries of int * int * int
 83
 84 // A milestone and a set of teams that has completed it 85 \text{ trve} Milestone Status = Milestone * Set < int >
     type MilestoneStatus = Milestone * Set\langleint>
 86
     1/ Status for a team, in order to keep track of score/money
 88 // and status for milestones.
 \begin{array}{c|c}\n 89 & type TeamStatus = \\
 90 & See: int\n\end{array}\{ Score : int
 91 Money : int
 92 Probes : int
 93 Surveys : int
 94 Inspections : int
 95 Attacks : int
 96 Parries : int }
 97
98 // Messages agents can send
99 type MessageContent =
100 | InfoEdge of EdgeInfo
101 | InfoNode of Node
102 | Feromone of NodeID * int
103
104 // Messages need a recipient
105 type Message =106 | Broadcast of MessageContent<br>107 | Single of int * MessageCont
        | Single of int * MessageContent
```

```
109 // Perception given to an agent when a move is requested
110 type Percept =111 { StepNum : int
112 Score : int
113 Money : int
114 Agent : Agent
115 Nodes : Node list<br>116 Edges : EdgeInfo
          Edges : EdgeInfo list
117 OtherAgents : Agent list
118 Milestones : MilestoneStatus list<br>119 Messages : (int. * MessageContent)
          Messages : (int * MessageContent) list \}\frac{120}{121}1/ Various simulation specific settings, defined in the user
122 // interface
123 type Simulation Settings = 124 \quad {\rm f \; FailChange \; : \; int}{ FailChance : int
125 Length : int<br>
126 MaxAgentResn
          MaxAgentResponse : int
127 RecoverNormal : int
128 RecoverDisabled : int<br>
129 AttackCost : int
          AttackCost : int
130 ParryCost : int
131 ProbeCost : int<br>
132 SurveyCost : in
          SurveyCost : int
\begin{array}{c|c}\n 133 & \text{InspectCost}: \text{int}\n \hline\n 134 & \text{BuvCost}: \text{int}\n \end{array}BuyCost : int
135 RepairCost : int
136 FailedGotoCost : int<br>137 UpgradeBattervPrice
          UpgradeBatteryPrice : int
138 UpgradeSensorPrice : int
139 UpgradeShieldPrice : int
140 UpgradeSabotageDevicePrice : int }
\frac{141}{142}1/ Parse a Milestone from a string and a list of integers.
143 // Will only parse a Milestone when the string is one of six
144 \frac{1}{4} known values, and the integer list is of length 3.
145 // string * int list \rightarrow MilestoneStatus
146 let ParseMilestone (s, il) =
147 let es : Set \langle \text{int} \rangle = Set . empty
148 match il with
149 | a :: b : : c : : [ ] ->
150 match s with
151 | "Zone_values" \rightarrow152 Some (ZoneValues (a, b, c), es)
153 | "Probed_vertices" -><br>154 | Some (ProbedVertices
            Some ( ProbedV ertices(a, b, c), es )155 | "Surveyed edges" \rightarrow156 Some (SurveyedEdges (a, b, c), es)
157 | "Inspected vehicles" \rightarrow158 Some (Inspected Vehicles (a, b, c), es)
159 | "Successful attacks" \rightarrow160 Some (Successful Attacks(a, b, c), es)
161 | "Successful parries" \rightarrow162 Some (Successful Parries (a, b, c), es)
```

```
163 | | \rightarrow \text{None}<br>164 | | \rightarrow \text{None}| \_ \rightarrow None
\frac{165}{166}1/ Get the price for a certain upgrade, from a given
\frac{167}{168} // Simulation Settings.
168 \frac{7}{169} Simulation Settings \rightarrow Upgrade \rightarrow int 169 1et GetPrice settings upgrade =
169 let GetPrice settings upgrade = 170 match upgrade with
170 match upgrade with<br>
171 Battery \rightarrow setti
171 | Battery -> settings. UpgradeBatteryPrice<br>172 | Sensor -> settings. UpgradeSensorPrice
172 | Sensor → settings. UpgradeSensorPrice<br>173 | Shield → settings. UpgradeShieldPrice
173 | Shield → settings. UpgradeShieldPrice<br>174 | SabotageDevice → settings. UpgradeSab
               SabotageDevice → settings. UpgradeSabotageDevicePrice
```
# B.20 SimTypesDrawing.fs

```
1 module MAS2011 . Shared . SimTypesDrawing
2^{\circ}3 (∗
4 This module contains functions to convert edges, nodes, agents
5 and thus entire graphs to a list of Shape's. It also contains
 6 a few functions for adding these to SimulationSteps, which
7 keeps track of the different steps in the simulation.
8 ∗)
9
10 open MAS2011. Shared . SimTypes
11 open MAS2011. Shared . ShapePrimitives
12 open MAS2011. Shared. Generics
13 open MAS2011. Shared . Simulation Steps
14
15 \frac{1}{\sqrt{2}} Text alignment in order to be able to write to the center of
16 // a circle.
17 let internal tdx, internal tdy = -3.0,3.018
19 // Scaling-value, ie. distance between nodes when drawing the
20 // graph.
21 | let scaling = 100.022
23 // Create a colored line, depending on a given function. This
24 // method is used to display which teams have probed/surveyed/
25 // inspected various nodes/edges/agents.
26 // float * float \rightarrow float \rightarrow int \rightarrow (int \rightarrow bool) \rightarrow int
27 \mid \textit{//} \quad \rightarrow \text{Color} \Rightarrow \text{Shape Option}28 let internal InfoLine (x, y) scale total f n color =
29 if f n
30 then
31 let lines = CreateCircularLines total
32 let dx, dy = lines . [n]
33 Some (Line((x, y), (x+scale*dx, y+scale*dy), color))34 else None
35
36 // Convert an edge to shapes. Needs the starting and ending
37 // coordinates. The edge will be drawn white if it is not
38 // dominated by any team .
39 \left| \begin{array}{ccc} \end{array} \right|/ \left| \begin{array}{ccc} \end{array} \right| float \rightarrow (int * int) \ast (int * int) \rightarrow Color list \rightarrow EdgeInfo 40 \left| \begin{array}{ccc} \end{array} \right| \rightarrow Shape list
40 // \rightarrow Shape list
41 let EdgeToShape scale (f, t) colors (e : EdgeInfo) =42 let x1, y1 = f > ScaleInts scale
43 let x^2, y^2 = t > ScaleInts scale
44 l et x3, y3 = (x1+x2)/2.0, (y1+y2)/2.045 let mutable color = White
46 match e . DominatingTeam with
47 | Some z when List length colors > z ->
48 color \leftarrow colors . [z]
49 | - \rightarrow ()
50 let line = Line ((x1, y1), (x2, y2), color)51 let \text{circle} = \text{Circle}((x3, y3), 8.0, \text{StrokedFilled}(\text{color}, \text{Black}))52 let text = Text ((x3+tdx, y3+tdy), (\text{string } e \cdot \text{Weight}), \text{color})
```

```
53 l let f n = Edge. SurveyedBy (n, 0) e
54 let infolines =\begin{array}{c|c} 55 & \text{List mapi (InfoLine (x3, y3) 12.0 (List.length colors) f)} \end{array}colors
57 |> List.choose (fun a -> a)
58 line:: infolines @ [circle; text]
59
60 // Convert an agent to a Shape list. Needs the coordinate of
61 \frac{1}{\sqrt{2}} the agent. Some lines will be drawn from the center of the
62 \frac{1}{4} agent and to the perimeter of its drawing area, displaying
63 \frac{1}{\sqrt{1}} the agents stats.
64 // Strength is short, colored lines.
65 // Energy is short, white lines.
66 \frac{1}{\sqrt{2}} V isibility is long, colored lines.
67 \frac{1}{7} Health is long, white lines.
68 // float * float \rightarrow Color list \rightarrow Agent \rightarrow Shape list
69 let AgentToShape (x, y) (colors : Color list) (a : Agent) =
70 let maxe, en = a . MaxEnergy, a . Energy<br>
71 let maxh, he = a, MaxHealth, a . Health
       let maxh, he = a. MaxHealth, a. Health
72 let str, vis = a. Strength, a. Visibility
73 let team, = a \cdot ID<br>74 let makeline n (d)
       let makeline n (dx, dy) =
75 let coord = (x+10.0*dx, y+10.0*dy)76 let coord2 = (x+8.5*dx, y+8.5*dy)<br>77 // Draw strength lines
          // Draw strength lines
\begin{array}{c|c}\n 78 & \text{if } n < \text{str} \\
 79 & \text{then } \text{Some}\n \end{array}then Some (Line((x, y), coord2, colors. [team]))80 // Draw energy lines
81 else if n < str + en82 then Some (Line((x, y), coord2, White))83 // Don't draw (max energy – energy) lines
84 else if n < \text{str} + \text{max}85 then None
\begin{array}{c|c|c|c|c} 86 & // Draw visibility lines \\ 87 & else if n < str + maxe + \end{array}else if n < str + maxe + vis
88 then Some (Line((x, y), coord, colors.[team]))89 // Draw health lines
90 else if n < str + max + vis + he91 then Some (Line((x, y), coord, White))92 // Don't draw (max health – health) lines
93 else None
94 let lines =
95 CreateCircularLines (maxe+maxh+str+vis)
96 | > List.mapi makeline
97 | \vert > List . choose (fun a -> a)
98 let circle = Circle((x, y), 4.0, Filled(colors.[team]))99 let bgcircle = Circle((x, y), 10.0, Filled (Black))
100 let f n =
101 if n = team then false
102 else Agent . Inspected By (n,0) a
103 let infolines =104 List.mapi (InfoLine (x,y) 14.0 (List.length colors) f)
105 colors
106 |> List.choose (fun a -> a)
107 let disabled cross =
```

```
108 if Agent . Is Disabled a
109 then
110 \left[ \text{Line}((x-4.0, y), (x+4.0, y), \text{Black}) \right];
111 Line ((x, y-4.0), (x, y+4.0), Black)112 else []
113 infolines @ [bgcircle] @ lines @ [circle] @ disabledcross
114
115 \frac{1}{5} // Array of agent positions, relative to a node. A maximum
116 \frac{1}{6} amount of agents on each node is expected, and if this
117 \frac{1}{7} maximum is reached the application could crash. The maximum
118 \frac{1}{8} is about 90 agents per node.
119 // (float * float) array
120 let internal AgentRelPos = \begin{bmatrix} 121 \\ 121 \end{bmatrix} let makecircle n =
        let makecircle n =122 CreateCircularLines (n*6)
123 |> List .map (fun (x,y) ->
124 let nf = (float n) * 30.0\begin{array}{c|c}\n 125 & (\text{x} * \text{nf} , \text{y} * \text{nf})) \\
 \hline\n 126 & > \text{Array } \text{, of L is}\n \end{array}|> Array . of List
127 | | for a in 1..5 do yield makecircle a | |
128 | \geq Array . concat
129
130 // Convert a node to a Shape list. Will draw agents on the node
131 \frac{1}{1} in a circular fashion around it self.
132 \frac{1}{2} float -> Color list -> Node -> Shape list
133 let NodeToShape scale colors (node : Node) =
134 let x, y = node. Coordinate |> ScaleInts scale
135 let mutable color = White
136 match node . DominatingTeam with
137 | Some z when List length colors > z ->
138 color \leftarrow colors . [z]
139 | - \rightarrow ()
140 let \text{circle} = \text{Circle}((x, y), 10.0, \text{Filled}(\text{color}))141 let text = Text ((x+tdx, y+tdy), (string node. Weight), Black)142 let agentpos i =
143 \left| \right| let \left| \right| \left| \right| \left| \right| \left| \right| \left| \right| \left| \right| \left| \right| \left| \right| \left| \right| \left| \right| \left| \right| \left| \right| \left| \right| \left| \right| \left| \right| \left| \right| \left| \right| \left| \right| \left| \right| \left| \right| \left| \right| \left| \right| \left| \right144 ( xc+x , yc+y )
145 let agents =
146 node . Agents
147 | > List mapi
148 ( fun i \rightarrow AgentToShape (agentpos i) colors)
149 |> List.concat
150 let f n = Node . ProbedBy (n, 0) node
151 let infolines =152 List mapi (Infoline (x, y) 14.0 (List length colors) f)
153 colors
154 |> List.choose (fun a -> a)
155 infolines @ [circle; text] @ agents
156
157 \frac{1}{\sqrt{2}} Convert a graph to a Shape list, by converting all nodes
158 // and edges to shapes.
159 // float \rightarrow Color list \rightarrow Graph \rightarrow Shape list
160 let GraphToShapes scale colors (g : Graph) =
161 let nodes, edges = g
162 let get coords (e : Edge Info) =
```

```
163 ( nodes . [e . From ]. Coordinate, nodes . [e . To]. Coordinate)
164 let edgeshapes =\begin{array}{c|c} 165 & \text{edges} & [1..] \\ \hline 166 & & > \text{Array} \,. \end{array}|> Array mapi (fun i a -> a . [0 . . i ])
167 |> Array . concat
168 |> Array choose (fun a -> a)
169 |> Array .map
170 ( fun e -> EdgeToShape scale ( getcoords e) colors e )<br>171   | > List.ofArray
           |> List . of Array
172 |> List.concat
\begin{array}{c|c} 173 & \text{let nodeshapes} = \end{array}nodes
\begin{array}{c|c|c|c|c|c} & & & \text{matrix map (NodeToShape scale colors)} \\ \hline & & & \text{list. ofArray} \end{array}> List . of Array
177 | \Rightarrow List.concat
178 edgeshapes @ nodeshapes
179
\frac{180}{11} // Convert an agent's perception to a Shape list by converting 181 // all visible nodes and edges to shape's.
      1/ all visible nodes and edges to shape's.
182 \frac{1}{2} float \rightarrow Color list \rightarrow Percept \rightarrow Shape list
183 let PerceptToShapes scale colors (p : Percept) =
184 let getcoord n =
185 match List . tryFind (fun x \rightarrow x . NodeID = n) p . Nodes with
186 | Some x −> x . C oordinate
187 | - > (0,0)188 let get coords (e : Edge Info) =
189 ( getcoord e From, getcoord e To)
190 let nodes =191 p . Nodes
192 |> List map (NodeToShape scale colors)
193 |> List.concat
194 let edges =195 p . Edges
196 | \vert List . map
197 (fun e ->EdgeToShape scale (getcoords e) colors e)
198 | \Rightarrow List.concat
199 edges @ nodes
200
201 // Draw a graph by converting it to a Shape list and adding
202 // it to the SimulationSteps module. Will also draw the
203 \sqrt{7} TeamStatus for all teams.
204 \frac{7}{7} Has side effects.<br>205 \frac{7}{7} Color list \rightarrow in
      2// Color list \rightarrow int * int \rightarrow Graph \rightarrow TeamStatus list \rightarrow int
206 // \rightarrow unit
207 let DrawGraph (colors : Color list) (w, h) graph status stepnum =
208 let strtoshapes dy color x n s = 209 let y = dy + n*12 > float
           let y = dy + n*12 |> float
210 Text ( (fl o at x, y), s, color)
211 let strstoshapes a b c = List \cdot mapi (strtoshapes a b c)
212 let text =<br>213 | \sqrt{8} \text{core} :
            " Score : "; "Money : "; " Probes : "; " Surveys : "; " Inspections : ";
214 | "Attacks:";"Parries:"]
215 > strstoshapes 15 White 20
\begin{array}{c|c} 216 & \text{let } \text{scorestext} = \\ 217 & \text{status} \end{array}s t a t u s
```

```
218 | \Rightarrow List.map TS. ToList
219 | |> List.map (List.map string)
220 |> List mapi (fun n -> strstoshapes 15 colors [n] (n*40+100))<br>221 |> List concat
           > List.concat
222 let shapes =223 GraphToShapes scaling colors graph
224 | \vert > List .map (DisplaceShape (scaling / 2.0, scaling / 2.0+100.0))
225 let finalshapes = [\text{text}; \text{shape}]; \text{scorestext}] > List.concat <br>226 let \text{se} = \text{scaling} > int
         let \text{sc} = \text{scaling} |> int
227 AddSimStep "Simulation" stepnum ((w*sc, h*sc+100), finalshapes)
\frac{228}{229}2/ Draw an agents perception by converting it to a Shape list
230 \frac{1}{1} and ading it to the SimulationSteps module. Its name depends 231 \frac{1}{1} on the agent's ID.
      \sqrt{7} on the agent 's ID.
232 // Has side effects.
233 // Color list \rightarrow int * int \rightarrow int \rightarrow Percept \rightarrow unit 234 let DrawPercept (colors : Color list) (w,h) n p =
      \det DrawPercept (colors : Color list) (w, h) n p =
\begin{array}{c|c} 235 & \text{let shapes} = \\ 236 & \text{PercentToS} \end{array}PerceptToShapes scaling colors p
237 | > List map (DisplaceShape (scaling (2.0, \text{scaling } (2.0+100.0)))
238 let team, agent = p. Agent . ID<br>
239 let name = sprintf "Team_%d
         let name = sprintf "Team %d, agent %d" team agent
240 let sc = scaling |> int
241 | AddSimStep name (n-1) ((w*sc, h*sc+100), shapes)
```
### B.21 Simulation.fs

```
1 module MAS2011. Simulation
2^{\circ}3 (∗
4 This module contains the simulation algorithm, along with a lot
5 of helper functions for it. It also contains a function to
6 start a simulation calculation, which will kill a running
7 simulation if one exists, and start a new thread with a new
8 simulation.
9 ∗)
10
11 open System
12 open System. Threading
13 open MAS2011. Shared . SimTypes
14 open MAS2011 . Shared . SimTypesDrawing
15 open MAS2011 . Shared . IAgent
16 open MAS2011. Shared . Generics
17 open MAS2011. Shared . ShapePrimitives
18 open MAS2011. Shared . Simulation Steps
19
20 // Simulation thread.
21 // System . Threading . Thread
22 let mutable internal thread =23 new Thread (new ThreadStart (fun \rightarrow \%))
24
25 // Abort the running simulation. Used when loading saved
26 // simulations.
27 // Has side effects.
28 // unit \rightarrow unit
29 let Kill Sim () =
30 thread . Abort ()
31
32 // Expand the view from a list of nodes, IE. add all the
33 // neighbour nodes to the list. Do this recursively until n is
34 // 1. When n is 1, retrieve the nodes and the edges connecting
35 // the found nodes .
36 // Graph \rightarrow int \rightarrow int list \rightarrow Node list * EdgeInfo list
37 let rec internal ExpandView ((nodes, edges) as g : Graph) n
38 nodelist =39 if n < 140 then
41 let get edges i =
42 edges. [i]
| | Array . to List
44 |> List choose (fun a \rightarrow a)
45 |> List . filter (fun e -> lmem e . To nodelist)
46 let newnodes =47 nodelist
48 |> List . map (fun i -> nodes . [i])
49 let newedges =50 nodelist
51 |> List.map (fun i -> getedges i)
52 > List.concat
```

```
53 ( newnodes , newedges )
 54 else
 \begin{array}{c|c} 55 & \text{let new nodelist} = \\ 56 & \text{nodelist} \end{array}nodelist
 57 | > List.map (Graph. NeighbourNodes g)
 58 |> List.concat
 59 |> List . append n odelist
 \begin{array}{c|c|c|c|c} 60 & & & > \text{Set of List} \ \hline 61 & & & > \text{Set to List} \end{array}\vert > Set . to List
 62 ExpandView g (n-1) newnodelist
 63
      \frac{1}{2} Share the perception between agents, based on the zone they
 65 \frac{1}{4} are in.
 66 \frac{1}{\sqrt{2}} int list \frac{1}{2} int \frac{1}{2} Node list * EdgeInfo list \frac{1}{2} Agent
 67 \frac{1}{\sqrt{2}} -> Node list * EdgeInfo list -> Node list * EdgeInfo list
 68 let internal SharePercept zonelist team (nodeset, edgeset) agent
 69 (nodes : Node list, edges : EdgeInfo list) =
 70 let t_{, -} = agent . ID<br>
71 if t = team & Lis
        if t = team && List exists (fun x \rightarrow x = agent . Node) zonelist
 72 then
 \begin{array}{c|c} 73 & \text{let newnodeset} = \end{array}nodes
 75 \Rightarrow Set. of List
 \begin{array}{c|c|c|c|c|c|c|c|c} \hline \text{76} &|> (+) & (\text{nodeset } & > \text{Set }.\text{ of List}) \\ \hline \text{77} & > \text{Set }.\text{ toList} \end{array}\vert > Set . to List
 \begin{array}{c|c} 78 & \text{let newedgeset} = \end{array}edges
 80 > Set. of List
 81 |> (+) ( edgeset |> Set. of List)
 |82| |> Set to List
 83 ( newnodeset , newedgeset )
 84 else (nodeset, edgeset)
 85
 86 // Prepare/create the perceptions for all agents.<br>87 // int \Rightarrow Graph \Rightarrow (Agent * Message list) \Rightarrow Tear
      3/7 int \rightarrow Graph \rightarrow (Agent * Message list) \rightarrow TeamStatus list
 88 // \rightarrow Percept list
 89 let internal PreparePercepts stepnum (g : Graph) ml
 90 (status : TeamStatus list) milestones =
 91 let getscore (tid, ) = status [tid]. Score
 92 let getmoney (tid, ) = status [tid]. Money
 93 let allagents =
 94 Graph . GetAllAgents g
 95 |> List sortBy (fun a \rightarrow a.ID)96 // Sorted to get the corrrect order of agents in the GUI
 97 let getmsgmap map (agent, msgs) =
98 let team, = agent . ID
99 msgs
100 |> List map (fun a -> agent, a)
101 |> MapAppend map team
102 let messages =
103 ml \geq List fold getmsgmap Map. empty
104 let getmsg (\text{team}, \text{agent}) =
105 match Map. tryFind team messages with
106 | Some msgs −><br>107 | msgs
             msgs
```

```
108 |> List.choose
109 (fun (a, msg) \rightarrow110 let _, sender = a. ID<br>111 match msg with
                  match msg with
112 | Broadcast m -> Some(sender ,m)
113 | Single (r, m) when r = agent \rightarrow Some(sender, m)114 | - None)
\begin{array}{c|c|c|c|c} \n 115 & & - & & - \n \hline\n 116 & & 1 \n \end{array}let getagents (team, agent) =
117 allagents |> List.filter (Agent.InspectedBy (team, agent))
118 let vis (a : Agent) = Max 1 \times 1 \times 1 is Visibility<br>119 let visibilities =
         let visibilities =\begin{array}{c|c} 120 & \text{allagents} \\ 121 & \text{ls} & \text{list.n} \end{array}|> List . map (fun a -> ExpandView g (vis a) [a. Node])
122 let team a =
123 let (t, -) = a \cdot ID124 t
125 let accept agent (node : Node) =<br>126 node. Dominating Team = Some (tea
           node. DominatingTeam = Some (team agent)
127 let fail = false
\begin{array}{c|c} 128 & \text{let zones} = \\ 129 & \text{allagents} \end{array}allagents
130 | \vert List . map
131 (\text{fun } a \rightarrow \text{Graph}. \text{GetZone } (\text{accept } a) \text{ fail } g \text{ a.} \text{Node})<br>132 \Rightarrow List. map
           | List . map
\begin{array}{c|c}\n 133 \\
 \hline\n 134\n \end{array} (fun zone \rightarrowmatch zone with
135 | Some z \rightarrow z\begin{array}{c|c|c|c} \n 136 & & - & & - \n \hline\n 137 & \text{let sharedvis} & = & \n \end{array}let shared v is =138 List.zip3 allagents visibilities zones
139 |> List.map
140 (\text{fun}(a, v, z) \rightarrow141 List.fold2 (SharePercept z (team a)) v<br>
142 allagents visibilities)
                     allagents visibilities)
143 let makepercept (a : Agent) (nodes, edges) =
144 { StepNum = stepnum
145 Score = getscore a. ID
146 Money = getmoney a . ID
147 Agent = a
148 Nodes = nodes |> List.map (Node. Anonymize a. ID)
149 \left\{\n \begin{array}{l}\n \text{Edges} = \text{edges} \mid > \text{List map (Edge-Anonymize a.ID)} \\
 \text{Other Agents} = \text{getagents} \text{ a.ID}\n \end{array}\n\right.Other Agents = get agents a.ID151 Milestones = milestones
152 Messages = getmsg a. ID }
153 List.map2 makepercept allagents sharedvis
154
155 \frac{1}{\sqrt{2}} Fail actions by a certain percentage chance.
156 // Simulation Settings \rightarrow 'a list \rightarrow 'a list
157 let internal FailActions settings actions =
158 let r = new Random (DateTime Now. Ticks > int)159 let addrandom v =160 (r \cdot \text{Next} (100) , v)161 actions
162 |> List.map addrandom
```

```
163 |> List filter (fun (a, \square) \rightarrow a \ge settings FailChance)
164 |> List map (\text{fun } (-, a) \rightarrow a)\frac{165}{166}1/ Send perceptions to agents, and retrieve their wanted actions
167 // and messages they wish to send.
168 // Simulation Settings \rightarrow Map\ltint * int, IAgent> \rightarrow Percept list
169 // \rightarrow (Agent * Action) list * (Agent * Message list) list
170 let internal SendPercepts settings (agents : Map \leq 1 Agent >)
171 percepts =172 let answers =173 percepts
174 |> List.map
175 (\text{fun } p \rightarrow (p \text{. Agent, agents } [p \text{. Agent } \text{. ID}]. MakeStep(p)))176 let msgs =
177 answers
178 |> List .map (fun (agent , ( , msgs)) \rightarrow (agent , msgs))
179 let actions =180 answers
181 |> List .map (fun (a, (b, )) \rightarrow (a, b))182 | \Rightarrow Fail Actions settings
183 (actions, msgs)
184
185 // Filter for determining whether a given action is either
186 // attack or parry, or neither.
187 \left| \frac{1}{2} \right| ' a * Action \Rightarrow bool
188 let internal AttackParryFilter (, action ) =
189 match action with
190 | Parry | Attack ( _, _) −> true
191 | \vert \rangle | \vert \rangle false
192
193 // Determine whether a given agent and the id of another agent,
194 // are opponents.
195 \left| \frac{1}{2} \right| Agent \rightarrow int * 'a \rightarrow bool
196 let internal IsOpponent a (tid, ) =197 let (tid2,  ) = a.ID198 tid \Diamond tid2
199
200 // Get a list of the agents who has the energy to perform the
201 \left| // parry action, can do it and isn't disabled. The agents
202 \frac{1}{4} energy will be redued before returning them.
203 \left| \frac{1}{2}\right| Simulation Settings \Rightarrow (Agent * Action) list \Rightarrow Agent list
204 let internal Parries settings actions =
205 actions
206 | \vert List . filter
207 (fun (a, ac) -><br>208 a. Energy >= se
           a. Energy >= settings. ParryCost
209 && ac = Parry
210 & \& not (Agent . Is Disabled a)
211 & & Agent . Can Perform a ac)
212 | |> List .map (fun (a, _) -> a)
213 | \vert > List map (Agent ReduceEnergy settings ParryCost)
214
215 // Execute all attack and parry actions. In reality, only attack
216 // actions will be executed, depending on whether or not the
217 \frac{1}{7} target is parrying. A successful attacks of course also
```

```
218 \frac{1}{\sqrt{2}} depends on the energy, health and position of the
219 // attacking agent, and whether or not it can perform the
220 \frac{1}{2} attack action in the first place.<br>221 \frac{1}{1} Has side effects.
      1/ Has side effects.
222 // Simulation Settings \rightarrow TeamStatus list
223 let internal ExecuteAttackParry settings status
224 ((nodes, ) as g : Graph) actions =
\begin{array}{|l|l|}\n 225 & \text{let}\n \end{array} parries = Parries settings actions<br>
226 let ExecuteAttackHelper (status attack
         let ExecuteAttackHelper (status, attacked) (agent, action)
227 (tid, aid) =
228 let is parrying = // Is target parrying?<br>229 List exists (fun a \rightarrow a ID = (tid aid
               List exists ( fun a \rightarrow a . ID = (tid, aid ) ) parries
230 let target = // Find target agent in graph<br>231 nodes [agent Node] Agents
              nodes . [ agent . Node ] . Agents
232 |> List . try Find (fun a \rightarrow a. ID = (tid, aid))
233 let new attacker = // Reduce energy for attacker<br>234 Agent Reduce Energy settings AttackCost agent
              Agent . ReduceEnergy settings . AttackCost agent
235 match target, isparrying with<br>236 Some targetagent false w
               | Some targetagent, false when
237 not (Agent . Is Disabled targetagent) \rightarrow\begin{array}{c|c}\n 238 \\
 239\n \end{array} // Successful attack<br>
239 let newhealth =
                 let newhealth =240 Max 0 (targetagent . Health – agent . Strength)
241 let newag = { targetagent with Health = newhealth }<br>242 Graph ReplaceAgent g newag
                 Graph. ReplaceAgent g newag
243 Graph ReplaceAgent g new attacker<br>
244 let teamid = agent ID
                 let teamid, = agent. ID
245 let newstat = ListReplace teamid TS. IncAttacks status
\begin{array}{c|c|c} 246 & \text{(newstat, (tid, aid)::} \text{attacked)} \\ 247 & \text{Some targetagent, true} \rightarrow \text{//S} \end{array}| Some targetagent, true -> // Successful parry
248 Graph . ReplaceAgent g new attacker
249 (ListReplace tid TS. IncParries status, attacked)<br>250 \vert - \rangle // Unable to find target agent in graph
               | \rightarrow \frac{1}{2} Unable to find target agent in graph
251 (status, attacked)<br>252 let ExecuteAttack (stat)
         let ExecuteAttack (status, attacked) (agent, action) =
253 match action with
254 | Attack (tid, aid) when<br>255 | not (Agent, IsDisablec
              not (Agent. IsDisabled agent)
256 & IsOpponent agent (tid, aid)
257 \& agent . Energy \ge settings . Attack Cost
258 \&\&\text{Agent}. \text{CanPerform agent (Attack}(0,0)) \rightarrow259 ExecuteAttackHelper (status, attacked) (agent, action)<br>260 (tid.aid)
                    (tid, aid)261 | | -> (status, attacked) // Unsuccessful attack
\begin{array}{c|c} 262 & // \text{Reduce energy for all parrying agents} \\ \hline 263 & List. iter (Graph. Replacedgent g) parries. \end{array}263 List . iter (Graph . ReplaceAgent g) parries<br>264 List . fold ExecuteAttack (status . [1] acti
         List.fold ExecuteAttack (status, []) actions
265
266 // Execute single action other than attack and parry.
267 // Has sideeffects.
268 // Simulation Settings \rightarrow Graph \rightarrow (int * int) list
269 // \rightarrow TeamStatus list \rightarrow Agent * Action \rightarrow TeamStatus list
270 let internal ExecuteOtherAction settings
271 ( (nodes, edges) as g : Graph) attacked status (a, action) = 272 let agent = Graph. GetUpdatedAgent g a
         let agent = Graph. GetUpdatedAgent g a
```

```
273 if Agent . CanPerform agent action
274 then
\begin{array}{c|c} 275 & \text{let (teamid, agentid)} = agent.ID \\ 276 & \text{let isattacked} = \end{array}let is attacked =277 List. exists (fun id \Rightarrow id = agent. ID) attacked
278 let disabled = Agent . Is Disabled agent
279 let reduce n =280 let newa = Graph \text{GetUpdateAgent} g a<br>
281 Agent ReduceEnergy n newa \geq Graph B
            Agent . ReduceEnergy n newa |> Graph . ReplaceAgent g
282 match action, is attacked, disabled with
283 // Recharge – agent hasn't been attacked<br>284 | Recharge false – –>
          \int Recharge, false, \sim285 Agent . Recharge A settings agent<br>286 > Graph . Replace Agent g
               |> Graph . ReplaceAgent g
287 status
\begin{array}{c|c} 288 & // \text{Move agent} \\ 289 & & [ \text{Goto(n)} ] \end{array}\int Goto (n), \ldots when
290 agent . Energy >= settings . Failed Goto Cost<br>291 \&0 \le n \& x \le n \le \text{Array} . Length nodes \rightarrow&& 0 \le n \& n \le \text{Array length nodes } \rightarrow292 Graph . MoveAgent settings g agent n |> ignore
\begin{array}{c|c}\n 293 & \text{status} \\
 294 & // \end{array}2/ Probe node – agents hasn't been attacked and isn't
295 // disabled
296 | Probe, false, false when<br>
297 agent. Energy \geq settin
            agent. Energy >= settings. ProbeCost
298 \& not (Node ProbedBy agent . ID nodes . [agent . Node]) -> 299 let node = nodes . [agent . Node ]
            let node = nodes . [agent . Node]300 nodes . [ agent . Node ] <− Node . AddAgentProbed node agent . ID
301 reduce settings. ProbeCost<br>302 ListReplace teamid TS. Inc.
             ListReplace teamid TS. IncProbes status
303 // Survey edges – agent hasn't been attacked and isn't
304 // disabled
305 | Survey, false, false when
306 agent . Energy >= settings . SurveyCost -> reduce settings . SurveyCost
            reduce settings. SurveyCost
308 l e t num = Graph . SurveyEdges g agent . Node agent . ID
309 ListReplace teamid (TS. IncSurveys num) status
310 | // Inspect an opponent agent – agent hasn't been attacked
311 // and isn't disabled
312 | Inspect, false, false when
313 agent . Energy > settings . Inspect Cost \rightarrow314 reduce settings. InspectCost
315 let num = Graph . InspectAgents g agent . Node agent . ID
316 | ListReplace teamid (TS. IncInspections num) status
317 // Repair a friendly agent – agent hasn't been attacked
318 | Repair (aid), false, when
319 aid \Diamond agentid && agent . Energy \geq settings . RepairCost \rightarrow320 let target =321 List.tryFind
322 ( fun a -> a. ID = (teamid, aid ))
323 nodes . [ agent . Node ] . Agents
324 match target with
325 | Some a −>
326 Agent . RepairA a |> Graph . ReplaceAgent g
327 reduce settings. RepairCost
```

```
328 | - > ()
329 status
\begin{array}{c|c} 330 & // \text{Update} - \text{agent hasn't been attacked and isn't} \\ \hline \end{array}1/ disabled
332 | Buy(up), false, false when
333 agent . Energy >= settings . BuyCost ->
334 let money = status [teamid]. Money
\begin{array}{|l|l|}\n 335 & \text{let price = GetPrice settings up} \\
 336 & \text{if money} \geq \text{price}\n\end{array}if \text{ money} \geq p rice
337 then
\begin{array}{c|c}\n 338 & \text{agent} \\
 339 & \text{S}\n\end{array}\geq Agent . ReduceEnergy settings . BuyCost
340 |> Agent . Upgrade up<br>341 |> Graph . Replace Age
                    \vert> Graph . ReplaceAgent g
342 ListReplace teamid (TS. ReduceMoney price) status
\begin{array}{c|c}\n 343 & \text{else status} \\
 344 & \text{else status}\n \end{array}| - \rangle status
345 else status
346
347 // Execute all actions other than parry and attack
\frac{348}{349} // Has side effects
      3/ SimulationSettings \rightarrow TeamStatus list \rightarrow Graph
350 // \rightarrow (int * int) list \rightarrow (Agent * Action) list
\frac{351}{352} \left| \begin{array}{ccc} / & \rightarrow & \text{TeamStatus list} \\ \text{let internal Executor.} \end{array} \right|let internal ExecuteOtherActions settings status graph attacked
\begin{array}{c|c}\n 353 \\
 354\n \end{array} actions =
         List . fold (ExecuteOtherAction settings graph attacked) status
355 actions
\frac{356}{357}1/ Color a graph using the grap coloring algorithm.
358 // Has side effects.
359 \frac{1}{\sqrt{2}} Graph \rightarrow unit
360 let internal ColorGraph graph =361 Graph ResetColoring graph<br>362 Graph ColorDominatedNodes
         362 Graph . ColorDominatedNodes graph
363 Graph. ColorNeighbours graph
364 Graph ColorZones graph<br>365 Graph ColorEdges graph
         Graph . ColorEdges graph
366
367 // Update a single milestone and team status'
368 // int lis \rightarrow TeamStatus list * MilestoneStatus
369 // -> TeamStatus list * MilestoneStatus<br>370 let internal UpdateMilestone zonescores
      let internal UpdateMilestone zonescores
371 (status, (milestone, compset)) =
\begin{array}{c|c} 372 \ 373 \end{array} let teamlist =
\begin{array}{cc} 373 \\ 374 \end{array} List. zip zonescores status<br>\begin{array}{cc} 374 \\ \end{array} List. mapi (fun n (a, b)
            |> List . mapi ( fun n (a, b) -> (n, a, b))
375 let f (team, score, ts) =
376 match milestone with
377 | ZoneValues ( -, -, -) \rightarrow score
378 | ProbedVertices (\_,\_,\_) \Rightarrow ts. Probes
379 | SurveyedEdges ( _, _, _) -> ts. Surveys
380 | Inspected Vehicles (\ldots, \ldots) \implies ts. Inspections
381 | SuccessfulAttacks(-,-,-) \rightarrow ts. Attacks
382 | Successful Parries (\_ \,, \_ \,, \_ \,) \Rightarrow ts. Parries
```
 $383$  match milestone with 384 | ZoneValues (num, fst, scn) 385 | ProbedVertices (num, fst, scn)<br>386 | SurveyedEdges (num, fst, scn) SurveyedEdges (num, fst, scn) 387 | Inspected Vehicles (num, fst, scn) 388 | SuccessfulAttacks(num, fst, scn)  $389$  | Successful Parries (num, fst, scn)  $\rightarrow$  $\begin{array}{c|c} 390 \\ 391 \end{array}$  let completed = t e am list  $392$  |> List.choose 393 ( fun  $((\text{team}, -,-) \text{ as a})$  –>  $394$  if f a  $\geq$  num then Some team else None)  $\begin{array}{c|c|c|c|c} 395 & & > & \text{Set }$ . of L ist<br>396 let newcomp = c  $let$  newcomp = completed  $-$  compset  $397$  let amount = if compset. Is Empty then fst else scn  $398$  let inc (ts : TeamStatus list) n = 399 ListReplace n (TS. IncreaseMoney amount) ts  $\begin{array}{c|c}\n400 \\
401\n\end{array}$  let newstatus = newcomp  $402$  > Set. to List  $\begin{array}{c|c|c|c|c} \hline 403 & & \text{&} & \text{List.fold inc status} \\ \hline 404 & & & \text{(newstatus (milestone.com))} \hline \end{array}$  $(newstatus, (milestone, compete + completed))$ 405  $406$  // Update all milestones and team status'  $407$  // Graph  $\rightarrow$  MilestoneStatus list  $\rightarrow$  TeamStatus list  $408$   $\left| \begin{array}{ccc} \end{array} \right| =\left| \begin{array}{ccc} \end{array} \right|$  MilestoneStatus list \* TeamStatus list 409 let internal UpdateMilestonesAndStatus ((nodes, ) : Graph)  $410$  milestones status  $=$  $411$  let getweight n node = 412 if Node ProbedBy  $(n, 0)$  node 413 then node . Weight 414 else 1  $415$  let getstepscore  $n =$ 416 nodes  $417$  |> Array . to List 418 |> List . filter (fun node  $\rightarrow$  node . Dominating Team = Some n) 419 |  $\vert$  List map (getweight n)  $420$  |  $\geq$  List . sum  $421$  let zonescores =  $422$  [ for a in 0.. (List length status - 1) do yield getstepscore a]  $423$  let temps tatus = ref status  $424$  let newmilestones = 425 milestones  $426$  |  $\Rightarrow$  List.map  $427$  ( fun ms  $\rightarrow$  $428$  let newts, newms = 429 | UpdateMilestone zonescores (!tempstatus, ms) 430 tempstatus := newts 431 newms )  $432$  let stepscores = 433 zonescores  $434$  |  $\Rightarrow$  List.map2  $435$  ( fun (st : TeamStatus) score  $\rightarrow$  score + st. Money) 436 ! temps tatus  $437$  let new status  $=$ 

```
438 ! temps tatus
439 | > List . map2 TS. IncreaseScore stepscores
440 (new milestones , new status)
441
442 // Main algorithm.
443 // Calculate a single simulation step. Do this recursively
444 // until all steps have been calculated.
445 \frac{7}{10} Has side effects.
       1/ Simulation Settings
447 \left| \frac{1}{2} \right| \rightarrow (Graph \rightarrow TeamStatus list \rightarrow int \rightarrow unit)
448 \begin{array}{cc} \begin{array}{cc} \end{array} // \rightarrow (int -> Percept -> unit)<br>449 // -> bool
       1/ \rightarrow bool
450 \left| / \right| \rightarrow Map\left| \right| \rightarrow int , IAgent >
       11 \rightarrow \text{int}452 \left| \frac{1}{2} \right| \rightarrow Graph
453 \frac{1}{1} \rightarrow (Agent * Message list) list 454 // \rightarrow Milestone Status list
       1/ -> MilestoneStatus list
455 \begin{array}{cc} \hline \text{456} & \text{7} \\ \hline \text{456} & \text{7} \\ \hline \end{array} -> unit
             \rightarrow unit
457 let rec internal SimulationStep settings drawgraph drawpercept
458 viewp agents stepnum graph messages milestones status = \frac{459}{15} if stepnum > settings. Length
          if stepnum > settings. Length
460 then
461 SendMsg "Done" // simulation endeth<br>462 else
          462 e l s e
463 SendMsg<br>464 (spri
               (s \text{print f} " Calculating step \%d of \%d" stepnum
465 settings. Length)
\begin{array}{c|c} 466 & \text{let percepts} = \end{array}PreparePercepts stepnum graph messages status milestones
468 let (\text{actions}, \text{msgs}) =
\begin{array}{c|c|c|c} 469 & \text{SendPercepts} & \text{settings agents percepts} \\ 470 & \text{let} & \text{(anactions, restactions)} = & \end{array}let (apactions, restactions) =
471 ListSplit AttackParryFilter actions<br>472 let (status2.attacked) =
\begin{array}{c|c} 472 & \text{let (status2, attacked)} = \\ 473 & \text{ExecuteAttackParrv set} \end{array}ExecuteAttackParry settings status graph apactions
\begin{array}{c|c} 474 & \text{let status3 =} \\ 475 & \text{ExecuteOthe} \end{array}ExecuteOtherActions settings status2 graph attacked
476 restactions
477 ColorGraph graph
478 let (newms, new status) =
479 UpdateMilestonesAndStatus graph milestones status3<br>480 drawgraph graph newstatus stepnum
480 drawgraph graph newstatus stepnum<br>481 if viewp
             if viewp
482 then List iter (drawpercept stepnum) percepts<br>483 SimulationStep settings drawgraph drawpercept
483 SimulationStep settings drawgraph drawpercept viewp agents<br>484 (stepnum+1) graph msgs newms newstatus
                (\text{stemum}+1) graph msgs newms new status
485
486 // Add agents to a graph, defined by their roles. The agents
487 \frac{1}{1} will be positioned randomly on the graph. The agents are
488 \frac{1}{1} created according to the values in a given int list and bool
489 // list.
490 // Has side effects.
491 // Graph \rightarrow (int list * bool list * 'a list) list \rightarrow unit
492 let internal NodeAddAgents ((nodes, ) as g) roles =
```

```
494 let r = new Random (DateTime Now. Ticks > int)\begin{array}{c|c} 495 \end{array} let add a =
         let randid = r. Next (n)
497 Graph AddAgent g randid a
498 let makerole agentid (statlist, aclist, namelist) =
499 let addagents teamid =500 Agent . Create ((teamid, agentid), statlist, aclist)<br>501 List, mapi addagents namelist
         List . mapi addagents namelist
502 |> List choose (fun a -> a)
503 | \rightarrow List iter add
504 List iteri makerole roles
\frac{505}{506}// Create the AI objects according to the defined roles.
507 \frac{1}{1} Tells the created object the maximum allowed response time.
508 \frac{1}{1} int -> ('a list * 'b list * string list) list
509 // Map<int *int , IAgent>
510 let internal CreateAI settings nums roles =511 let makeagent agentid teamid name =
512 ( ( teamid , agentid ), MAS2011. Agents . GetAgent name)
513 let makeagents agentid (-, -, s] sist) =
514 List.mapi (makeagent agentid) slist
515 let agents =516 roles |> List.mapi makeagents |> List.concat
517 List.iter
518 ( fun ( , (a : IAgent )) \Rightarrow a. AddSettings settings)
519 agents
520 List.iter
521 ( fun (-, (a : IAgent)) \rightarrow a.setNumNodesEdgesSteps 1 nums)
522 agents
523 agents > Map. of List
524
525 // Start a simulation with a given list of values, colors,
526 // roles and milestones, and a boolean value for whether or not
527 \frac{1}{1} the agents' perceptions are to be drawn.
528 // Creates the simulation in a thread. Aborts the existing
529 // simulation, if any.
530 \frac{1}{7} Has side effects.
531 \frac{7}{7} int list
532 \frac{1}{1} \rightarrow Gdk. Color list * (int list * bool list * string list) list
533 \frac{1}{4} \rightarrow (string * int list) list \rightarrow bool \rightarrow unit
534 let StartSim s (gdkcolors, roles) m viewp =
535 match s with
536 | | nt : : na : : s l : : f p : : rt : : recn : : recd : : nn : : w : : h : : minn : : maxn : :
537 mine : : maxe : : a cost : : pacost : : prcost : : scost : : i cost : : bcost : :
538 r cost :: fgcost :: upbatt :: upshie :: upsens :: upsabo :: []
539 −>
540 thread . Abort ()
541 let settings =542 { FailChance = fp
543 Length = sl544 MaxAgentResponse = r t
545 RecoverNormal = recn
546 Recover Disabled = recd
547 AttackCost = acost
```
493 l  $let n = Array.length nodes$
```
548 ParryCost = pacost
\begin{array}{c|c|c|c} 549 & \text{ProbeCost} = \text{proost} \\ 550 & \text{SurveCost} = \text{scost} \end{array}550 SurveyCost = scost<br>551 \qquad InspectCost = icos
                    InspectCost = icost552 BuyCost = bcost
553 RepairCost = rcost
554 FailedGotoCost = fgcost
555 UpgradeBatteryPrice = upbatt<br>556 UpgradeSensorPrice = upsens
                    U p g r adeSens or P rice = upsens
557 UpgradeShieldPrice = upshie
558 UpgradeSabotageDevicePrice = upsabo }<br>559 let graph =
             let graph =560 Graph . Create (nn,w-1,h-1,minn, maxn+1, mine, maxe+1)<br>561 let nums = (nn, Graph, NumEdges graph, s))
             let nums = (nn, Graph. NumEdges graph, sl)562 NodeAddAgents graph roles
\begin{array}{|l|l|}\n 563 & \text{let colors} = \text{List-map GdkColor gdkcolors} \\
 \hline\n 564 & \text{let agents} = \text{CreateAI settings sums role}\n\end{array}let agents = CreateA\overrightarrow{I} settings nums roles
\begin{array}{c|c|c|c|c} \n565 & \text{let drawg} = \text{DrawGraph colors (w, h)} \\ \n566 & \text{let drawp} = \text{DrawPercent colors (w.)} \n\end{array}let drawp = DrawPercept colors (w, h)567 let status = List. init nt (fun -> TS. StartStatus)
\begin{array}{c|c|c|c} 568 & let & miles {\tt t} on 68 & East {\tt S} t & . \end{array} choose ParseMilestone m
             ResetSteps ()
570 drawg graph status 0
\begin{array}{c|c}\n571 & \text{thread} < - \\
572 & \text{new} \n\end{array}new Thread
\begin{array}{c|c}\n573 & \text{(new ThreadStart)} \\
574 & \text{(fun)} \end{array}(fun \t—\t>575 SimulationStep settings drawg drawp viewp agents 1
576 graph [] milestones status))<br>577 thread Start ()
             thread. Start ()
578 | \vert \vert \Rightarrow printfn "wrong length of s : \mathcal{A}" (List length s)
```
## B.22 SimulationSteps.fs

```
1 module MAS2011. Shared . Simulation Steps
2^{\circ}3 (∗
4 Module that keeps tracks of the saved simulation steps.
5 ∗)
6
7 open MAS2011. Shared . ShapePrimitives
8 open MAS2011. Shared. Generics
9 open System
10
11 |// TickView: (Width * Height) * Shapes
12 type TickView = (int * int) * Shape list13
14 let mutable internal SimSteps : Map\langle \sin \theta |, Map\langle \sin \theta |, TickView\rangle \rangle =15 Map. empty
16 let internal mylock = new Object()
17 let mutable internal MsgRecievers = []
18 let mutable internal UpdateRecievers = \lceil \cdot \rceil19 let mutable internal NameAddedRecievers = []
20 let mutable internal ResetNamesRecievers = []
21 let mutable internal curpath = "Simulations/Default.txt"
22 let mutable internal min = 1
23 let mutable internal max = 124
25
26 // Whether to automatically save the simulation steps, or not.
27 // Steps will be saved to curpath
28 // Warning: File size is very large, and will slow application!
29 let AutoSaveSteps = false
30
31
32 // Updates the path for autosave files.
33 // Has side effects.
34 // unit \rightarrow unit
35 let internal UpdatePath () =
36 curpath \langle " Simulations/" + DateTime .Now. ToString () + ".txt"
37
38 // Deletes the currently saved steps. Called when a simulation
39 // starts, in order to display only the steps from the new
40 // simulation.
41 // Has side effects.
42 // unit \rightarrow unit
43 let ResetSteps () =44 lock mylock
45 \vert (fun – –>
46 List.iter (fun f -> f()) ResetNamesRecievers
47 UpdatePath ( )
48 min <− 1
49 max <− 1
50 SimSteps <− Map. empty )
51
52 \frac{1}{4} Add simulation step n to the given name.
```

```
53 \frac{1}{4} Has side effects.
54 // string \rightarrow int \rightarrow TickView \rightarrow unit
55 let AddSimStepNoWrite name n s = 56 lock mylock
        lock mylock
57 ( fun – \Rightarrow58 i f SimSteps . ContainsKey name
59 then
60 let newmap = SimSteps . [name] . Add(n, s)<br>61 SimSteps \leq SimSteps . Add(name newmap)
                61 SimSteps <− SimSteps . Add(name , newmap )
62 else
63 List.iter (fun f -> f name) NameAddedRecievers
64 SimSteps \leftarrow SimSteps . Add(name, Map. empty . Add(n, s))
65 if n < \min then \min \lt - n<br>66 if n > \max then \max \lt - nif n > \max then \max \leq -n67 List.iter (fun f \rightarrow f (name, n, min, max)) UpdateRecievers)
68
      // Value to display when a requested simulation step doesn't
\begin{array}{c} 70 \\ 71 \end{array} // exist.
     let internal noret =72 ( (200, 200) , [Text ((20.0, 20.0), "Notbing here", White)])
\frac{73}{74}// Get a certain simulation step.
75 \frac{1}{2} string \rightarrow int \rightarrow TickView
76 let GetSimStep name n = 77lock mylock
\begin{array}{c|c}\n 78 & \text{ (fun } \rightarrow \\
 79 & \text{ match } N\n\end{array}match Map. tryFind name SimSteps with
80 | Some a −>
81 match Map. tryFind n a with
82 | Some x −> x
83 | → noret
84 | - noret)
85
86 \frac{1}{2} Convert a simulation step to a string representation, in 87 \frac{1}{2} a list. Returns [name:number:width:height:shapes]
87 \frac{7}{7} a list. Returns [name; number; width; height; shapes]<br>88 \frac{7}{7} string \rightarrow int * TickView \rightarrow string list
      8x^2/7 string \Rightarrow int * TickView \Rightarrow string list
89 | let StepToString name (n, tv : TickView) =90 let colortostr c =91 match c with
\begin{array}{c|c}\n 92 \\
 93\n \end{array} | Hex (r,g,b) -><br>
sprintf "H,%d
             s p r i n t f "H,%d,%d,%d" r g b
94 | Red −> "R"
95 | Blue -> "B"<br>96 | Black -> "E
            Black −> "Bl"
97 | Yellow \rightarrow "Y"
98 | Green −> "G"
99 | White −> "W"
100 let colortypetostr ct =
101 match ct with
102 | Stroked (color) \rightarrow103 "S," + colortostr color104 | Filled (color) \rightarrow105 "F," + colortostr color
106 | Stroked Filled (color1, color2) \rightarrow107 \text{sprintf} "SF,%s,%s"
```

```
108 ( colortostr color1 ) ( colortostr color2 )
109 let shapetostr s =
110 match s with
111 | Circle ((x, y), rad, color) \rightarrow112 sprintf "C,%.1f,%.1f,%.1f,%s" x y rad
113 (colortypetostr color)
114 | Rectangle ((x, y), (w, h), color) ->
115 sprintf \overline{R}, \overline{X}. 1f, \overline{X}. 1f, \overline{X}. 1f, \overline{X}. 1f, \overline{X}s " x y w h<br>116 (colortypetostr color)
                 (colortypetostr color)117 | Line ((x1, y1), (x2, y2), color) ->
118 s printf "L, %. 1f, %. 1f, %. 1f, %. 1f, %s" x1 y1 x2 y2<br>119 (colortostr color)
                 (colortostr \ color)120 | Text ((x, y), s, color) \rightarrow<br>121 sprintf "T.%.1f.%.1f.%
              sprintf T, \mathcal{K}.1f, \mathcal{K}.1f, \mathcal{K}s, \mathcal{K}s" x y s (colortostr color)
122 let shapestostr shapes =\begin{array}{c|c}\n 123 & \text{shapes} \\
 124 & \text{S} \\
 \end{array}| List . map shapet ostr
\begin{array}{c|c|c|c} 125 & & > \text{StringGlue} & \text{''}; \end{array}<br>126 let (w.h).shapes = ty
         let (w, h), shapes = tv
127 | [name; string n; string w; string h; shapestostr shapes]
\frac{128}{129}1/ Convert all simulation steps to a string.
130 // unit \rightarrow string
131 let StepsToString () =
132 let s =
\begin{array}{c|c}\n 133 & \text{SimSteps} \\
 \hline\n 134 & \text{Im} \quad \text{Man. t}\n \end{array}|> Map. t o L i s t
135 | \vert List .map
\begin{array}{c|c}\n 136 \\
 137\n \end{array} ( fun (name, map) ->
               Map. to List map
138 | | List . map (StepToString name) )
139 | \Rightarrow List.concat
140 |> List.concat
141 StringGlue "@" s
142
143 // Load simulation steps from a string representation.
144 \sqrt{7} Has side effects.
145 // string \rightarrow unit
146 let LoadStepsFromString s =
147 let rec split 5 l =148 match l with
149 | a :: b : : c : : d : : e : : t l \rightarrow150 (a, b, c, d, e) :: split 5 t1151 | \rightarrow []
152 let tickviews =
153 | s \vert> String To List '@'
154 |> split 5
155 let strstocolor sl =
156 match sl with
157 | "H" :: rs :: gs :: bs :: t1 \rightarrow158 let r, g, b = byte rs, byte gs, byte bs
159 ( Hex (r, g, b), t1)
160 | "R" :: t l \rightarrow (Red, t l)
161 | "B" :: t1 \rightarrow (Blue, t1)
162 | "\text{Bl}": : t l \rightarrow (Black, t l)
```

```
163 | "Y" :: tl -> (Yellow, tl)
164 | "G" :: t l \rightarrow (Green, t l)
165 | "W" :: t l -> (White, t l)<br>166 | - > (White, s l)
              \Rightarrow (White, s1)
167 let strstocolortype sl =
168 match sl with
169 | "S" :: t l ->
\begin{array}{c|c} 170 & \text{let } (c, ) = \text{strstocolor } t1 \\ 171 & \text{Stroked } (c) \end{array}Stroked(c)172 | "F" :: t1 ->
173 let (c, -) = strstocolor tl<br>174 Filled (c)F illed (c)\begin{array}{c|c|c|c} 175 & & \n\end{array} | "SF" : : t1 -><br>176 | let (c. t12)
              let ( c , t12 ) = strstocolor t1177 let (c2, 1) = strstocolor tl2
\begin{array}{c|c|c|c} \n 178 & \text{StrokedFilled (c , c2)} \\ \n 179 & \text{I} & \text{-->} \n \end{array}| -> Filled (White)
\begin{array}{c|c} 180 & let \nvert \n\end{array} let strtoshape s =
           let vals =182 s \triangleright String To List ','
183 match vals with
184 | "C" :: x :: y :: rad :: colortype \rightarrow185 let ct = strstocolortype colortype
186 Some ( Circle ( ( float x, float y ), float rad, ct ) )<br>
187 \ldots \ldots \ldots \ldots \ldots \ldots \ldots \ldots \ldots \ldots \ldots \ldots \ldots\vert "R" :: x :: y : : w : : h : : colortype \rightarrow188 let ct = strstocolortype colortype
189 Some (Rectangle((float x, float y), (float w, float h), ct))190 | "L" :: x1 :: y1 :: x2 :: y2 :: color \rightarrow191 let (c, z) = strstocolor color<br>192 Some (Line ((float x1, float v1)
              Some (Line((float x1, float y1), (float x2, float y2), c))193 | "T" :: x : : y : : s tr : : color →
194 let (c, ) = strstocolor color195 Some (Text ((float x, float y), str, c))196 | −> None
197 let add tick view (name, ns, ws, hs, shapes) =
198 try
199 let (n, w, h) = (int \; ns, int \; ws, int \; hs)200 let ss =
201 shapes
202 | \Rightarrow String To List '; '
203 | > List.choose strtoshape
204 AddSimStepNoWrite name n ((w,h), ss)<br>205 with
           with
206 | :? System FormatException →
207 printfn "Unable to format number when adding tickview"<br>208 tickviews > List.iter addickview
         tickviews |> List.iter addtickview
209
210 // Add a simulation step. Saves the simulation to a file if
211 // the boolean value AutoSaveSteps is true.
212 \frac{7}{1} Has side effects.<br>213 \frac{7}{1} string \rightarrow int \rightarrow2/7 string \rightarrow int \rightarrow TickView \rightarrow unit
214 let AddSimStep name n s =
215 let isempty = SimSteps . Is Empty<br>
216 AddSimStepNoWrite name n s
216 AddSimStepNoWrite name n s<br>217 if AutoSaveSteps
        if AutoSaveSteps
```

```
218 then
219 if isempty
220 then System . IO . File . WriteAllText (curpath , Steps ToString ())
221 else
222 let str =
223 StepToString name (n, s)224 > StringGlue "\mathbb{Q}"
225 System . IO. File . AppendAllText ( curpath , \mathcal{P}^*+str)
226
227 \frac{1}{1} Add a function to be called when a message is sent.
228 // The function must be of type string \rightarrow unit
229 \frac{1}{7} Has side effects.
230 // (string \rightarrow unit) \rightarrow unit<br>231 let AddMsgReciever f =
     let AddMsgReciever f =232 lock mylock
233 ( fun \rightarrow MsgRecievers \leftarrow f:: MsgRecievers)
234
235 \frac{1}{26} // Send a message to all functions in MsgRecievers.<br>236 \frac{1}{2} Has potential side effects.
     // Has potential sideeffects.
237 // string \rightarrow unit
\begin{array}{c|c} 238 \overline{\smash{\big)}\ 1 \text{et SendMsg (s : string)} =\ 239} \end{array}lock mylock
240 \vert ( fun \vert \rightarrow List iter ( fun f \rightarrow f s) MsgRecievers)
241
242 // Add a function to be called when a simulation step is added.
243 \frac{1}{\sqrt{2}} The function must be of type
244 // string * int * int * int \rightarrow unit
245 \frac{1}{1} The form at is: name * step number * min * max in steps
246 // Has side effects.
247 \left| \frac{1}{2} \right| (string * int * int * int -> unit) -> unit
248 let AddUpdateReciever f =
249 lock mylock
250 (fun - > UpdateRecievers \leq f: UpdateRecievers)
\begin{array}{c} 251 \\ 252 \end{array}1/ Add a function to be called when a new name is added to the
253 \frac{1}{7} simulation steps. The function must be of type
254 // string \rightarrow unit
255 \frac{1}{7} Has side effects.
256 // (string \rightarrow unit) \rightarrow unit
257 let AddNameAddedReciever f =
258 lock mylock
259 (fun - > NameAddedRecievers <- f : : NameAddedRecievers)
260
261 // Add a function to be called when the names (simulation
262 // steps) are reset. The function must be of type:
263 // unit \rightarrow unit
264 // Has side effects.
265 // (unit \rightarrow unit) \rightarrow unit
266 let AddResetNamesReciever f =
267 lock mylock
268 ( fun - > ResetNamesRecievers <- f :: ResetNamesRecievers)
```
## B.23 SimulationView.fs

```
1 module MAS2011. Monitor Simulation View
2^{\circ}3 (∗
4 This module contains a class to display the simulation steps,
5 along with some internal helper functions.
6 ∗)
7
8 open Gtk
9 open MAS2011. Shared . Simulation Steps
10 open MAS2011. Shared . ShapePrimitives
11 open Mono
12 open System
13
14 \frac{1}{\sqrt{6}} Get the RGB values for a Color type, range 0.0 to 1.0
15 // Color \rightarrow float * float * float
16 let internal GetColor c =17 match c with
18 | Hex (rc, gc, bc) \rightarrow19 let r1 = (float rc) / 255.020 let g1 = ( float gc) / 255.0
21 let b1 = (float bc) / 255.022 (r1, g1, b1)
23 | Red \rightarrow (1.0, 0.0, 0.0)
24 | Blue \rightarrow (0.0, 0.0, 1.0)
25 | Black \rightarrow (0.0, 0.0, 0.0)
26 | Yellow \rightarrow (1.0, 1.0, 0.0)
27 | Green \rightarrow (0.0, 1.0, 0.0)
28 | White \rightarrow (1.0, 1.0, 1.0)
29
30 // Set the active color for a Cairo. Context.
31 // Has side effects.
32 \frac{\text{1}}{\text{1}} Cairo . Context \Rightarrow Color \Rightarrow unit
33 l let internal SetColor (g : Cairo Context) c =34 let (rc, gc, bc) = GetColor c35 \mid g. Color \leq new Cairo. Color (rc, gc, bc)
36
37 // Colors the active path in a Cairo. Context, according to
38 // a given ColorType.
39 // Has side effects.
40 // Cairo Context \rightarrow ColorType \rightarrow unit
41 let internal ColorShape (g : Cairo Context) ct =42 match ct with
43 | Stroked (c) \rightarrow44 SetColor g c
45 g. Stroke()
46 | Filled (c) \rightarrow47 SetColor g c
48 g. Fill ()
49 | Stroked Filled (c1, c2) \rightarrow50 SetColor g c2
51 \quad g. FillPreserve()
52 SetColor g c1
```

```
54
 55 \frac{1}{1} Value used to approximate a circle with Bezier curves.
      7/ From:
 57 \frac{1}{1} http://www.whizkidtech.redprince.net/bezier/circle/
 58 let internal kappa = 0.552284749859
 60 \frac{1}{1} Draws a given shape on a given Cairo. Context.<br>61 \frac{1}{1} Has side effects.
      1/ Has side effects.
 62 // Cairo Context \rightarrow Shape \rightarrow unit
 63 let internal MakeShape (g : \text{Cairo.Context}) s = 64match s with
 65 | Circle ((x, y), r, ct) \rightarrow<br>66 | let k = kappa*r
            let k = kappa * r67 g . MoveTo (x, y-r)68 g . CurveTo ( x+k , y-r , x+r , y-k , x+r , y )<br>69 g . CurveTo ( x+r , v+k , x+k , v+r , x , v+r )
            g. CurveTo (x+r, y+k, x+k, y+r, x, y+r)70 g . CurveTo (x-k, y+r, x-r, y+k, x-r, y)<br>71 g . CurveTo (x-r, y-k, x-k, y-r, x, y-r)g . CurveTo (x-r, y-k, x-k, y-r, x, y-r)72 g. ClosePath ()
 73 ColorShape g ct<br>74 | Rectangle ((x,y)| Rectangle ((x, y), (w, h), ct) \rightarrow75 g. Rectangle (x, y, w, h)\begin{array}{c|c} 76 & \text{ColorShape } g \text{ ct} \\ 77 & \text{Line } ((x1, y1), (| Line ((x1, y1), (x2, y2), c) ->
 \begin{array}{c|c} 78 & \text{g. MoveTo} (\text{x1}, \text{y1}) \\ 79 & \text{g. LineTo} (\text{x2}, \text{y2}) \end{array}g. LineTo (x2, y2)80 SetColor g c
 \begin{array}{c|c} 81 & g. \text{Stroke}() \\ 82 & \text{Text } ((x,y)) \end{array}| Text ((x, y), t, c) \rightarrow83 g.MoveTo (x-1.0, y-12.0) // Pango position correction
 \begin{array}{c|c}\n 84 & \text{SetColor g c} \\
 85 & \text{let layout} =\n \end{array}let layout = Pango. CairoHelper. CreateLayout (g)86 layout FontDescription <-<br>87 Pango FontDescription F
               Pango . FontDescription . FromString ("Verdana 12")
 88 layout . SetText (t)
 89 Pango . Cairo Helper . ShowLayout (g, layout)
 90
 91 // SimulationView class - inherits from Gtk. DrawingArea
 92 // The class that displays the simulation steps.
 93 type SimulationView () as this = class
 94 inherit DrawingArea ()
 95
 96 let mutable activetick = 197 let mutable cursize = (20, 20)98 let mutable curname = "Simulation"
 99
100 do
101 this . RedrawOnAllocate <− true
102 this . ExposeEvent . Add (this . OnExposed)
103 let (x, y) = \text{cursize}104 this . SetSizeRequest(x, y)\frac{105}{106}106 member this SetActiveTick n =<br>107 activetick \lt - nactive tick \leftarrow n
```
 $53 \mid g \cdot \text{Stroke}()$ 

```
108 this . QueueDraw ()
\frac{109}{110}110 member this . SetName name =<br>111 curname \leq name
             111 curname <− name
112 this . QueueDraw ()
\frac{113}{114}member . Name = curname
\frac{115}{116}member this . OnExposed =117 let ((w, h), shapes) = GetSimStep curname activetick<br>118 if (w, h) \leq cursize118 if (w, h) \leq cursize<br>
119 then
             then
\begin{array}{c|c}\n 120 & \text{cursize} <-(w,h) \\
 \hline\n 121 & \text{this. SetSizeResult}\n \end{array}121 this . SetSizeRequest (w, h)<br>122 else
              else
123 let g = Gdk. Cairo Helper. Create (this . GdkWindow) 124 let background =
                 let background =
125 Rectangle ((0.0, 0.0), (float w, float h), Filled (Black))<br>126 List. iter (MakeShape g) (background: shapes)
126 List iter (MakeShape g) (background : : shapes)<br>127 Let g2 = g : > IDisposable
                 let g2 = g :> IDisposable
\begin{array}{c|c} 128 & \text{g2} \text{. Dispose ()} \\ 129 & \text{end} \end{array}end
```
## B.24 SimulationWindow.fs

```
1 module MAS2011 . Monitor . SimulationWindow
2^{\circ}3 (∗
4 Module containing the class SimulationWindow. This class is
5 the main window in a simulation.
6 ∗)
7
8 open Gtk
9 open MAS2011. Monitor . Simulation View
10 open MAS2011. Monitor . SimSettingsWindow
11 open MAS2011. Shared . Simulation Steps
12
13 \frac{1}{\sqrt{2}} Class SimulationWindow
14 // Inherits from Gtk. Window
15 type SimulationWindow () as this = class
16 in herit Window("MAS 2011 competition simulator −"
17 + "\omegaby Thor Helms, \omega s061377, DTU"
18
19 let contentiable = new Table (4u, 2u, false)20 | let timelabel = new Label ("Step 1/2", WidthRequest=100)
21 let mutable displayed tick = 122 let mutable mintick = 123 let mutable maxtick = 224 let scale =25 new HScale (1.0, \text{float} \text{ maxtick}, 1.0, \text{WidthRequest} = 200,26 DrawValue=false)
27 let simview = new SimulationView()
28 let statusbar = new Statusbar ()
29 let msgid = 1u30 let mutable playing = false
31 let namebox = new VBox()
32 let mutable names : RadioButton list = []
33
34 do
35 this . Default Size \leftarrow new Gdk. Size (600, 500)
36
37 let menubar = new MenuBar()
38 let filemenu = new Menu()
39 let newsimitem = new MenuItem ("New simulation ...")
40 let openitem = new MenuItem ("Open_simulation ...")
41 et saveitem = new MenuItem ("Save_simulation ...")
42 let exititem = new MenuItem ("Exit")
43 let agentnames = MAS2011. Agents. GetAllNames ()
44 newsimitem . Activated . Add(
45 fun - → new SimSettingsWindow (agentnames) |> ignore)
46 exititem. Activated. Add(fun - \rightarrow Application. Quit())
47 exititem. Activated. Add (
48 fun \rightarrow MAS2011. Simulation . Kill Sim () )
49 filemenu. Append (newsimitem)
50 filemenu. Append (openitem)
51 filemenu. Append (saveitem)
52 | filemenu. Append (exititem)
```

```
53 let fileitem = new MenuItem ("File")
54 fileitem . Submenu < filemenu
55 menubar . Append (fileitem)
56
57 let openfile =58 let fc =59 new FileChooserDialog
60 \left( "Choose the simulation to open",<br>61 this FileChooserAction Open.
                   this, FileChooserAction. Open,
62 " Cancel", ResponseType . Cancel,
63 \begin{array}{c} \text{``Open''}, \text{ResponseType}. \text{Accept} \\ \text{64} \end{array}if fc.Run() = int (ResponseType.Accept)\begin{array}{c|c}\n 65 & \text{then} \\
 66 & \text{le}\n \end{array}let contents = System. IO. File. ReadAllText (fc. Filename)
67 MAS2011. Simulation . Kill Sim ()
68 ResetSteps ()<br>69 LoadSteps Fro
                LoadStepsFromString contents
70 fc. Destroy () |> ignore<br>71 openitem. Activated. Add (c)
           openitem . A c tivated . Add ( openfile )
72
\begin{array}{c|c} 73 & \text{let savefile} = \\ 74 & \text{let fc =} \end{array}let f c =75 new FileChooserDialog
76 ("Select a name/location for the simulation",<br>
77 this FileChooser Action Save.
                   this, FileChooserAction. Save,
78 " Cancel", ResponseType . Cancel ,<br>
" Save" . ResponseType . Accept )
                   "Save", ResponseType . Accept)
80 if fc . Run() = int (ResponseType . Accept)
\begin{array}{c|c}\n 81 & \text{then} \\
 82 & \text{le}\n \end{array}let contents = StepsToString()
83 let file = fc. Filename
84 System . IO . File . WriteAllText (file , contents)<br>85 \begin{array}{|l|l|} \hline \end{array} (c. Destroy () \vert > ignore
              \text{fc} \cdot \text{Destroy}() \text{&} ignore
86 saveitem. Activated . Add (savefile)
87
88 let timebox = new HBox()
89 let playpausebutton = new Button (" Play / pause" )<br>90 let prevbutton = new Button (" Previous" )
           let prevbutton = new Button ("Previous")
91 prevbutton . Clicked . Add (this . PrevTick)
92 let next button = new Button (" -Next -")
93 nextbutton . Clicked . Add (this . NextTick)
94 scale ValueChanged Add(this ScaleTick)<br>95 timebox PackStart (playpausebutton false
           timebox . PackStart ( playpausebutton, false, false, 4u)
96 timebox. PackStart (prevbutton, false, false, 4u)
97 timebox. PackStart (nextbutton, false, false, 4u)
98 timebox. PackStart (timelabel, false, false, 4u)<br>99 timebox. PackStart (scale, true, true, 4u)
           timebox. PackStart (scale, true, true, 4u)
100
101 statusbar. Push (msgid, "Starting") |> ignore
\frac{102}{103}let fill = AttachOptions. Fill
104 let expand = AttachOptions. Expand
105 let fillex = fill ||| expand
\frac{106}{107}let scrolled = new ScrolledWindow ()
```

```
108 scrolled . AddWithViewport (simview)
109 let scrollnames = new ScrolledWindow (WidthRequest = 200)
110 scrollnames. AddWithViewport (namebox)
111
112 this . Add ( content table )
113 contenttable. Attach (menubar, 0u, 2u, 0u, 1u, fillex, fill, 4u, 4u)
114 content table. Attach (scrollnames, 0u, 1u, 1u, 2u, fill, fill, 4u, 4u)
contenttable. Attach (scrolled , 1u, 2u, 1u, 2u, fillex , fillex , 4u, 4u)<br>
contenttable. Attach (timebox. 0u. 2u. 2u. 3u. fillex . fill . 4u. 4u)
           \text{contenttable}. Attach ( timebox, 0 u, 2 u, 3 u, fillex, fill, 4 u, 4 u)
117 content table. Attach (statusbar, 0u, 2u, 3u, 4u, fillex, fill, 4u, 4u)
118<br>119
            let playpause =\begin{array}{c|c}\n 120 & \text{playing} \leq -\text{ not playing} \\
 121 & \text{if playing}\n \end{array}if playing
122 then GLib . Timeout . Add(333u, fun - \rightarrow this . Play()) |> ignore
123
            pl a ypause button. Clicked. Add (playpause)
\frac{125}{126}AddUpdateReciever this . StepUpdated
127 AddMsgReciever this SendMsg
128 AddNameAddedReciever this .AddName<br>129 AddResetNamesReciever this .ResetN.
           AddResetNamesReciever this . ResetNames
130
\begin{array}{c|c} 131 & \text{member this. Play} \\ 132 & \text{if displavedtick} \end{array}if displayed tick = maxtick
\begin{array}{c|c}\n 133 & \text{then playing} <-\text{false} \\
 134 & \text{else this. DisplayTick}\n \end{array}else this . DisplayTick (displayed tick +1)
135 playing
136
         member this . Next Tick =138 this DisplayTick (displayed tick +1)
139
140 member this PrevTick =141 this . DisplayTick (displayed tick - 1)
142
143 member this ScaleTick =144 this . DisplayTick (int scale . Value)
145
146 member this . DisplayTick n =147 if mintick \leq n && n \leq maxtick
148 then
149 if n \Leftrightarrow displayed tick
150 then
151 scale. Value \leftarrow (float n)
152 timelabel. Text \langle - \rangle (sprintf "Step \%d/\%d" n maxtick)
\begin{array}{c|c}\n 153 & \text{displayedtick} <= \text{n} \\
 \hline\n 154 & \text{simview. SetActiveT}\n \end{array}simview . SetActiveTick n
155 else ()
156
157 // When a simulation step is added, this method is called.
158 \frac{1}{\sqrt{1}} It will then update the window and possible display the
159 // newly added simulation step.
160 member this StepUpdated (name, n, min, max) =
\begin{array}{c|c} 161 & \text{let } f \text{)} = \\ 162 & \text{maxtick} \end{array}% \left\langle \cdot ,\cdot \right\rangle _{x}maxtick<\!\!-max
```

```
163 mintick \le min
164 if \min < \max165 then scale. SetRange (double min, double max)<br>166 else scale. SetRange (double min, min+1 |> d
              else scale. SetRange (double min, min+1 |> double)
167 if name = simview . Name &&
168 (displayed tick = n || displayed tick +1 = max)
169 then this . DisplayTick n
\begin{array}{c|c}\n 170 & \text{else} \\
 171 & \text{ti}\n \end{array}timelabel. Text <-
172 (sprintf "Step \frac{\%d}{\%d}" displayed tick maxtick)
173 Gtk . Application . Invoke {\text{fun}} \quad \rightarrow f()174
175 // Will display the string s in the statusbar.<br>176 member this SendMsg s =
        \text{member } \text{ this } . \text{SendMsg } s =177 let f () =
178 statusbar. Pop (msgid)<br>179 statusbar. Push (msgid
              status bar. Push (msgid, s) |> ignore
180 Gtk. Application . Invoke {\text{fun}} \_\to \to {\text{f}}} ())
181
182 \vert // When a new type of name is added to the simulation
183 // steps, this method is called with the newly added name.<br>184 member this AddName s =member this . AddName s =185 let makeradiob (s : string) =
\begin{array}{c|c} 186 & \text{if names} = [] \\ 187 & \text{then new Rad} \end{array}then new RadioButton (s)\begin{array}{c|c}\n 188 & \text{else} \\
 \hline\n 189 & \text{le}\n \end{array}let \text{ group} = names > List.head
190 new RadioButton (group, s)
191 let f() =192 let \space r = makeradiob \space s193 let toggled =194 if r. Active
195 then simview SetName s
196 r . Toggled . Add (toggled)<br>197 namebox . PackStart (r)
              namebox . PackStart (r)
198 namebox . ShowAll ()
199 names <− r : : names<br>200 dtk Application Inv
           Gtk . Application . Invoke {\text{fun}} \longrightarrow f()201
202 \binom{1}{203} // This method removes all simulation step names from 203
         1/7 the window.
204 member this ResetNames () = 205 let f () =
            let f() =206 List.iter (fun w \rightarrow207 | namebox . Remove (w)<br>
208 | w. Destroy () | name
\begin{array}{c|c}\n 208 \\
 209\n \end{array} w. Destroy () ) names
              names \leftarrow []
210 Gtk. Application . Invoke {\text{fun}} \quad - \Rightarrow f()211 end
```
## B.25 TS.fs

```
1 module TS
2^{\circ}3 (∗
4 Module for manipulation of TeamStatus
5 ∗)
6
7 open MAS2011 . Shared . SimTypes
8 open MAS2011. Shared. Generics
9
10 \frac{1}{\sqrt{2}} Increase the amount of probes done by 1
11 // TeamStatus −> TeamStatus
12 let IncProbes ts =13 \{ \text{ts with Probes} = \text{ts. Probes} + 1 \}14
15 // Increase the amount of surveys done by n
16 // TeamStatus −> TeamStatus
17 let IncSurveys n ts =18 \{ \text{ts with Surveys} = \text{ts. Surveys} + n \}19
20 // Increase the amount of inspections done by n
21 // TeamStatus −> TeamStatus
22 let IncInspections n ts =
23 \{ \t s \t with \t In specifications = ts. Insjections + n \}24
25 \frac{1}{1} Increase the amount of successful attacks by 1
26 // TeamStatus −> TeamStatus
27 let IncAttacks ts =28 \left\{\right. ts with Attacks = ts. Attacks + 1 }
29
30 \frac{1}{1} Increase the amount of successful parries by 1
31 // TeamStatus −> TeamStatus
32 let IncParries ts =
33 \left\{\right. ts with Parries = ts. Parries + 1 }
34
35 // Convert a TeamStatus to an int list
36 \sqrt{7} TeamStatus \rightarrow int list
37 let ToList (ts : TeamStatus) =
38 \vert [ts. Score; ts. Money; ts. Probes; ts. Surveys; ts. Inspections;
39 ts . Attacks; ts . Parries ]
40
41 // Reduce the money of a TeamStatus by a given amount
42 // int \rightarrow TeamStatus \rightarrow TeamStatus
43 let ReduceMoney amount (ts : TeamStatus) =
44 { ts with Money = ts. Money – amount }
45
46 // Increase the score of a TeamStatus by a given amount
47 // int \rightarrow TeamStatus \rightarrow TeamStatus
48 let IncreaseScore amount (ts : TeamStatus) =
49 { ts with Score = ts. Score + amount }
50
51 // Increase the money of a TeamStatus by a given amount
52 // int \rightarrow TeamStatus \rightarrow TeamStatus
```

```
53 let IncreaseMoney amount (ts: TeamStatus) = 54 { ts with Money = ts. Money + amount }
                 \{ts \text{ with } Money = ts \text{ .} Money + amount \}\begin{array}{c} 55 \\ 56 \end{array}56 \frac{1}{1} TeamStatus starts with all values as 0.<br>57 \frac{1}{1} TeamStatus
\begin{array}{c|c} 57 & // \quad \text{TeamStatus} \\ 58 & let \quad \text{StartStat} \end{array}\begin{array}{c|c}\n58 & \text{let } \text{StartStatus} = \\
59 & \text{Score} = 0\n\end{array}\begin{array}{c|c}\n 59 & \{ \text{Score} = 0 \\
 60 & \text{Money} = 0\n \end{array}\begin{array}{c|c}\n 60 & \text{Money} = 0 \\
 61 & \text{Probes} = \n \end{array}\begin{array}{c|c}\n61 & \text{Probes} = 0 \\
62 & \text{Surveys} = \n\end{array}\begin{array}{c|c}\n62 & \text{Surveys} = 0 \\
63 & \text{Insrections}\n\end{array}\begin{array}{c|c}\n 63 & \text{Insjections} = 0 \\
 64 & \text{Attacks} = 0\n \end{array}Attacks = 065 Parries = 0 }
```